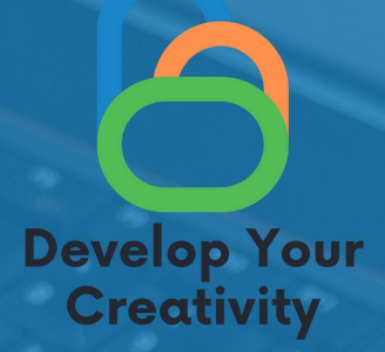

# РАБОТА С КОМПЮТЪР, ЗАПОЗНАВАНЕ СЪС СЪВРЕМЕННИТЕ ТЕХНОЛОГИИ И ПОДДРЪЖКА НА МОБИЛНИ УСТРОЙСТВА

# **СЦЕНАРИЙ IV**

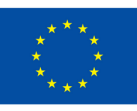

Съфинансирано от Европейския съюз

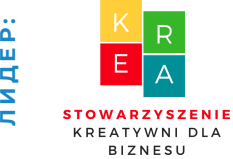

**Л**

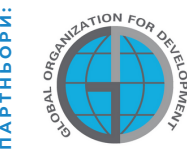

**П**

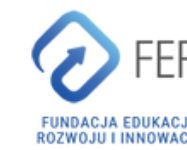

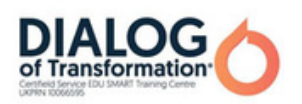

# Съдържание

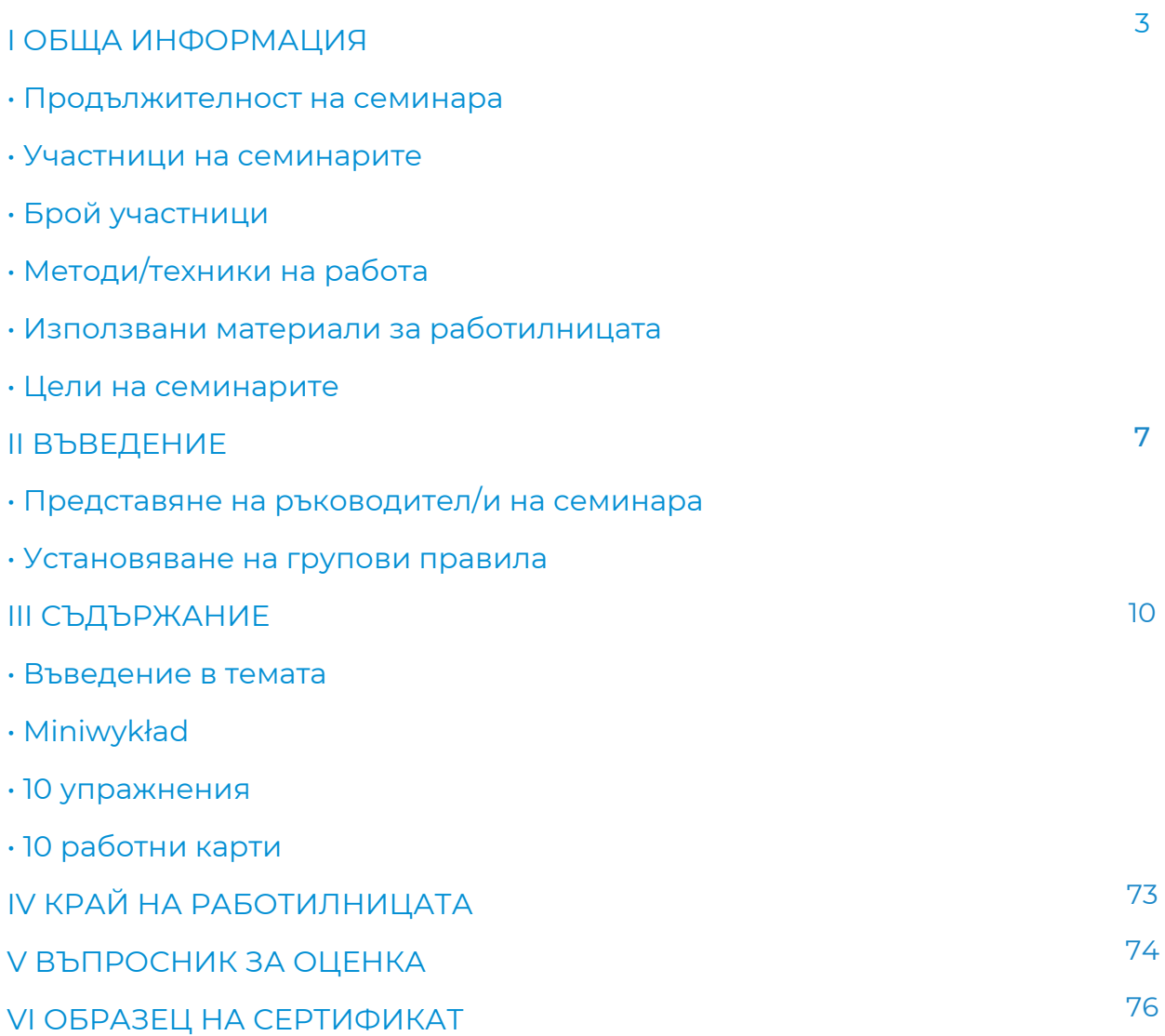

Финансирано от Европейския съюз. Изразените възгледи и мнения обаче принадлежат изцяло на техния(ите) автор(и) и не отразяват непременно възгледите и мненията на Европейския съюз или на Европейската изпълнителна агенция за образование и култура (EACEA). За тях не носи отговорност нито Европейският съюз, нито EACEA.

# I ОБЩА ИНФОРМАЦИЯ

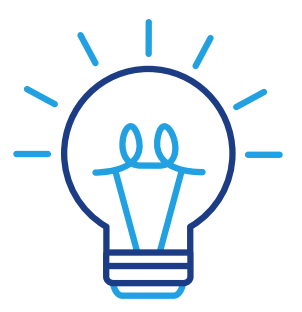

### Продължителност на уъркшопа:

4x60 минути за изпълнение на модул 1

## Възраст:

Получателите на семинарите са възрастни на възраст 45-70 години, които са членове на университети за трета възраст, клубове за възрастни хора, библиотеки, читалища, тематични кръжоци или други места, свързани с възрастни хора. Сценарият може да се използва от възрастни хора, които често имат проблеми с работата на компютъра и запознаването им със съвременните технологии и нуждата от поддръжка на мобилните устройства.

# Брой участници:

Уъркшоп група за 10 души от всякакъв пол. Можете да проведете семинара и в по-малка група от минимум 6 човека, в зависимост от условията на помещението, но не повече от 14 човека.

Методи на обучение:

- Беседа,
- презентация,
- практически упражнения,
- обяснения,
- наблюдение,
- дискусия.

# I ОБЩА ИНФОРМАЦИЯ

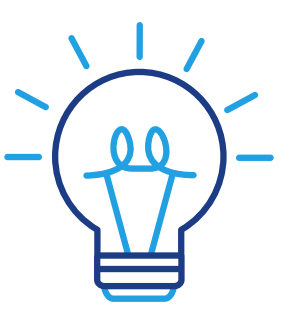

## Модули в рамките на една тема:

Лекция за работа с компютър и запознаване с модерните технологии и поддръжка на мобилни устройства (2ч.)

Основните теми, които ще бъдат разгледани в лекцията са:

- Какво са компютърни операции?;
- Дефиниция за компютърни операции;
- Основни операции на компютърната система;
- Съвременни технологии: определение, примери, влияние и бъдеще;
- Как да използвате смартфон.

### Теми на класовете:

- Какво са компютърни операции?
- Дефиниция за компютърни операции
- Основни операции на компютърната система
- Съвременни технологии: определение, примери, влияние и бъдеще
- Как да използвате смартфон

### Ход на занятията:

- Въведение в часовете 20 минути разговор
- Практическа работилница 60 минути
- 10 минути почивка
- 30-минутни последващи упражнения
- Практическа работилница 60 мин
- 30-минутни последващи упражнения
- Въпроси и отговори 10 минути
- Обобщение с оценка: 20 минути

Ако приемем внедряването на 1 модул, всеки модул е допълнително мин. 4 часа работа.

# ГОБЩА ИНФОРМАЦИЯ

# Използвано оборудване/съоръжения:

- високоговорители
- слушалка
- $•$  мат
- Компютърна техника /лаптоп
- проектор
- интернет

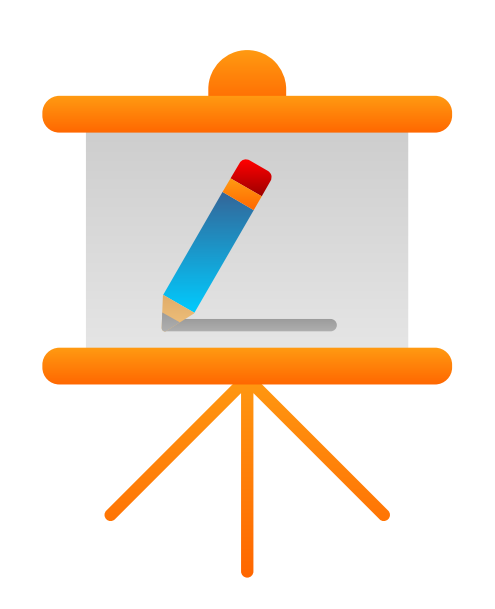

# Цел на занятията

Информация за ръководителя на семинара

#### При завършване на занятията участникът трябва:

- Да може да знае какво представляват компютърните операции,
- Да умее да знае повече за съвременните технологии,
- Да знае как да използва смартфон.

#### Списък на компетенциите, придобити по време на занятията:

- Познания за компютърни операции,
- Познания за съвременните технологии,
- Познания как да използвате смартфон.

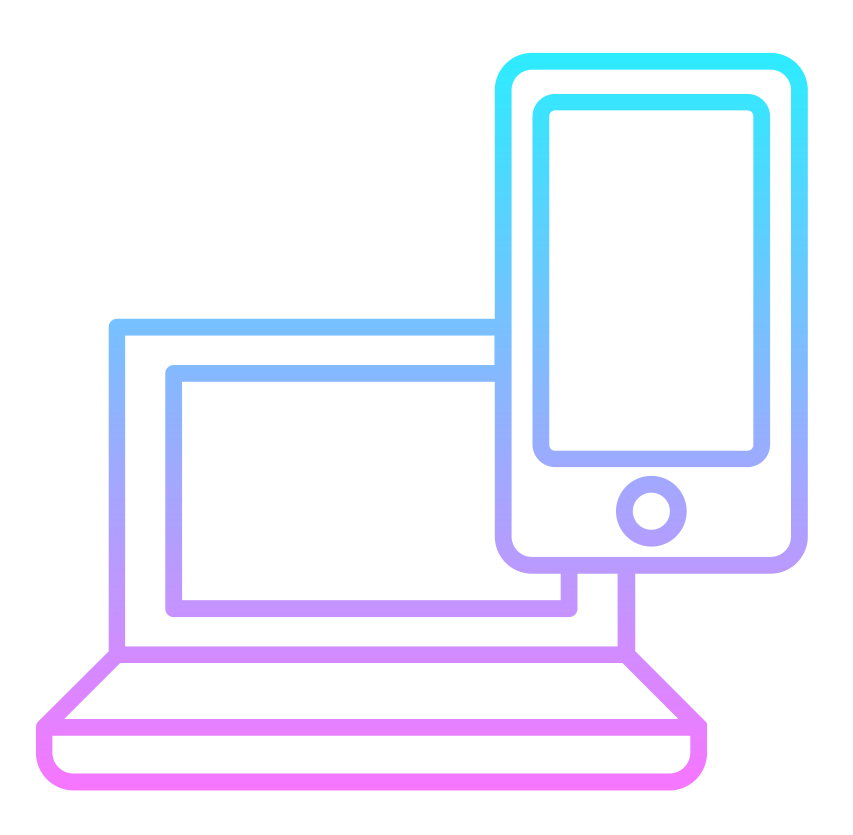

# II ВЪВЕДЕНИЕ

#### Представяне на ръководителя/ите на семинара (10 минути)

Водещият се представя на участниците в семинара и казва:

- Пълното им име
- Интереси/хобита
- Професионален опит

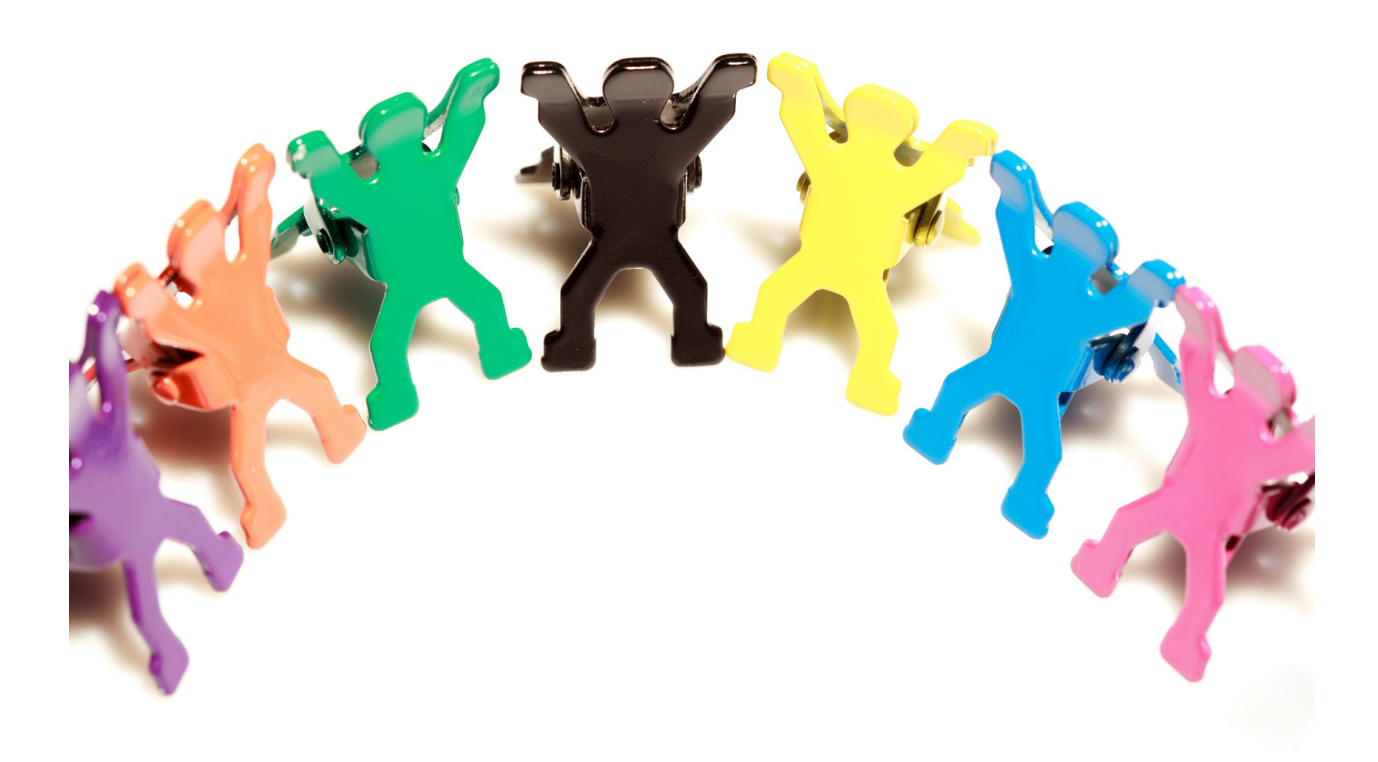

# The course of the workshop

#### 1. Представяне на учителя/учителите. Поздрав (5 мин.)

- Име, фамилия,
- образование,
- $\bullet$  опит.
- интереси.

#### 2. Представяне на участниците в обучението (15 мин.)

Написване на името на лепяща бележка и залепване върху видимата част на дрехите. След това всеки от участниците накратко – в едно изречение, представя своите очаквания относно обучението.

#### 3. Правила на групата (25 мин.)

Преподавателят изготвя мисловна карта, озаглавена с темата на обучението. Той създава 4 основни клона от основната тема:

- ЦЕЛИ НА ОБУЧЕНИЕТО
- ОЧАКВАНИЯ
- ПРАВИЛА
- ОЦЕНКА НА ОБУЧЕНИЕТО. СЪВЕТИ ЗА БЪДЕЩЕТО

(идентифициране на аспекти от обучението, които могат да бъдат подобрени в бъдеще).

Обучителят закача изготвената мисловна карта в стаята за обучение, така че да се вижда от всеки от участниците.

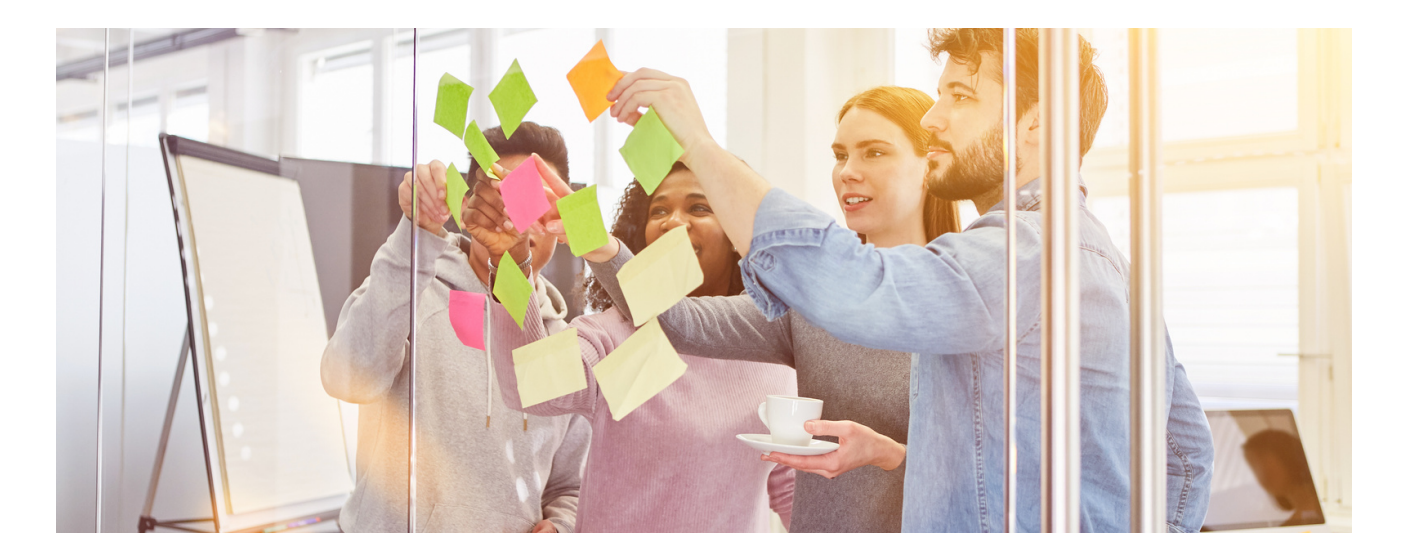

#### Етапи на представяне на мисловната карта:

- Представяне на основните цели на обучението, записани върху 1. предварително изготвена мисловна карта.
- 2.Фасилитаторът пита участниците за техните очаквания по отношение на обучението и ги записва на мисловна карта, използвайки активиращия метод: мозъчна атака.
- Инструкторът определя 3-те най-важни правила, които се прилагат по 3. време на обучението. Освен това инструкторът подчертава възможността за прилагане на 1 принцип, предложен от участниците в обучението.
- 4.Последната точка от мисловната карта е част от оценката на обучението. След семинара преподавателят пита участниците как оценяват обучението и записва техните коментари върху мисловната карта.

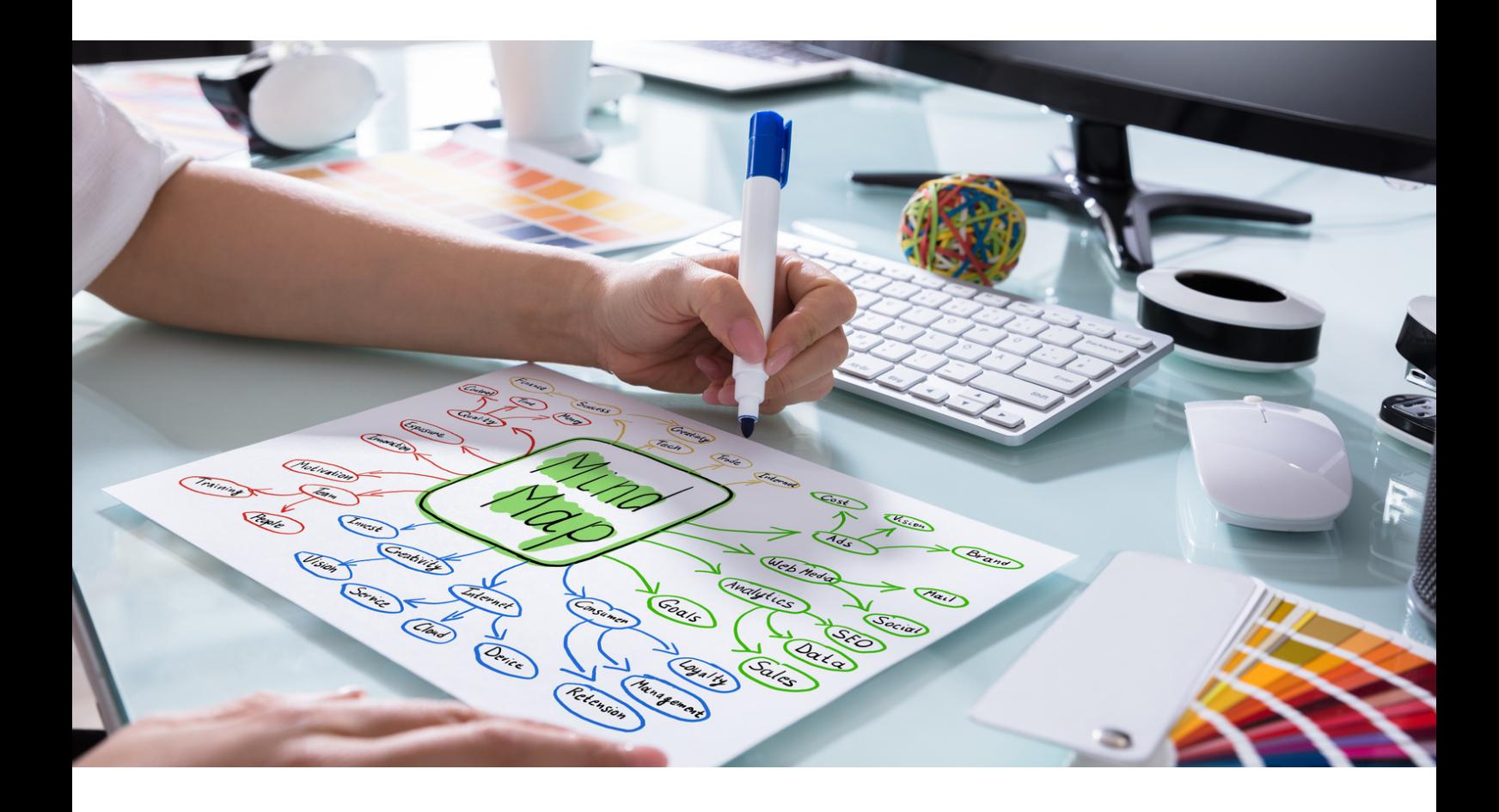

**СЦЕНАРИЙ IV | РАБОТА С КОМПЮТЪР, ЗАПОЗНАВАНЕ СЪС СЪВРЕМЕННИТЕ ТЕХНОЛОГИИ И ПОДДРЪЖКА НА МОБИЛНИ УСТРОЙСТВА**

# III. СЪДЪРЖАНИЕ

### Работа с компютър и запознаване със съвременните технологии и поддръжка на мобилни устройства

Обучителят представя лекцията по-долу за работата на компютъра и изучаването на съвременните технологии и поддръжката за мобилни устройства.

Какво са компютърни операции?

Някога чудили ли сте се откъде идва захранването на вашия компютър?

Някога чудили ли сте се какво се случва вътре в работещия компютър?

Защо компютърът ми прави различни неща с определени клавишни комбинации?

В случай, че не знаете, вашият компютър е съставен от хиляди малки превключватели, които работят заедно. Компютърът се състои от различни компоненти, всички от които работят заедно, за да изпълняват задачите, които компютърът е предназначен да изпълнява. Те обработват информация, съхраняват данни и предоставят някаква форма на изход. С други думи, всеки компонент има специфична задача, която изпълнява, за да може вашият компютър да функционира правилно.

Компютърът се състои от три основни компонента:

- Хардуер,
- софтуер,
- входно/изходни устройства.

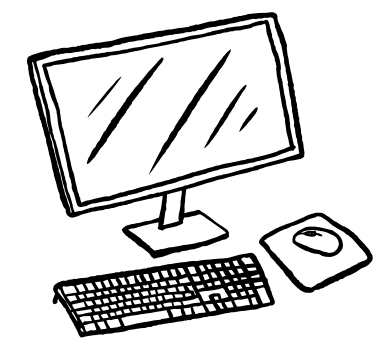

Има и други компоненти, които осигуряват входове или изходи на системата, но по дефиниция те са хардуерни компоненти. Всички тези компоненти работят заедно, за да поддържат правилната работа на вашия компютър. Вашият персонален компютър се държи различно в зависимост от операционната система, която сте инсталирали, като Windows 10 или macOS. Например, всеки персонален компютър има своя собствена операционна система.

#### Дефиниция за компютърни операции

Просто казано, компютърните операции означават, че каквито и инструкции да бъдат дадени на компютърна система, тази компютърна система ще изпълни тези инструкции. Процесът на изпълнение на дадени инструкции се нарича компютърна работа. По-долу са дефинирани различни компютърни операции.

#### Основни операции на компютърната система

Има пет основни операции на компютърна система, които са дадени подолу.

- 1.Въвеждане
- 2.Обработка
- 3.Извеждане
- 4.Съхраняване
- 5. Контролиране

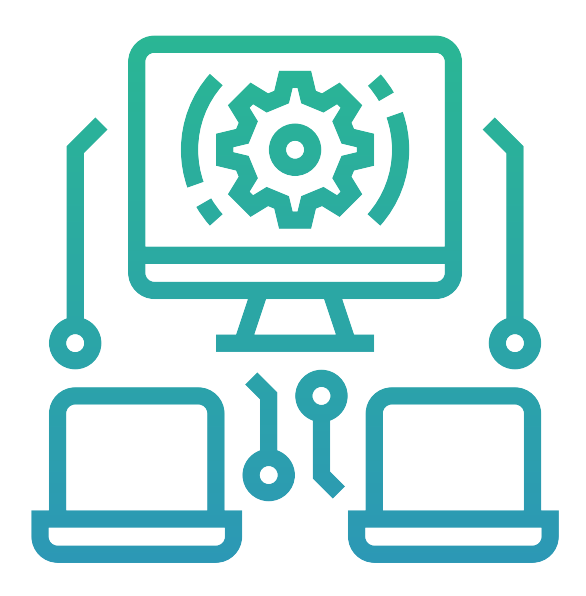

#### 1. ВЪВЕЖДАНЕ

#### Какво е въвеждане?

ТИма пет основни операции на една компютърна система, както е показано по-долу. Просто казано, въвеждането е процесът, чрез който потребителят въвежда всякакъв тип данни в компютърна система.

Въвеждането е първата основна операция на компютърна система. Входните устройства се използват за предоставяне на информация на компютъра. Например мишка или клавиатура могат да бъдат входни устройства. Можете също да използвате камерата, за да правите снимки и видеоклипове и да ги качвате на вашия персонален компютър. Клавиатурата е пример за устройство за въвеждане.

Когато пишете на клавиатурата, натискането на отделните клавиши кара буквите A, B и C да бъдат преобразувани в двоичен код и изпратени до процесора или CPU на системата. След това процесорът анализира този код и произвежда подходящия изход въз основа на входа.

*Например, ако напишете "ABC" на клавиатурата си, процесорът или CPU на вашата система ще анализира "ABC" като ABC и ще генерира буква за всеки натиснат клавиш (т.е. A = a; b = b; c = C).*

*Компютрите се използват не само за изпълнение на програми, но и за съхраняване на данни.*

Има много различни видове устройства за съхранение, които можете да използвате, за да съхранявате вашите данни, включително твърди дискове, DVD и USB флаш устройства. В допълнение, компютрите имат множество начини за въвеждане на данни в тези устройства за съхранение, като например чрез USB порт или чрез използване на клавиатура. Ако данните идват от друг източник (като камера), те може да преминат през интерфейсна карта, преди да достигнат процесора. Не можете да въвеждате данни в компютъра си, без да използвате устройство за въвеждане. За въвеждане на данни в компютър трябва да се използват устройства за въвеждане.

Освен това има много видове входни устройства и имената им са дадени по-долу:

- Клавиатура
- Мишка
- Трек топка
- Joy Stick
- Светъл химикал
- Графичен таблет
- Микрофон
- Скенер
- Четец на баркодове
- Четец на карти с магнитно мастило (MICR)
- Оптичен четец на знаци (OCR)

# **Input Devices of Computer**

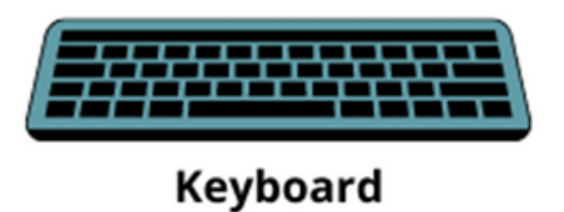

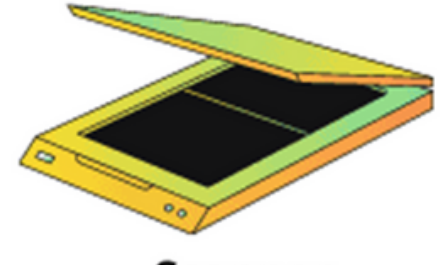

**Scanner** 

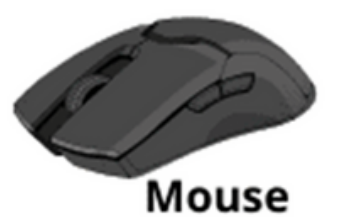

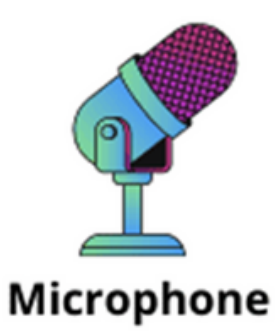

ИЗОБРАЖЕНИЕ НА ВХОДНО УСТРОЙСТВО

#### 2. ОБРАБОТКА

Обработката е втората основна операция на компютърните системи. Обработката просто означава, че компютърната система започва да изпълнява инструкции, дадени от потребителя. Този процес се нарича обработка.

Процесорът е компютърният компонент, който върши по-голямата част от "работата" по отношение на обработката. Отговаря за изпълнението на програмите и изпълнението на потребителските инструкции. Процесорът чете и записва информация на твърдия диск (вид устройство за съхранение) и изпраща съобщения до други компоненти на вашия компютър, като монитор, мишка и клавиатура.

Всички тези данни, преминаващи през персонален компютър, се създават от токове, протичащи през всеки компонент с определена скорост или честота.

Това се нарича тактова честота. Колкото по-висока е тактовата честота, толкова по-бързо вашият персонален компютър може да обработва информация. Например, някои персонални компютри работят на 1 GHz (което означава 1 милиард цикъла в секунда), докато други работят на 800

MHz (800 MININOHA LUKЪRA B CEKYHAA). AMBER TOT THE SATURD START TO THE SAGGCCOOCST, Shift).<br>System ("START"): all message: " << " Shift).<br>System ("START"): all message: " << " Shift). amber for the amount: "; Cout Ted string<br>system("START");<br>return 0; START");<br>g enc return 0; string encode CCool string str, int shift)  $\frac{1}{n}$ <br> $\frac{q_{n}}{q_{n}}$ 

 $\epsilon$ 

#### 3. ИЗВЕЖДАНЕ

Извеждането е третата основна операция на компютрите. Извеждането просто означава извеждане на резултатите, посочени от потребителя. Без значение какъв вход дава компютърът на потребителя, той ще изведе изходния резултат за този вход.

Входно/изходните устройства са отговорни за взаимодействието с компютъра и физическия свят.

*Например клавиатурите и мишките са входни и изходни устройства. Вие сте отговорни за отговарянето на команди и предоставянето на обратна връзка.*

Компютрите се нуждаят от тези компоненти, за да осигурят изход, информация, която излиза от системата. Това включва визуална обратна връзка, като видео и текст, и аудио обратна връзка, като глас и музика. Хардуерът се състои от всички физически компоненти, които карат персоналния компютър да работи и по някакъв начин му позволява да взаимодейства с него.

Хардуерът включва клавиатура, мишка, микрофон или високоговорители. Това са всички хардуерни части, които ни позволяват да използваме компютъра си по някакъв начин.

Софтуерът се състои от всичко на вашия екран, от Microsoft Word до Spotify, и ви позволява да работите с тези програми на вашия компютър. Софтуерът може да включва онлайн игри като Microsoft Office и Candy Crush Saga.

Хардуерът и софтуерът съставляват "операционната система" (ОС) на компютъра, за да го накарат да работи правилно и да работи заедно.

Операционната система позволява на устройства за въвеждане като клавиатури и мишки да работят с изходни устройства като монитори. Това означава, че можете да контролирате какво се случва на екрана ви, като пишете на клавиатурата или движите мишката. Имате нужда и от драйвер (софтуер), за да позволите на хардуера и софтуера да комуникират правилно. Без инсталиран драйвер нищо не може да се направи.

#### Забележка!

*Без да използвате изходно устройство, не можете да получите изходния резултат от входните данни. За да получите изходни резултати, трябва да използвате изходно устройство.*

Има много видове изходни устройства и имената им са:

- Монитор
- Звукова карта
- Видео карта
- Принтер
- Слушалки
- Компютърни високоговорители
- GPS
- Проектор
- Устройство за генериране на реч
- Брайлов четец

# **Output Device of Computer**

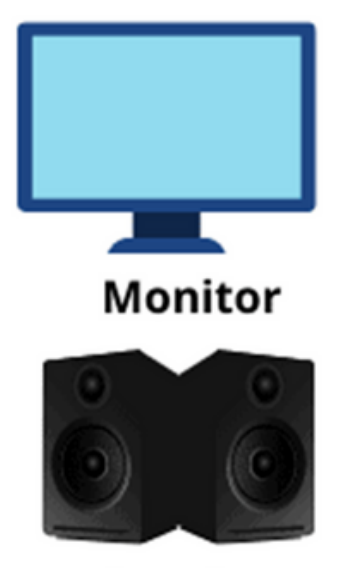

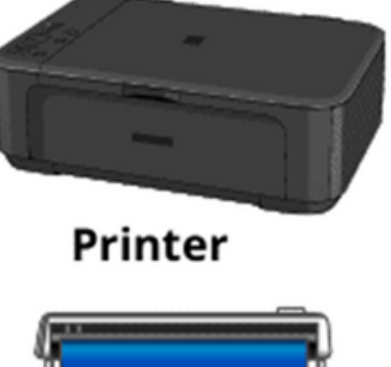

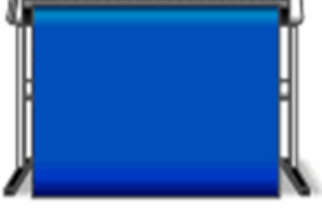

**Speaker** 

**Plotter** 

ИЗОБРАЖЕНИЕ НА ИЗХОДНО УСТРОЙСТВО

#### 4. СЪХРАНЕНИЕ

Съхранението е четвъртата основна операция на компютърните системи. "Запазване" просто означава да запазите изходния резултат след изпълнение на инструкцията на потребителя.

Централният процесор (CPU) е отговорен за съхраняването на данни в паметта на компютъра. Това е мястото, където се записват данни, когато въвеждате данни в документ на Word или отваряте изображение. Централният процесор обработва тези данни, за да улесни извличането. Процесорът е компонентът, отговорен за изпълнението на приложения, съхранени в паметта на компютъра. Тези процесори се намират на дънната платка и може да варират в зависимост от спецификациите на персоналния компютър.

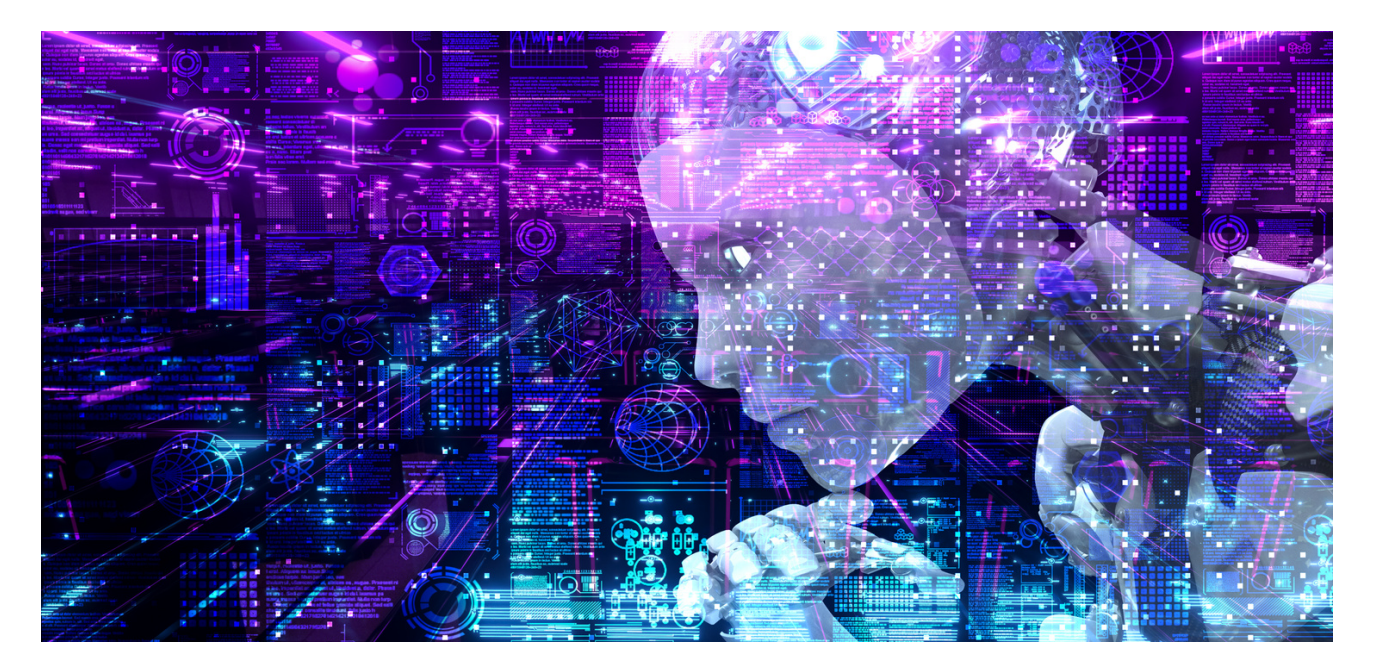

Когато записвате файл, вие го копирате от паметта с произволен достъп на устройство за съхранение като външен твърд диск, CD/DVD или флаш устройство.

Когато записвате файл на твърдия диск на вашия компютър, не забравяйте да запазите две копия на оригиналния файл. Едното копие се съхранява на оригиналното място, а другото резервно копие се съхранява на друго място. Това резервиране гарантира, че ако нещо се обърка с първия файл (например, ако случайно го изтриете), друго копие на този файл съществува другаде на вашия твърд диск.

Има много видове устройства за съхранение и имената им са:

- Твърд диск (HDD)
- USB флаш устройства
- Компакт дискове (CD)
- Защитени цифрови карти (SD карти).
- Твърдотелни устройства (SSD)
- Дискети
- Ленти
- **DVD и Blu-ray дискове**
- RAM

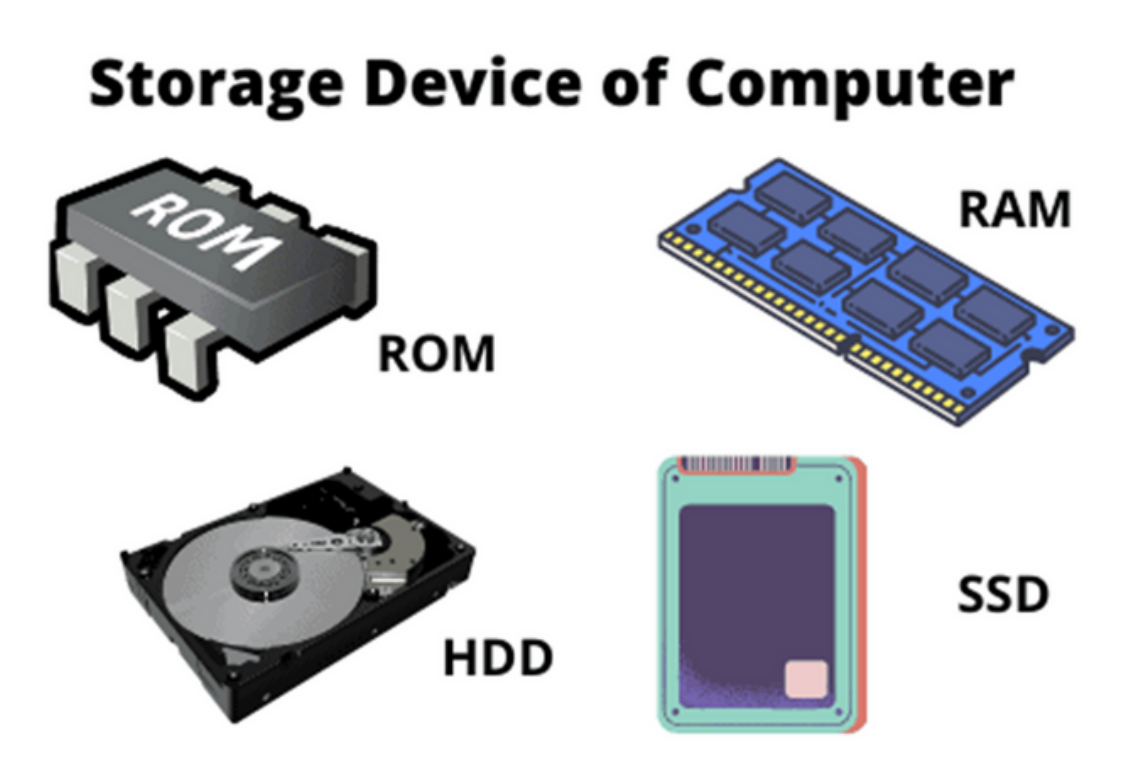

ИЗОБРАЖЕНИЕ НА УСТРОЙСТВО ЗА СЪХРАНЕНИЕ НА КОМПЮТЪР

#### 5. КОНТРОЛ

Контролирането е петата основна операция на компютрите. Контролирането е комбинацията от всички компютърни операции. Контролирането е вид процес, който следи инструкцията, дадена от потребителя, от момента, в който се изпълни до изходния резултат. Самият процес се нарича контролиране. На прост език наблюдението означава наблюдение кои устройства си вършат работата. В простите компютърни системи задачата за наблюдение се изпълнява от ALU (аритметично логическо устройство).

#### Пример за управление - компютърна мишка

Компютърната мишка преобразува движенията на ръцете ви в команди към компютъра. Бутоните са разположени от двете страни на компютърната мишка, често с три бутона, които ви позволяват да превъртате нагоре и надолу страница, без да щраквате.

#### Други устройства за въвеждане включват клавиатури, сензорни екрани, джойстици и тракболи.

Светът на компютрите е голям и сложен, но малко знания, като например как работи мишката, може да ви помогне да разберете по-добре как той работи.

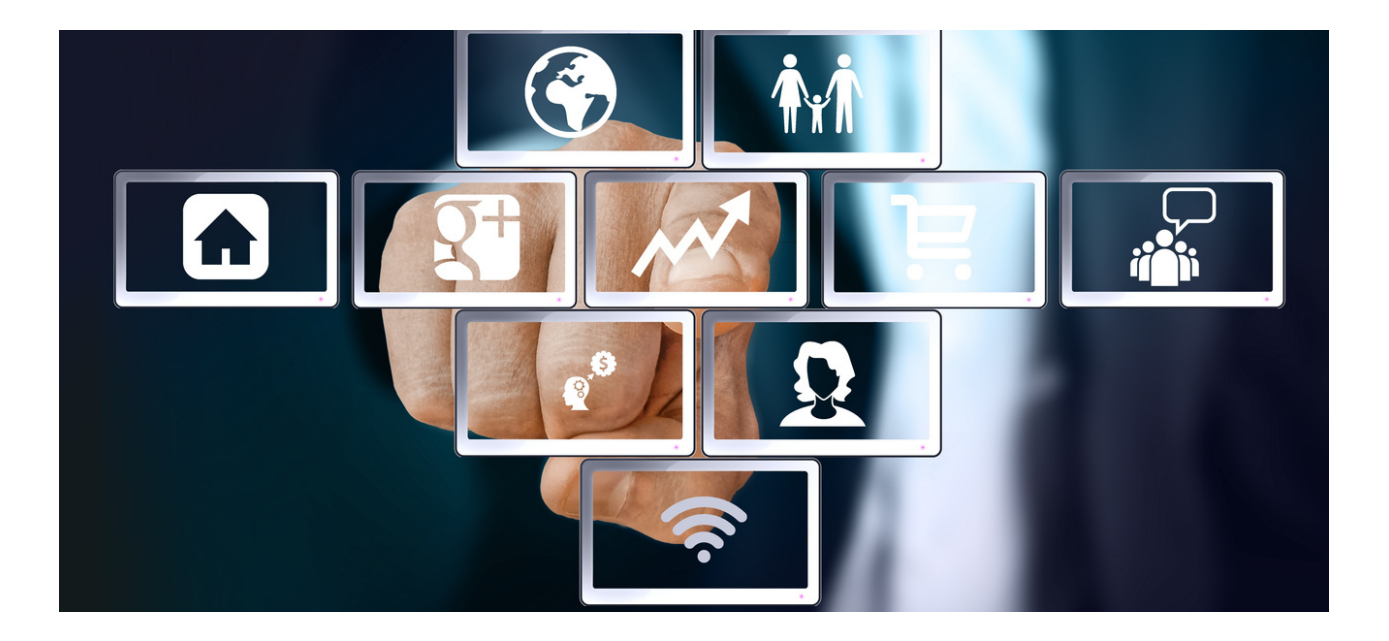

**СЦЕНАРИЙ IV | РАБОТА С КОМПЮТЪР, ЗАПОЗНАВАНЕ СЪС СЪВРЕМЕННИТЕ ТЕХНОЛОГИИ И ПОДДРЪЖКА НА МОБИЛНИ УСТРОЙСТВА**

#### Съвременни технологии: определение, примери, влияние и бъдеще

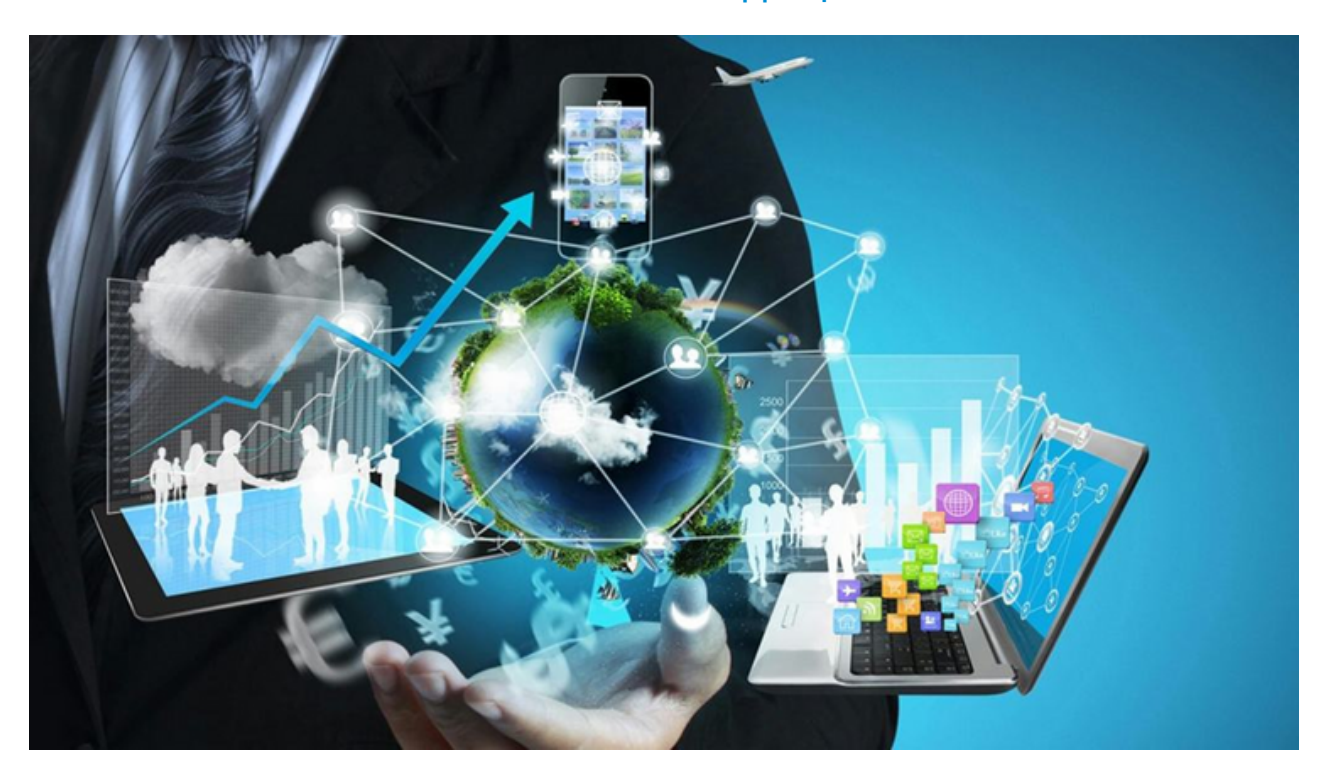

Съвременните технологии се промениха много в сравнение с това, което видяхме през последното десетилетие или миналия век. Изобретяват се нови машини и устройства, за да направят работата по-лесна от всякога. Всичко от най-малката шевна машина до най-бързата кола в света е автоматизирано и изисква минимален ръчен труд . Модерните технически училища улесняват учениците да изследват възможностите на най-новите технологични изобретения. Нейното влияние е огромно в създаването на перфектната генерационна компетентност в днешните технологии.

#### Какво е модерна технология?

Модерната технология е еволюция на стара технология с нови допълнения и модификации. Например, за хората в това десетилетие е невъзможно да живеят с кабелен телефон на масата. Следователно мобилните телефони, които могат да се носят навсякъде, са перфектен пример за технологичен прогрес или просто модерна технология. Всички машини и устройства около нас са продукти на съвременните технологии. Това го направи много по-лесно, отколкото си представяхме. Съвременните технологии повлияха на всички сфери на нашия живот и бързо се превърнаха във важен фактор.

Стигнахме дори до точката, в която всичко, което използваме в ежедневието си, е по някакъв начин пряко или косвено свързано с технологичния прогрес. Така че дори съзнателно да искате, не можете да заобиколите модерните технологии.

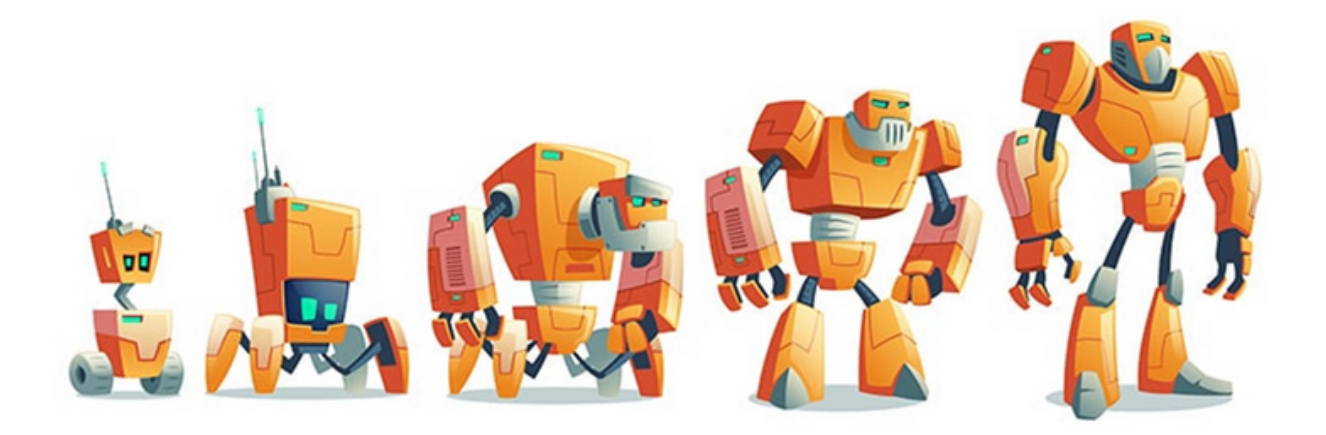

Важно е да вършите нещата по-бързо и по-ефективно, като подобрите работния си процес. Машините винаги превъзхождат по отношение на прецизност и ефективност, независимо дали помагат на хората или работят сами. Така че ние се възползваме от тях, за да улесним работата си. Осъзнаването, че можете да направите повече с по-малко време и помалко усилия, проправи пътя за модерните технологии, които виждаме днес.

#### Примери за съвременна технология

Най-новите примери за модерна технология включват 5G мрежи, които ще осигурят на потребителите супер бърз интернет, самоуправляващи се автомобили и сателитни носители за многократна употреба. Но това не е всичко. Броят на технологичния напредък, който сме постигнали, и инструментите, които сме изобретили, е зашеметяващ. Ето списък на съвременните технологични изобретения, които правят живота ни полесен и улесняват операциите във всяка индустрия. Това са примери за съвременни технологии.

#### 1. Роботи

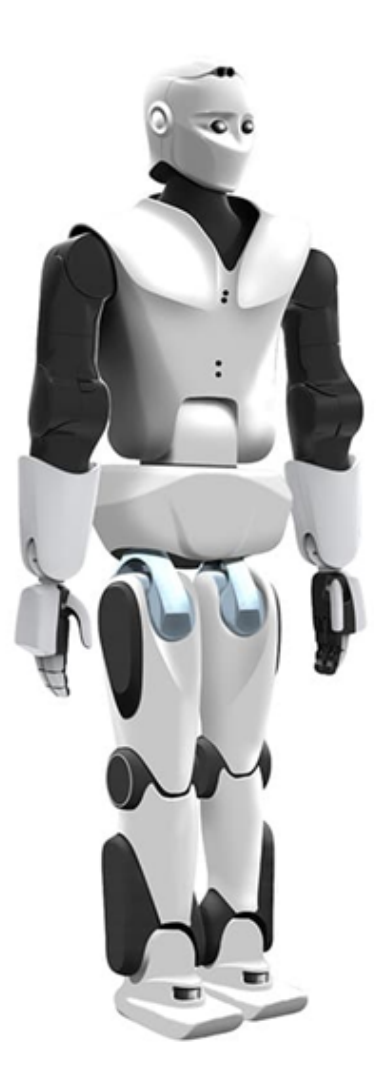

робот

Роботиката се подобри много през последните няколко години. Множество нови изобретения пристигнаха на пазара под различни форми и за различни приложения. Роботите също разшириха възможностите за модерна технология в образованието. Те се използват за подпомагане на учителите, помощ на учениците, почистване на черни дъски, почистване на класните стаи и т.н. във високотехнологични страни като Япония. Те също така изобретиха роботи, които отговарят на хората, използвайки изкуствен интелект.

#### 2. Смарт часовници

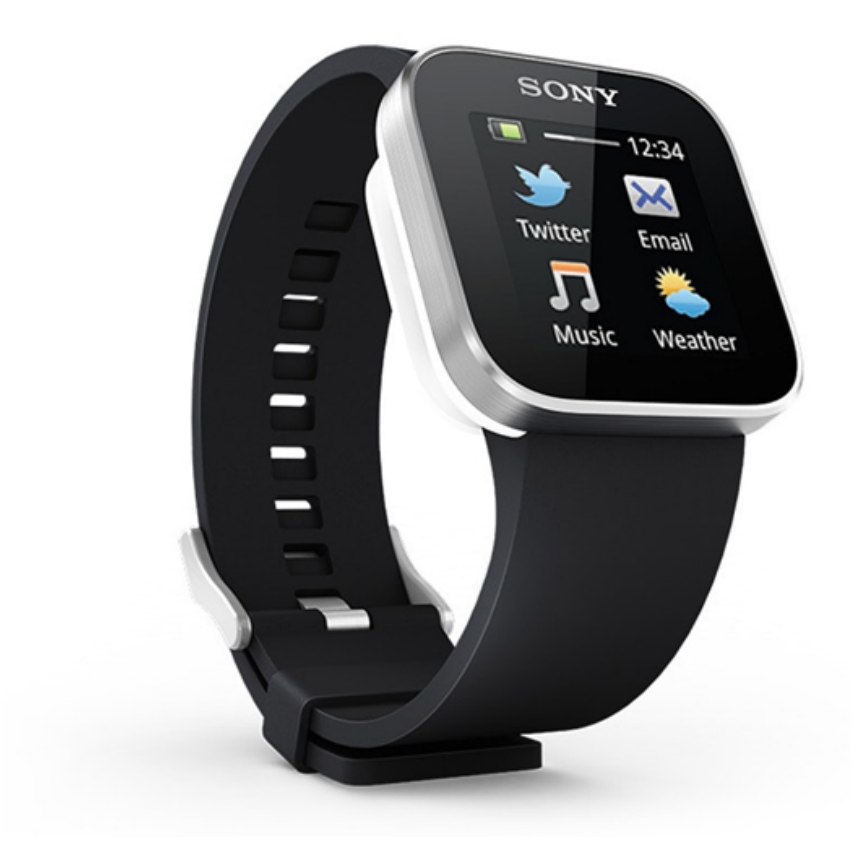

Смарт часовник Sony

Смарт часовникът е вид обикновен часовник, но има много функции точно като смартфон. Можете да провеждате телефонни разговори, да изпращате съобщения на приятелите си, да сърфирате в мрежата и дори да правите снимки. В съвременния свят на технологиите смарт часовниците имат добри шансове да увеличат производителността на потребителите. Много по-лесно е да използвате собствения си часовник, вместо да вадите телефона си всеки път, за да отговорите на обаждане или да изпратите SMS на приятел.

#### 3. VR слушалки

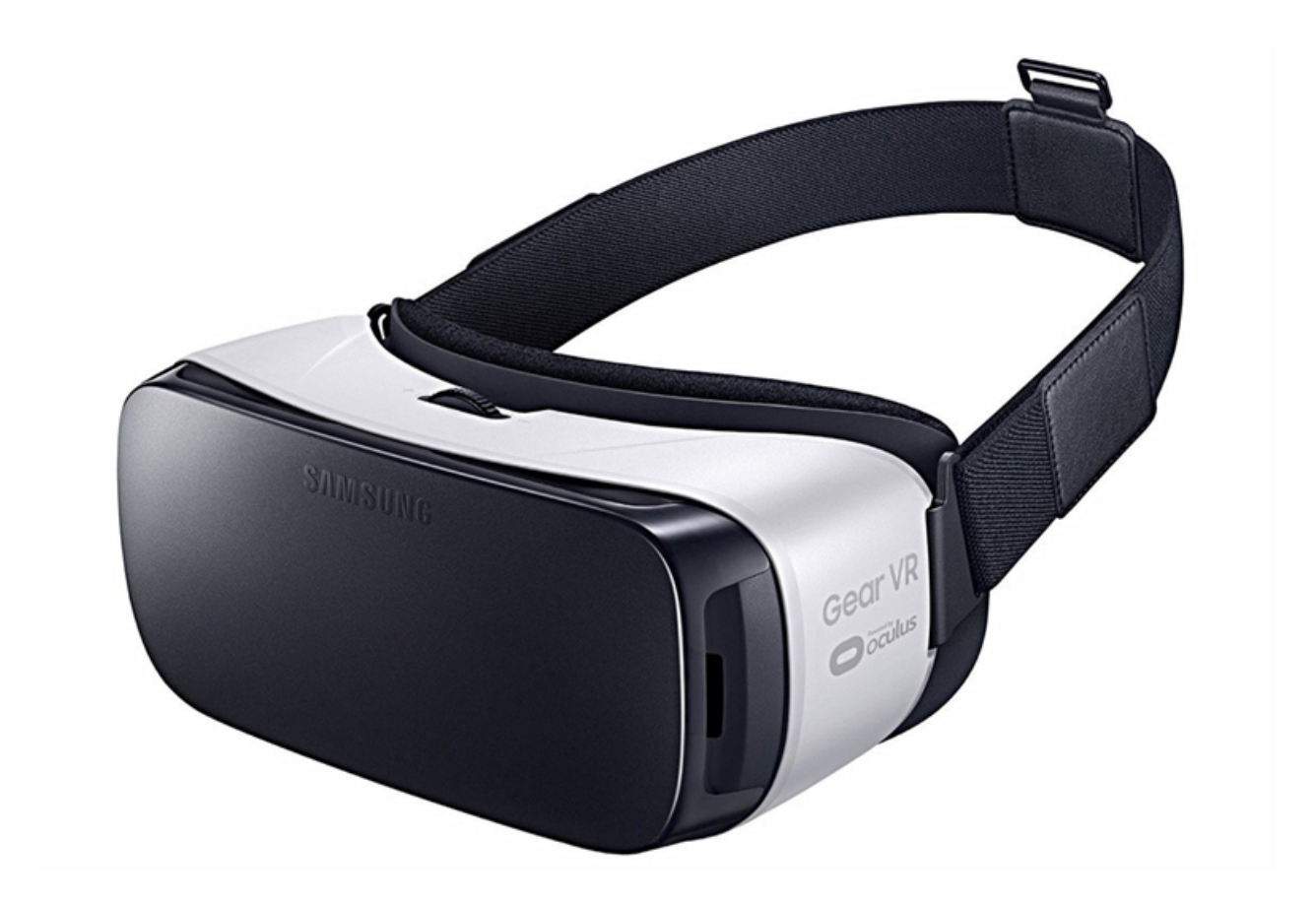

#### Oculus VR

В този модернизиран свят на технологиите статусът на слушалките за виртуална реалност (VR) вече не е скрит. Просто сложете слушалки и запишете виртуалния свят пред вас. Както можете да видите от изображението по-горе, VR слушалките са много практични и лесно достъпни в магазините.

#### 4. Самоуправляващи се автомобили

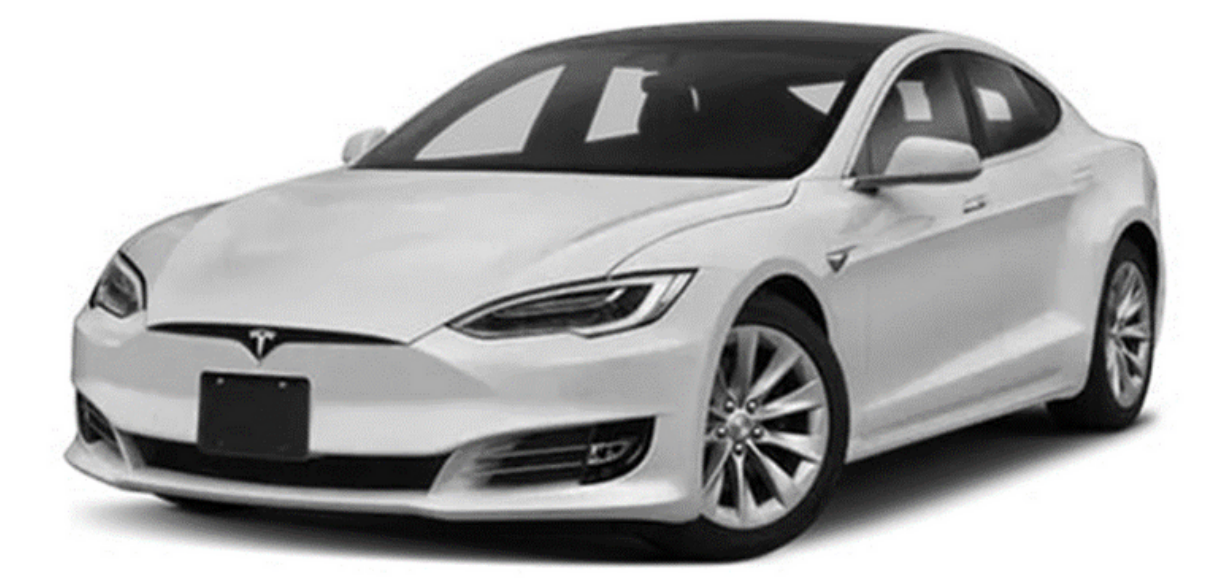

#### Самоуправляваща се електрическа кола Tesla

Самоуправляващите се коли са друг чудесен пример за съвременни технологични изобретения. Компании като Tesla разработват самоуправляващи се автомобили от известно време и продължават да ги подобряват с всеки нов модел. Дори не е необходимо да слагате ръцете си на волана, освен в спешни случаи. Автомобилът ще ви отведе безопасно до мястото, отбелязано на картата, без да се притеснявате за трафика. Усъвършенстваните сензори от всички страни могат не само да открият кога колата се приближава към опасност, но и да предвидят възможни проблеми по време на шофиране. Все повече компании преминават към самоуправляващи се автомобили и се сбогуват със старите технологии.

#### 5. Биткойн

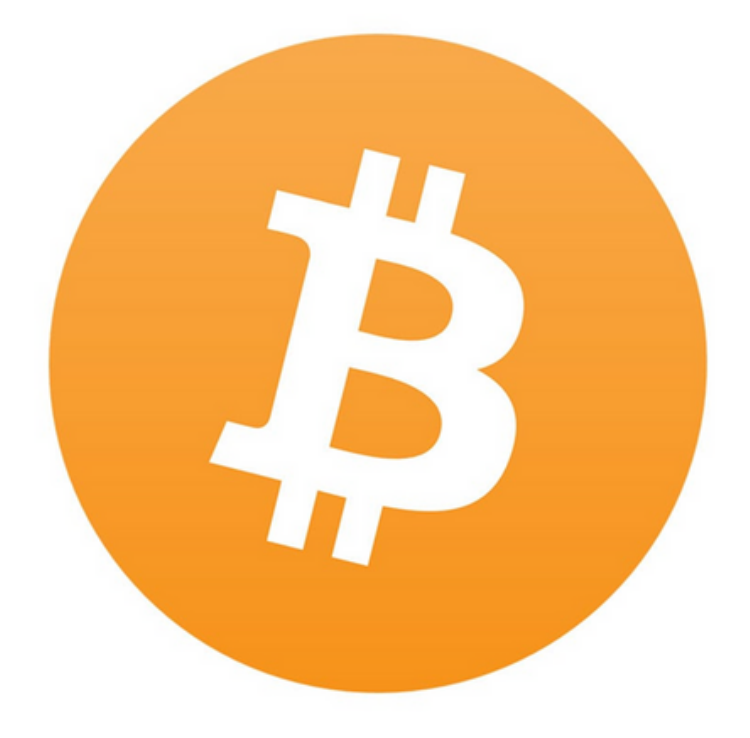

Лого на биткойн

По-горе говорихме за най-новите технологични джаджи, но сега е време да помислим за нещо друго. Биткойн може да е най-добрият избор, когато става въпрос за света на цифровите технологии. Биткойн е виртуална валута, създадена от хора, които все още не са напълно разпознати. За да разберете значението на Bitcoin, трябва да знаете текущата му цена. Към 25 януари 2017 г. 1 биткойн = 896,15 долара. Веднъж достигна над \$68 000. Въпреки това, един от най-големите недостатъци на биткойн е, че стойността му се променя на случаен принцип.

### 6. AI Chatbots

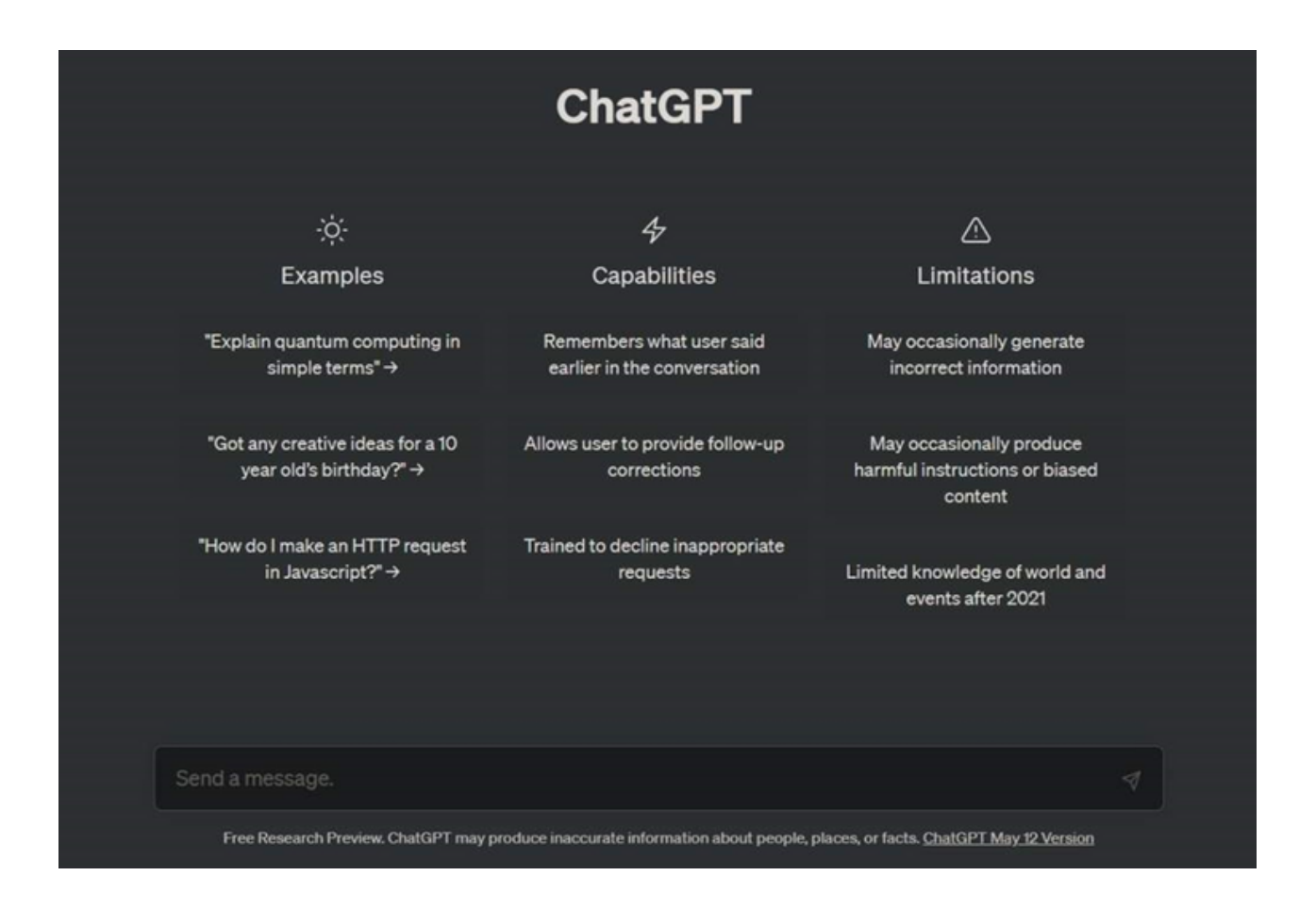

Напоследък се появиха много чатботове с изкуствен интелект (AI). ChatGPT е неговият един от най-популярните. Bard на Google също очаква публично пускане. Това, което ги прави новаторски , е способността им да предоставят информация в разговорен тон. Това е като чат с друг човек. AI chatbots определено са един от най-новите примери за модерни технологии.

#### 7. Облачни технологии

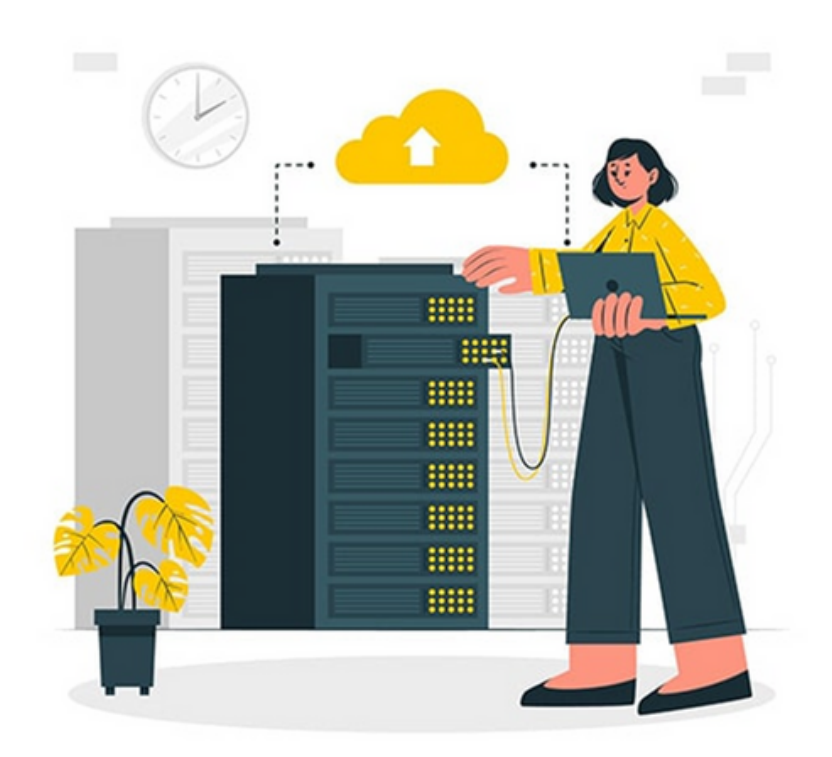

Облачните технологии се разрастват бързо. От хостването на онлайн уебсайтове до разработването на изкуствен интелект, облачната технология се използва навсякъде. Cloud Hosting/Cloud Computing се различава значително от традиционните хостинг технологии поради своята изключителна гъвкавост и разширяемост. Различни индустрии, като фабрики, предприятия, изследователски институти и правителствени агенции, използват облачна технология, за да улеснят работата си. Облакът е бъдещето.

#### Предимства на съвременните технологии

Съвременните технологии имат много предимства и недостатъци. Въпреки това изглежда, че ползите може да скрият въздействието на проблемите, причинени от технологичното развитие. Напредъкът в съвременните автомобилни технологии, както всяка друга област, която можем да си представим, допринесе за огромното подобрение на човечеството и самата планета.

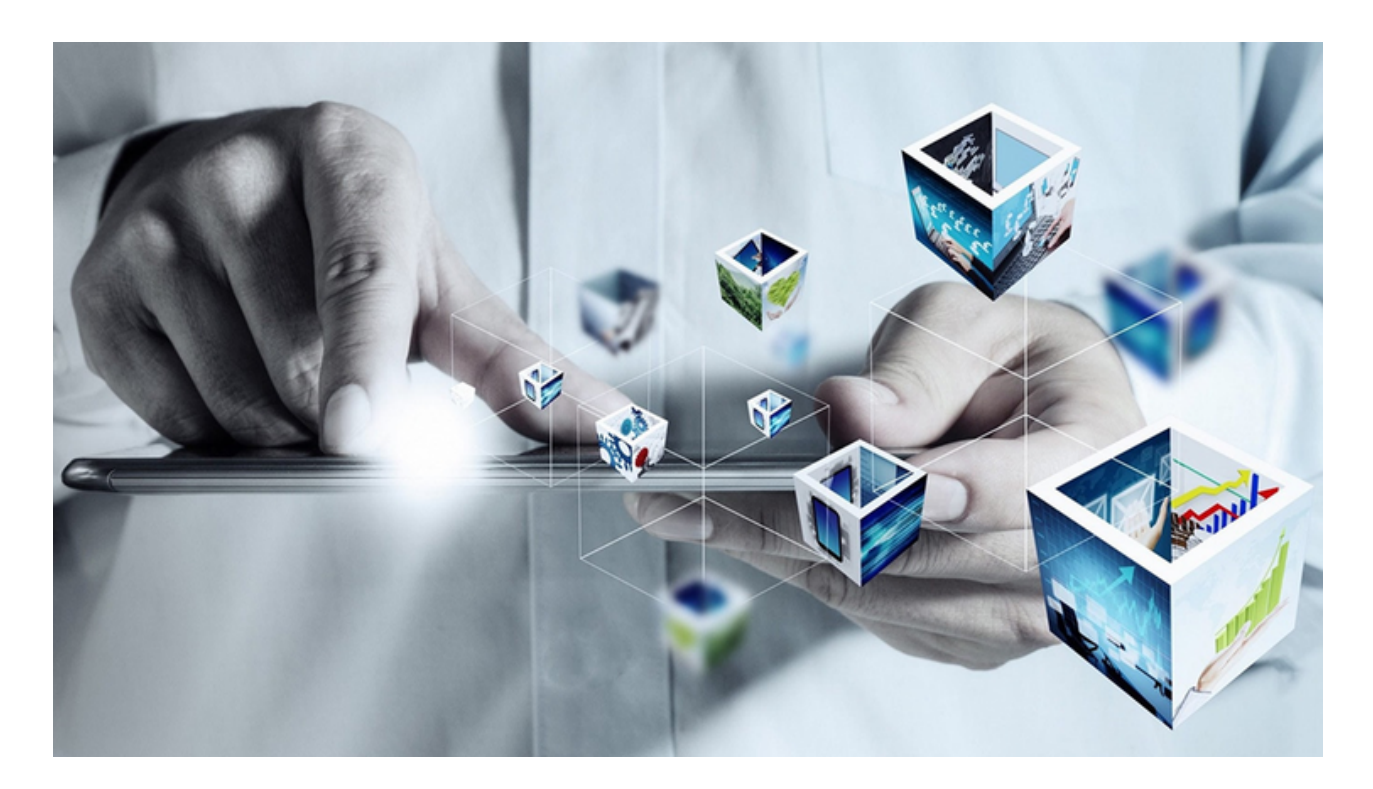

Както обяснихме в разделите по-горе, не можем да избегнем технологиите в живота си. Ако търсите предимствата и недостатъците на съвременната технология, ще ви покажем няколко, които съответстват на най-новата технология, а не на технологията като цяло. Тези точки обясняват защо не можем да живеем без технология. Това са предимствата на съвременната технология:

1.Това го прави много удобен за учене и грабване на информация.

2.Съвременните технологии извеждат иновациите и креативността на следващото ниво.

3.Функцията за комуникация е подобрена.

4.Транспортните съоръжения повишиха производителността.

5.Огромно влияние в образователната индустрия.

6.Повишена ефективност на хората за изпълнение на определени задачи.

7.Джаджите за забавление са подобрени до крайност.

8.Много оборудване получи по-ниски цени с новите технологии.

9.Подобри лесното решаване на проблеми.

10.Помогна на малките предприятия да растат по-бързо.

11.Свърза хората чрез социалните мрежи.

12.Начинът на живот стана по-лесен.

13.Подобреното оборудване за диагностика и лечение подобри здравната индустрия.

#### Недостатъци на съвременните технологии

Съвременните технологии също имат някои недостатъци. Както всичко в света си има добри и лоши страни, така и съвременните технологии. Както можете да си представите, има повече от няколко недостатъци. Това са недостатъците на съвременните технологии:

1.Съвременните технологии създават несигурност на работните места поради прекомерното използване на роботи и машини.

2.Създаване на вредни оръжия и машини.

3.Повишено замърсяване на въздуха, водата и почвата.

4.Това може да бъде огромна загуба на време поради пристрастяване към модерните джаджи.

5.Това увеличи конкуренцията във всяка област поради използването на автоматизация.

6.Може да причини разсейване от учене и други естествени дейности.

7.Съвременните технологии могат да повлияят на креативността на хората поради леснотата да се правят неща с помощта на технологиите.

8.Киберпрестъпленията се увеличиха и почти всичко е унищожимо от брилянтни хакери.

9.Съвременните технологии могат да създадат здравословни усложнения като затлъстяване поради пристрастяването към устройства като смартфони или таблети.

10.Засегна социалния живот, като държи хората привързани към техническите джаджи.

### Влиянието на съвременните технологии в нашето общество

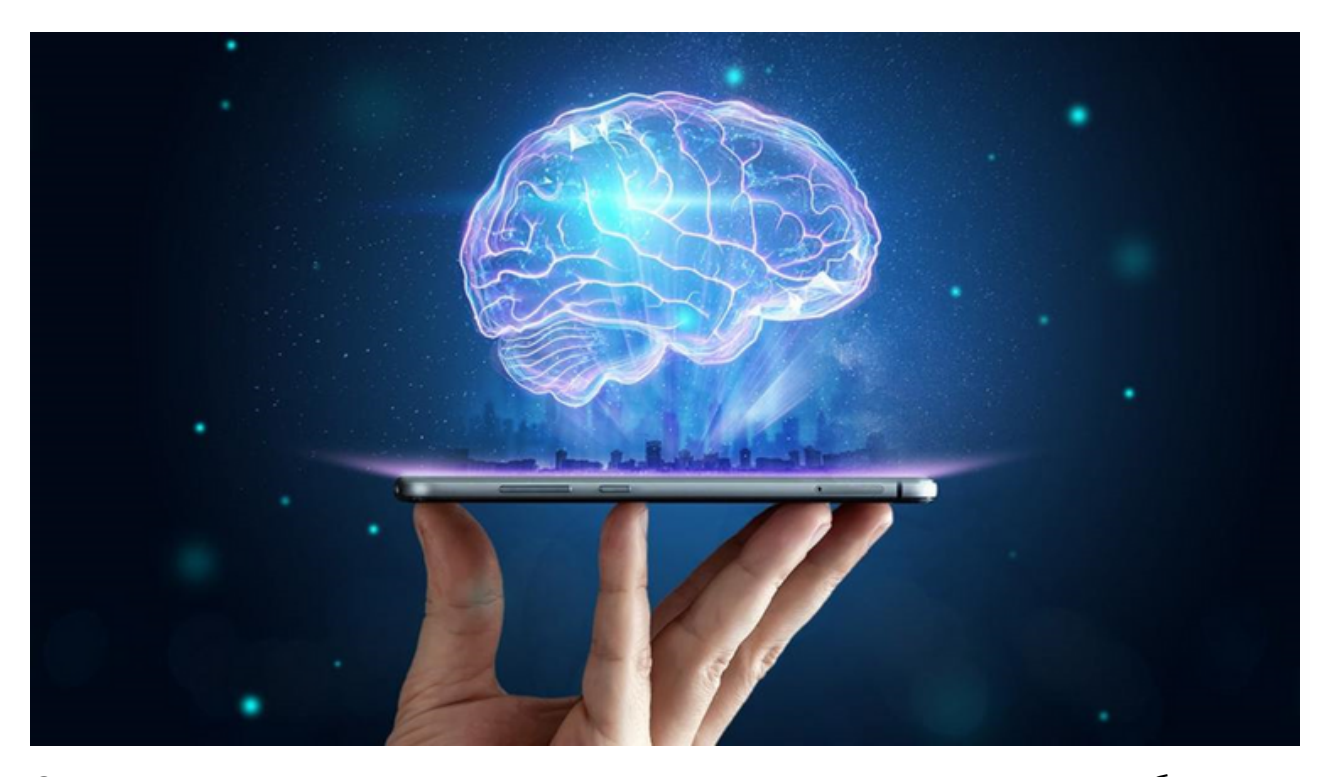

Съвременните технологии имат голямо влияние върху нашето общество. То засяга начина, по който общуваме, пътуваме, учим, мислим и живеем като цяло. В тази епоха модерните технологии не могат да бъдат пренебрегнати. Разчитаме на него почти всеки ден. От момента, в който се събудим до момента, в който си легнем, почти всичко в ежедневието ни зависи от някакъв вид технология. Независимо дали настроите аларма, за да се събудите от светлина или да я изключите, за да си починете, всичко се прави с помощта на технологията.

Съвременните технологии правят всичко много по-лесно. Не е нужно да пътувате 1000 километра , за да говорите с някого. Всичко, което трябва да направим, е да вземем мобилния телефон и да се обадим. Следователно влиянието на съвременните технологии върху нашето общество и неговото поведение е невъобразимо. В заключение, почти невъзможно е някой да живее, без да разчита на някаква форма на технология в нашето ежедневие.

#### Бъдещето на съвременните технологии

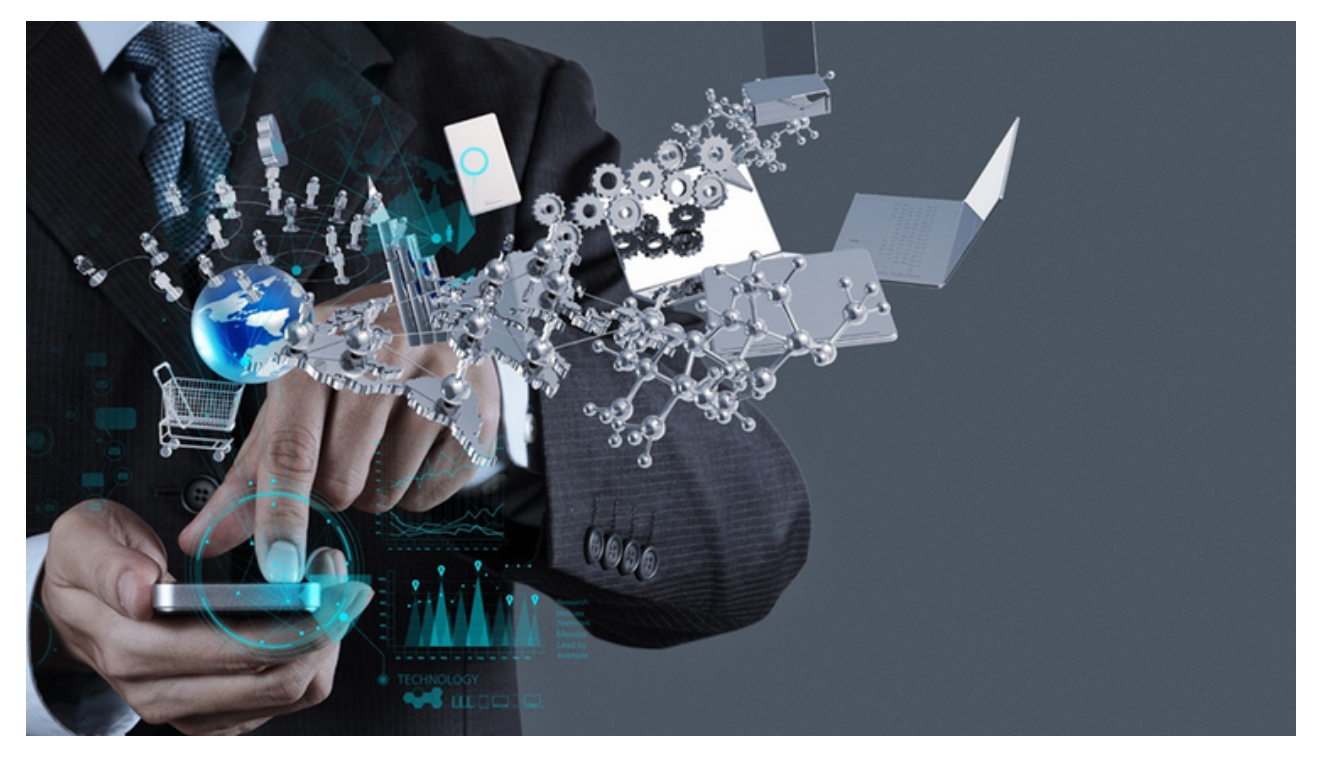

Технологията се модернизира всеки ден. Така че няма съмнение, че ще продължи да се подобрява всеки ден. Тъй като се изобретяват нови технологични машини и устройства, за да се увеличи производителността на настоящите технологични изобретения, процесът значително се ускорява. С други думи, различни видове технологии могат да се използват за ефективно и ефикасно разработване на нови технологии. Следващите няколко години ще бъдат прекарани в пътуване до външни планети и създаване на по-добър свят с помощта на роботи.

Всички други съвременни технически въпроси ще продължат да се подобряват и степента на подобрение ще надмине всички очаквания. И да, смартфоните, таблетите и лаптопите ще се подобрят толкова много през следващите няколко години, че може би скоро ще можем да се насладим на ефирния контрол на нашите устройства, който сме виждали в толкова много холивудски филми. Единственото нещо, за което учените и мислителите трябва да се тревожат, е да пазят опасните изобретения от неподходящи ръце. Ядреното делене е предложено от Алберт Айнщайн като брилянтна идея, но е използвано за унищожаването на човечеството. Така че да се надяваме на доброто.

Вече знаете всичко за най-новите технологии, техните силни и слаби страни и другите неща, споменати по-горе. Единственото, което трябва да заключим е, че не можем да живеем без технологии, особено "модерни технологии".

#### Какво е мобилно устройство?

Мобилното устройство е общ термин за всички видове преносими компютри. Тези устройства са много преносими и често се побират в дланта ви. Някои мобилни устройства като таблети, електронни четци и смартфони са достатъчно мощни, за да правят много от същите неща, които могат да правят настолните и преносимите компютри.

#### Таблет компютри

Таблетните компютри, както и лаптопите, са проектирани да бъдат преносими. Въпреки това предлаганото компютърно изживяване е различно. Най-очевидната разлика е, че таблетните компютри нямат клавиатури или тъчпадове. Вместо това целият екран е чувствителен на допир, което ви позволява да пишете на виртуална клавиатура или да използвате пръста си като показалец на мишката.

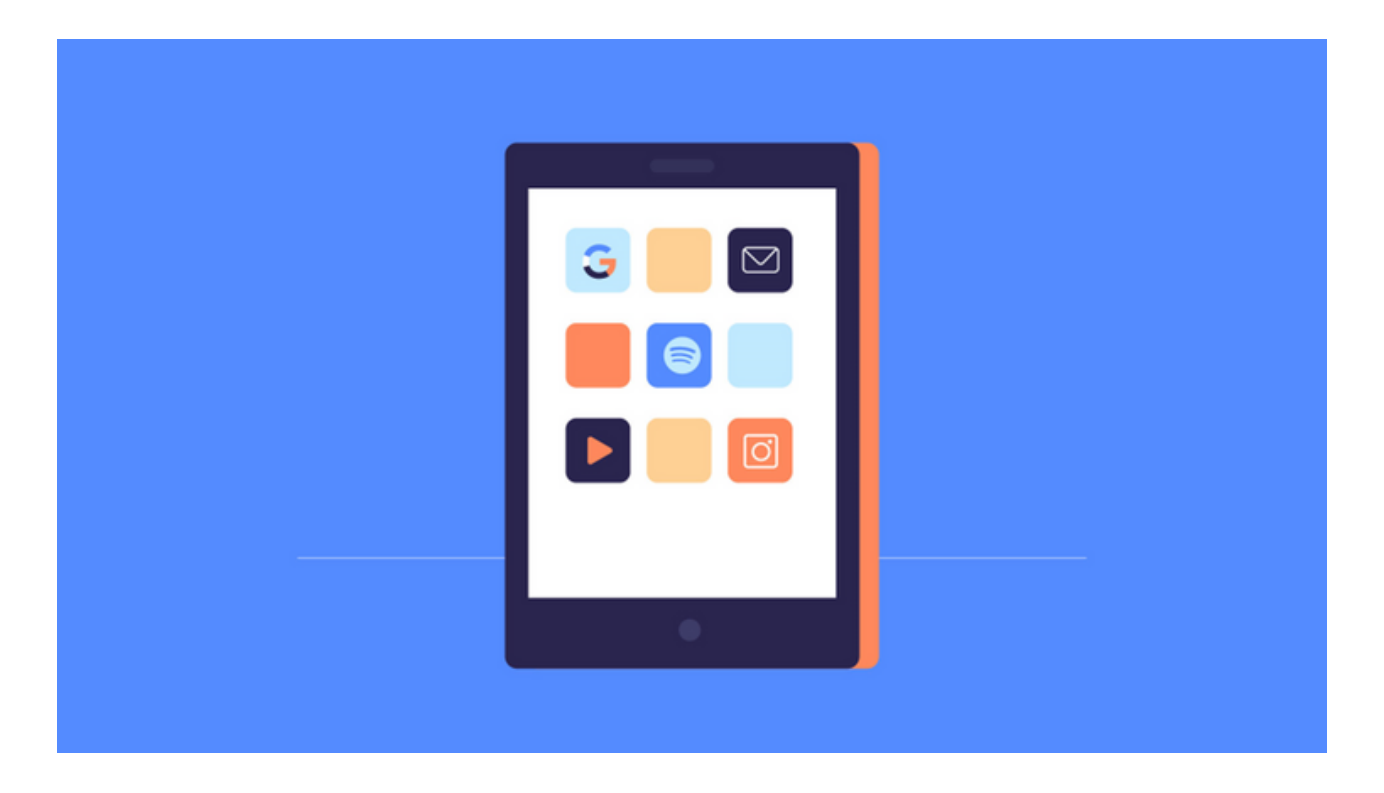

Таблетните компютри не притежават непременно всички възможности, които могат да направят традиционните компютри. Много хора все още се нуждаят от традиционен компютър, като настолен или лаптоп, за да използват някои програми. Удобството на таблетния компютър обаче го прави и чудесен втори компютър.

#### Електронни четци

Четците на електронни книги (наричани още електронни четци) са подобни на таблетните компютри, но са предназначени основно за четене на електронни книги (дигитални книги за изтегляне). Известни примери включват Amazon Kindle, Barnes & Noble Nook и Kobo. Повечето електронни четци използват дисплеи с електронно мастило, които са полесни за четене от традиционните компютърни дисплеи. Дори при ярка слънчева светлина можете да четете като обикновена книга.

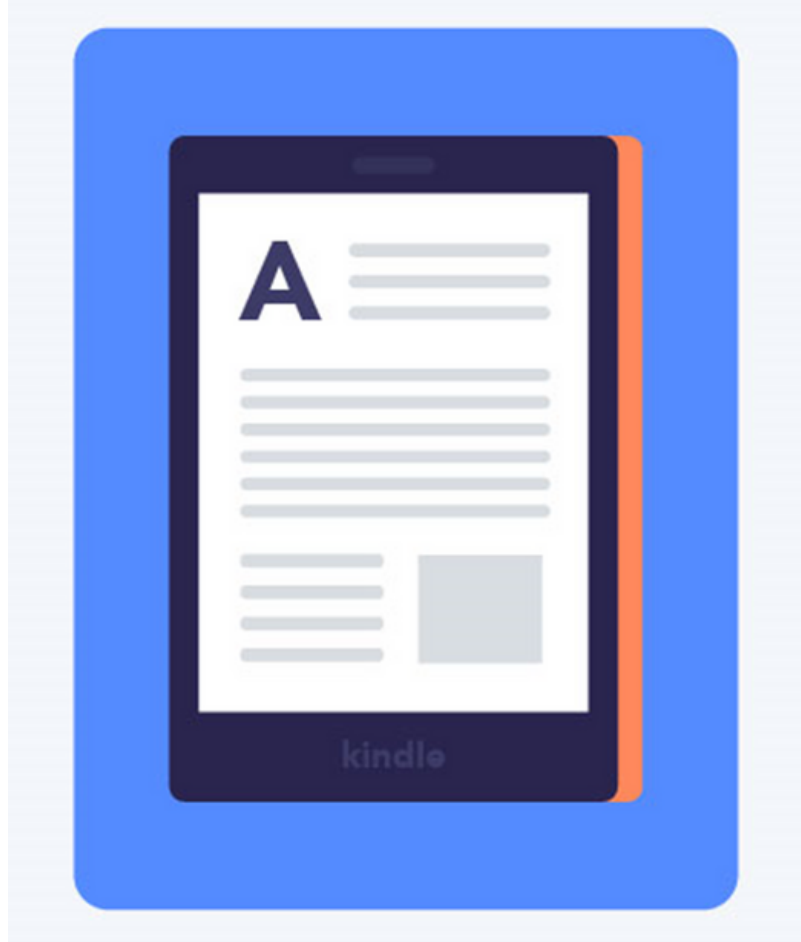

Нямате нужда от електронен четец, за да четете електронни книги. Можете също да четете на вашия таблет, смартфон, лаптоп или настолен компютър.

#### Смартфони

Смартфоните са по-мощни версии на традиционните мобилни телефони. Смартфоните имат същите основни функции като обаждане, гласова поща и текстови съобщения, плюс възможност за свързване с интернет чрез Wi-Fi или клетъчни мрежи (изисква закупуване на месечен план за данни). Това означава, че можете да използвате вашия смартфон, за да правите същите неща, които обикновено правите на вашия компютър. Например проверка на електронна поща, сърфиране в мрежата, пазаруване онлайн и т.н.

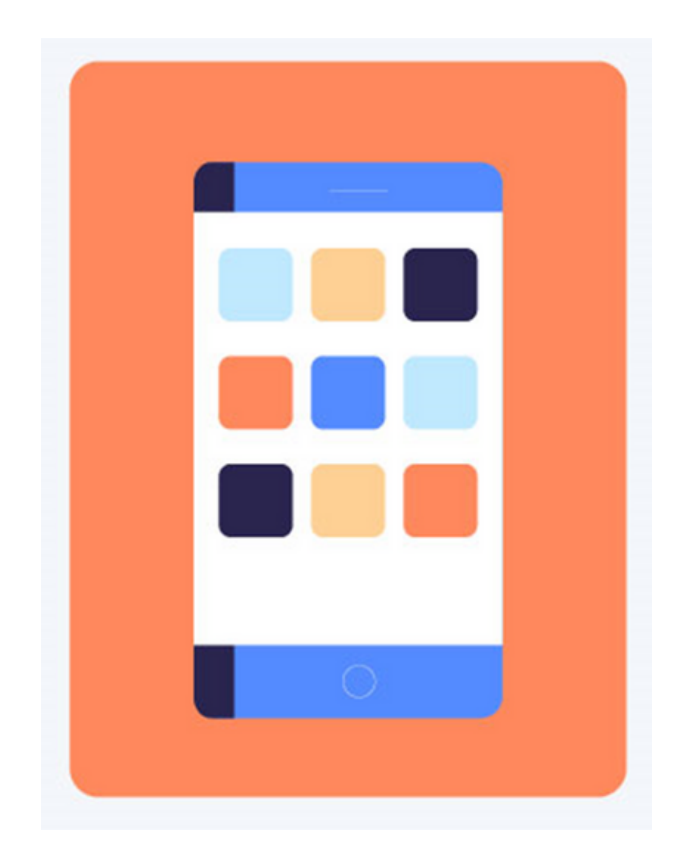

Повечето смартфони имат чувствителни на допир екрани и устройствата нямат физически клавиатури. Вместо това пишете на виртуалната клавиатура и използвайте пръстите си, за да взаимодействате с дисплея. Другите стандартни характеристики включват висококачествена цифрова камера и възможност за възпроизвеждане на цифрова музика и видео файлове. За много хора смартфоните всъщност могат да заменят старите им лаптопи, цифрови музикални плейъри, цифрови фотоапарати и друга електроника със същото устройство.

### КАК ДА СЕ ИЗПОЛЗВА СМАРТФОН?

Смартфоните се използват за извършване на обаждания и изпращане на текстови съобщения, но могат да се използват и за достъп до интернет, проверка на имейли, търсене в мрежата и др.

Има различни марки смартфони като:

- $\triangle$  iPhones произведени от Apple
- $\bullet$  Android телефони, произведени от Samsung, HTC и др.
- **S** Windows Phone, произведени от Nokia

Разликата между всеки мобилен телефон е, че има различни операционни системи, разработени от различни производители. Сензорният екран на мобилния телефон може да се управлява с пръст или лесно да се манипулира с помощта на подобно на писалка устройство, наречено стилус. Стилусите се предлагат в повечето магазини за електроника.

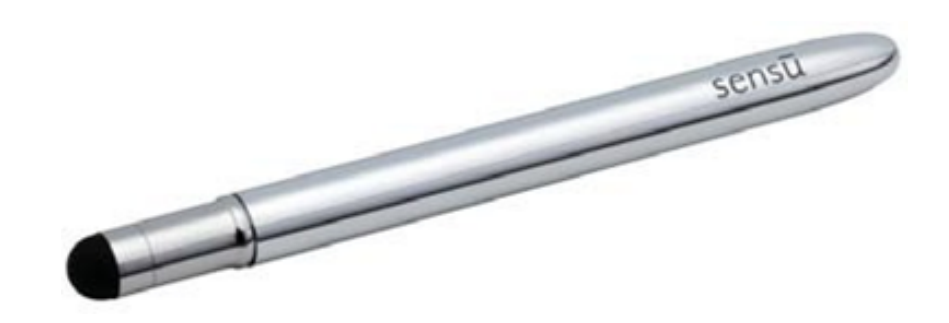

#### Дума, която ще видите много често: Приложения

Съкращение за думата приложение. Това е връзка, която ще ви отведе директно до програмата или нейния уебсайт, до който искате да получите достъп. Той е представен чрез изображение или икона. Ще видите много приложения на телефона си.

Моля, обърнете внимание, че различните марки смартфони имат малко по-различни икони и бутони. Цялото съдържание в тази лекция може да не изглежда точно както изглежда на вашия мобилен телефон.
### **БУТОНИ НА ВАШИЯ СМАРТФОН**

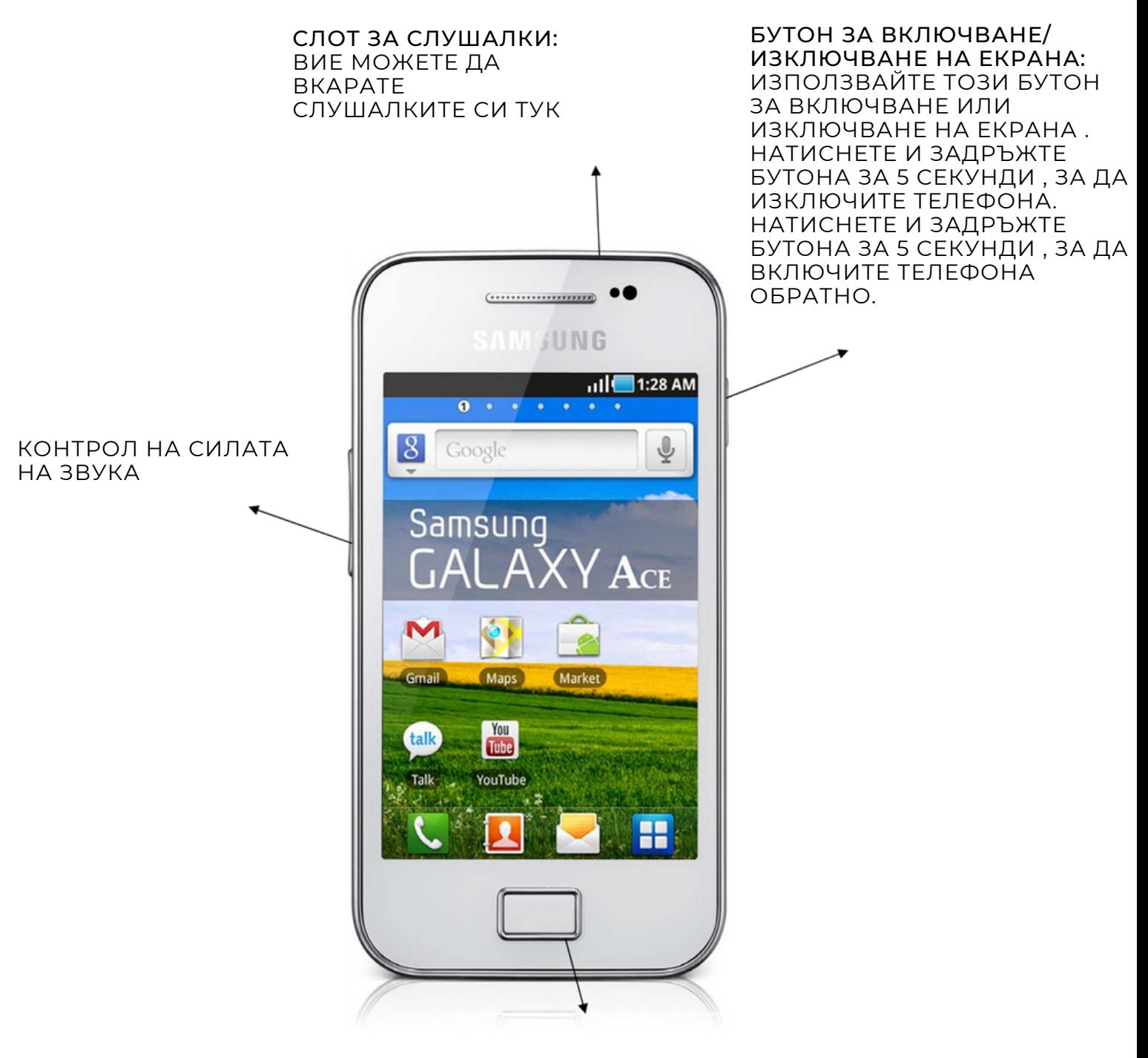

БУТОН ЗА НАЧАЛЕН ЕКРАН: НАТИСНЕТЕ ТОЗИ БУТОН ПО ВСЯКО ВРЕМЕ ЗА ИЗЛИЗАНЕ ОТ ПРИЛОЖЕНИЕ И ВРЪЩАНЕ НА НАЧАЛЕН ЕКРАН.

### **ЗАПОЗНАВАНЕ С ТЕЛЕФОНА И ПРИЛОЖЕНИЯТА В НЕГО**

Смартфоните идват с предварително инсталирани приложения, които ви позволяват да изпълнявате различни операции на вашия телефон.

За достъп до тях трябва да докоснете приложението, което искате да използвате . Например , за да зададете аларма , намерете приложението Часовник и го докоснете

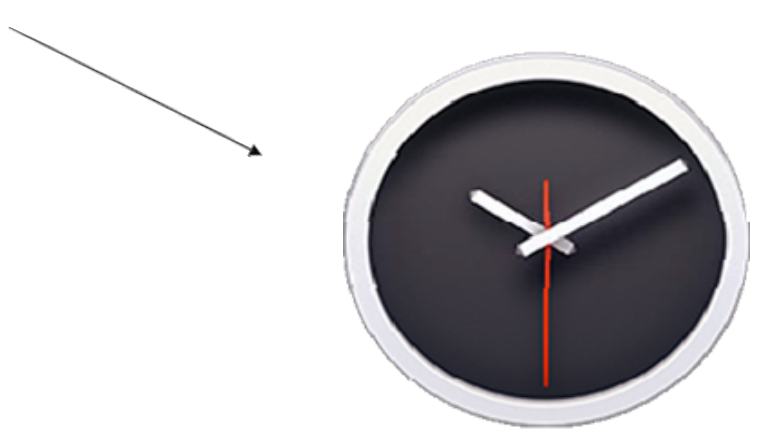

Вашият обучител ще ви покаже как да настроите алармата на телефона си.

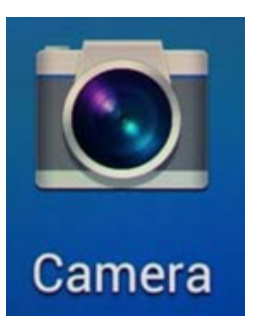

За да направите снимка , намерете и докоснете приложението Камера. Ще се появи камерата и кръгов бутон ще се появи на екрана, който може да натиснете, за да направите снимка

За да разгледате всички ваши снимки кликнете върху приложението Галерия

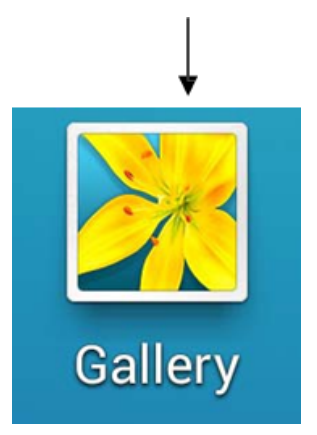

Всички приложения могат да бъдат организирани заедно на началния екран. Можете да се върнете към началния екран по всяко време, като натиснете началния бутон.

Понякога има твърде много приложения, за да се поберат на един екран. Така че, за да видите всички приложения на телефона си, трябва да превъртите надолу до следващата страница с приложения. Не забравяйте, че винаги можете да се върнете към началния екран, като натиснете началния бутон.

#### Използване на клавиатурата

За да изведете екранната клавиатура, трябва да докоснете там, където искате да пишете. След това автоматично ще се появи.

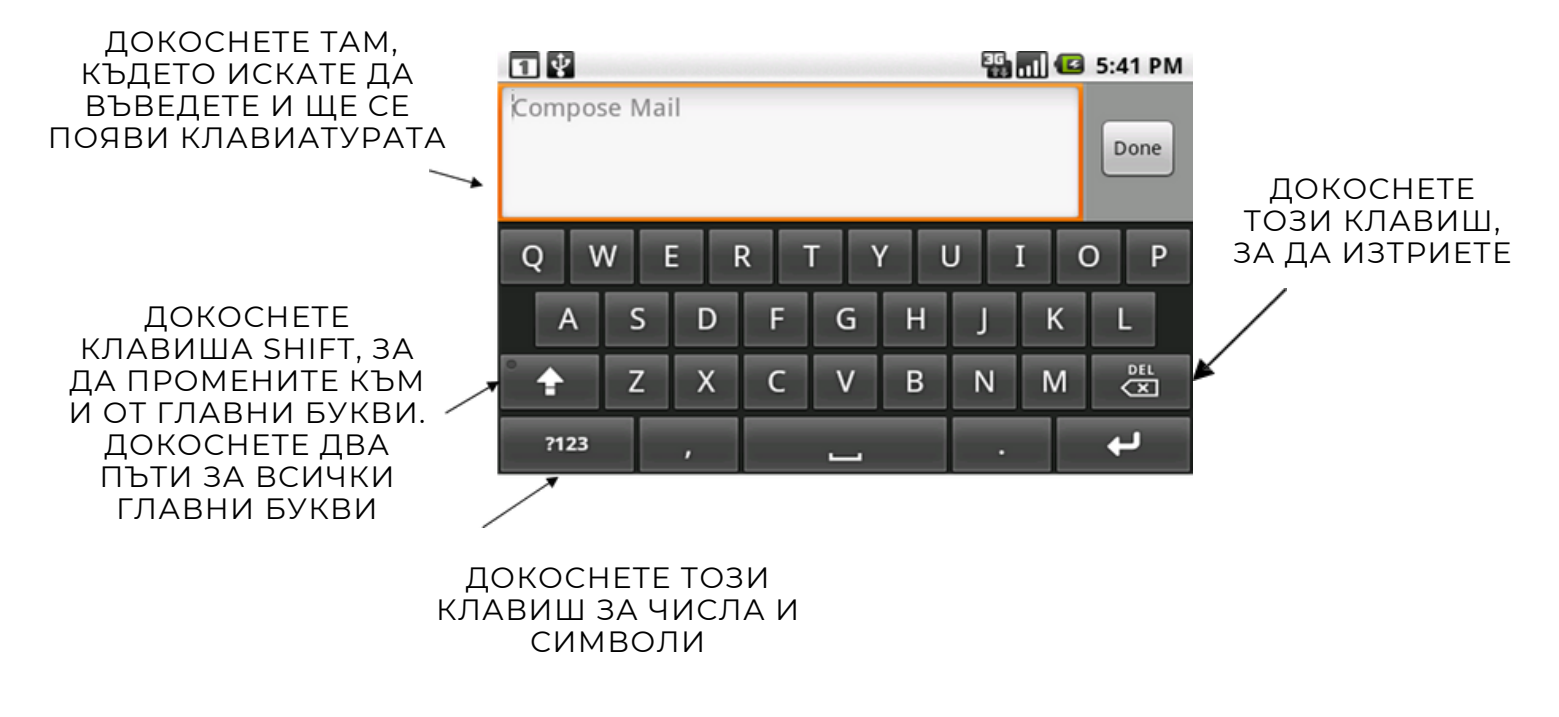

### Текстови съобщения и обаждания

#### Писане

Приложенията за текстови съобщения се наричат Съобщения. Броят на непрочетените текстови съобщения, които имате, ще се появи в числова форма, напр. изображението по-долу показва 1 непрочетено текстово съобщение. За да отворите съобщения, докоснете приложението за съобщения.\_

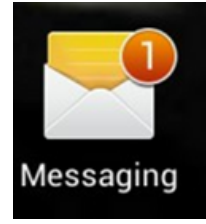

Това ще отвори съобщението. След това докоснете името на човека, на когото искате да прочетете съобщението. Съобщенията са под формата на разговори, така че можете да прочетете стари съобщения, които сте изпратили до този човек, както и съобщения, които той ви е изпратил обратно.

#### Изпрати съобщение:

Когато отворите съобщение на контакт, ще видите опции в долната част на екрана, за да съставите или въведете своето съобщение. Докоснете тази област. На екрана ще се появи клавиатура, която ви позволява да въведете вашето съобщение.

#### За да изпратите съобщение:

Докоснете плика с думата "Изпрати" или иконата със стрелка.

#### Обаждане

За да се обадите от вашия телефон , намерете и докоснете иконата Телефон.

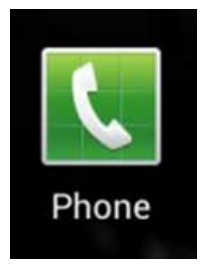

Намерете и докоснете иконата на клавиатурата. Ще се появи цифрова клавиатура. Изберете номера, на който искате да се обадите, и докоснете иконата на телефона за трети път. Това ще направи повикване.

За да се обадите на контакт, записан на вашия мобилен телефон: Докоснете иконата на телефона и потърсете снимката на човека или думата "контакт" на екрана. Превъртете пръста си нагоре или надолу, докато намерите името на човека, на когото искате да се обадите. Докоснете името на лицето, след което докоснете иконата на телефона.

#### Добавяне на контакти

Най-лесният начин да добавите контакт е да докоснете иконата на телефона и да въведете номера, както бихте направили, когато правите повикване. Трябва да видите знак + или "Добавяне към контакти". Докоснете го и ще бъдете попитани дали контактът е нов или съществуващ.

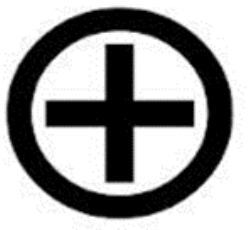

Изберете нов контакт или създайте контакт. Някои телефони ще ви попитат дали искате да запишете вашите контакти в телефона или SIM картата. Ако го запишете на SIM картата, можете лесно да преместите контактите си, ако вземете нов телефон.

Въведете името на лицето и докоснете Запазване. Можете също да видите контактите си от иконата на контакти на вашия смартфон.

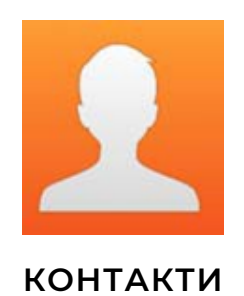

### Мобилни данни

#### Тарифен план

Има два основни вида тарифни планове. Плащайте в момента или плащайте по фактура. Кой имате и плащате ли за данни?

Да имате постоянен достъп до интернет на телефона си означава, че плащате за използване на данни. Всеки месец е достъпно фиксирано количество данни. Стандартната сума варира в зависимост от цената на вашия телефонен план, но обикновено е между 500MB и 1GB. За нормалните потребители на смартфон това количество данни обикновено е достатъчно.

Някои телефонни планове се предлагат с неограничени данни. Това неограничено предложение за данни обикновено включва минимум 1-2 годишен телефонен договор.

#### Какво използва данни?

Програмите, които консумират най-много данни, са видео и аудио програми като Spotify и YouTube. Ако имате WiFi у дома, можете да го използвате, за да се свържете с интернет и да намалите количеството данни, което вашият телефонен план използва.

#### Без плащане за данни

Ако не искате да плащате за данни, които използвате, можете да влезете в Wi-Fi за достъп до интернет на вашия телефон. Wi-Fi се предлага в много кафенета, обществени сгради и у дома, ако имате широколентов достъп.

#### Отивам в чужбина?

Когато пътувате в чужбина, не забравяйте да изключите мобилната си връзка за данни, за да избегнете такси за роуминг. За да направите това, отидете на настройките

- Безжични и мрежи - Мобилни мрежи - Докоснете Data Enabled и се уверете, че квадратчето не е отметнато. Всеки телефон може да е малко по-различен. Ако се съмнявате, отидете в Google и въведете името на телефона си и "как да изключите данните" и трябва да намерите отговора.

### Свързване към Wi - Fi

Wi-Fi или безжичен интернет ви позволява достъп до интернет без мобилни данни. Ако имате широколентов достъп у дома, можете също да свържете вашия смартфон към този интернет сигнал.

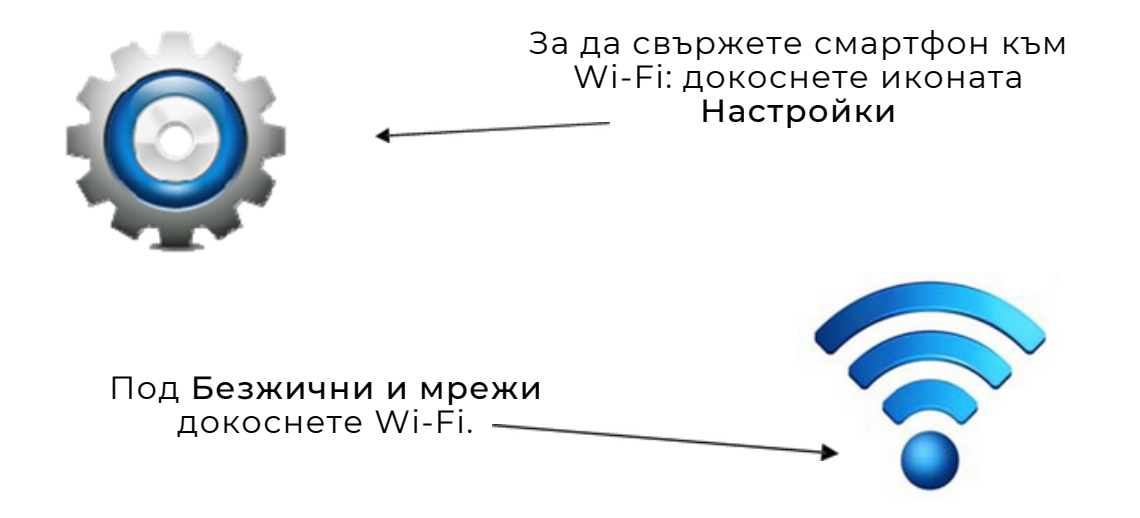

Уверете се, че Wi-Fi опцията е активирана, изберете Wi-Fi мрежата, към която искате да се свържете, и въведете паролата. Вие сте свързани към WiFi мрежа, когато видите думата "Свързан" под името на мрежата.

За някои от Wi-Fi мрежите ще ви трябва парола.

У дома името на безжичната мрежа (SSID) обикновено е името на вашия доставчик на интернет услуги, последвано от някои цифри. Например: jlfgugnT853357. Когато щракнете върху името на безжичната мрежа, може да бъдете подканени да въведете паролата. Името и паролата на безжичната мрежа са написани под вашия рутер (черна интернет кутия) и паролата обикновено се нарича: WEP ключ или WLAN ключ.

За Wi-Fi обществени места като библиотеки, хотели и кафенета някои може да изискват парола, а други не.

Приложение (приложение) е пряк път, който ви отвежда директно до уебсайта, който търсите. Много различни организации и компании имат свои собствени приложения.

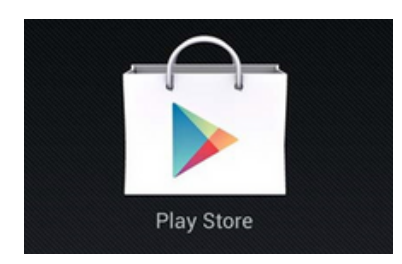

За да изтеглите приложението, трябва да го потърсите в Play Store. Трябва да **влезете в Play Store,** като използвате адреса си в Gmail. Ако нямате адрес в Gmail, ще трябва да създадете такъв.

Има стотици различни приложения, за някои трябва да платите, но повечето от най-популярните са безплатни.

Ето списък с някои приложения, които може да намерите за полезни:

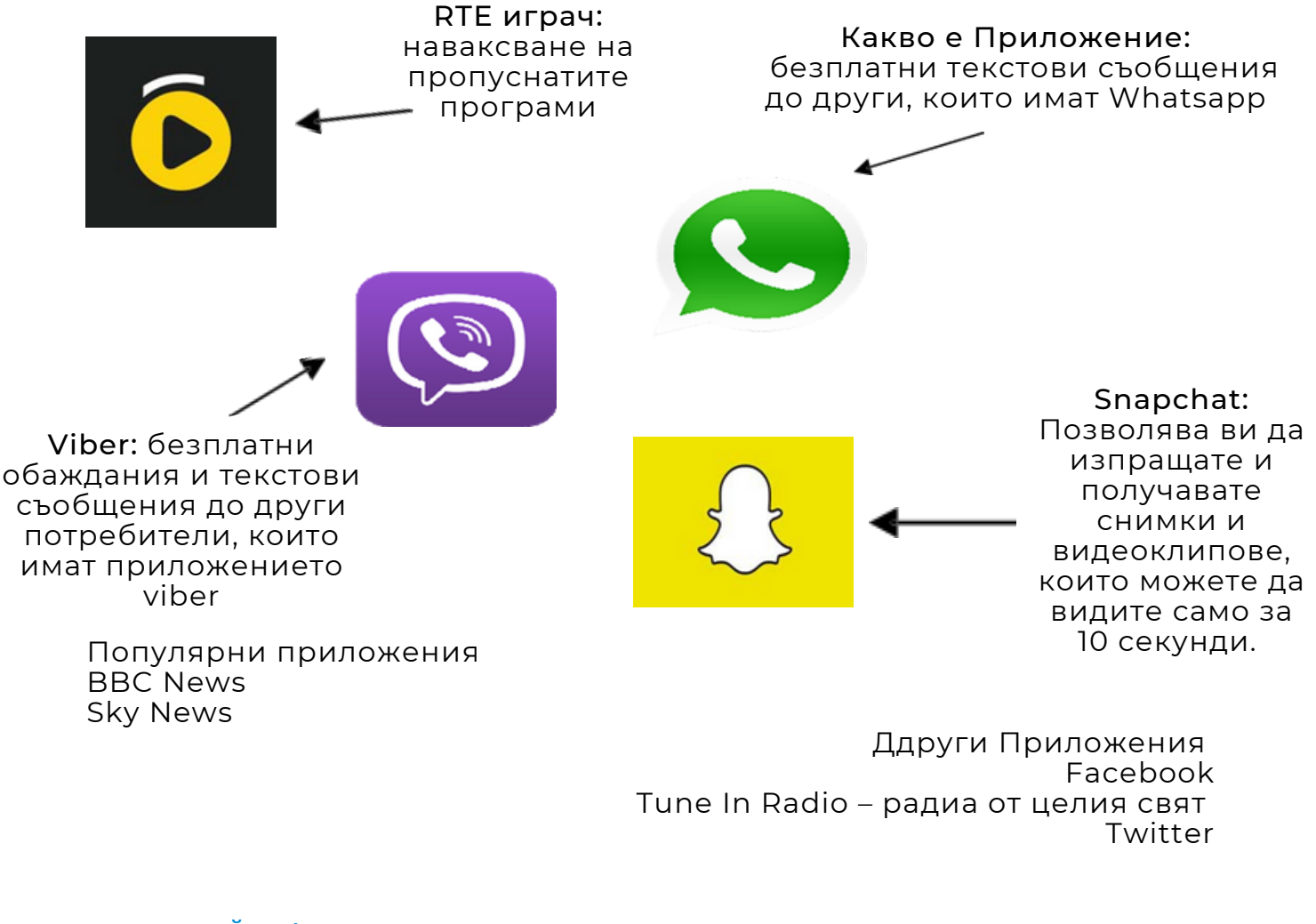

YouTube – гледайте видеоклипове на телефона си.

Skype ‐ ви позволява да провеждате безплатни телефонни разговори с видео.

Journey Planner – за опции за обществен транспорт.

Epicurious – рецепти.

Pinterest – изкуство и дизайн Solitare и Bridge Apps Instagram – за споделяне на снимки.

Ако се притеснявате колко данни използвате, тези приложения ще проверят:

- Използване на данни за iPhone,
- 3G Watchdog за Android,
- Телефоните с Windows Data Sense имат това предварително инсталирано приложение.

### Електронна поща

Можете да изпращате и получавате имейл директно на вашия смартфон.

Ако имате Hotmail или друга имейл услуга, можете да Tip: докоснете приложението за имейл и да следвате инструкциите на екрана. Emai Това е икона за имейл Ако имате акаунт в Gmail,

можете да използвате като отидете на App Store и изтеглите приложението Gmail на телефона си.

### Gmail – отваряне и отговаряне на имейл

- 1.Докоснете приложението Gmail.
- 2.Когато приложението се отвори, ще видите входящата кутия от лявата страна. Кликнете върху входящата кутия, за да отворите имейлите си. Можете да прочетете имейл просто като докоснете имейла.
- 3.Можете да отговорите на имейла, като докоснете отговор, някои телефони може да имат символ за отговор вместо това.
- 4.След като докоснете отговор, клавиатурата ще се появи на екрана.
- За да напишете нов имейл, докоснете думата съставяне или 5. символа на плика със знака +. Ще трябва да въведете имейл адреса в лентата до: и имейла в основната част на имейла, докоснете изпращане.

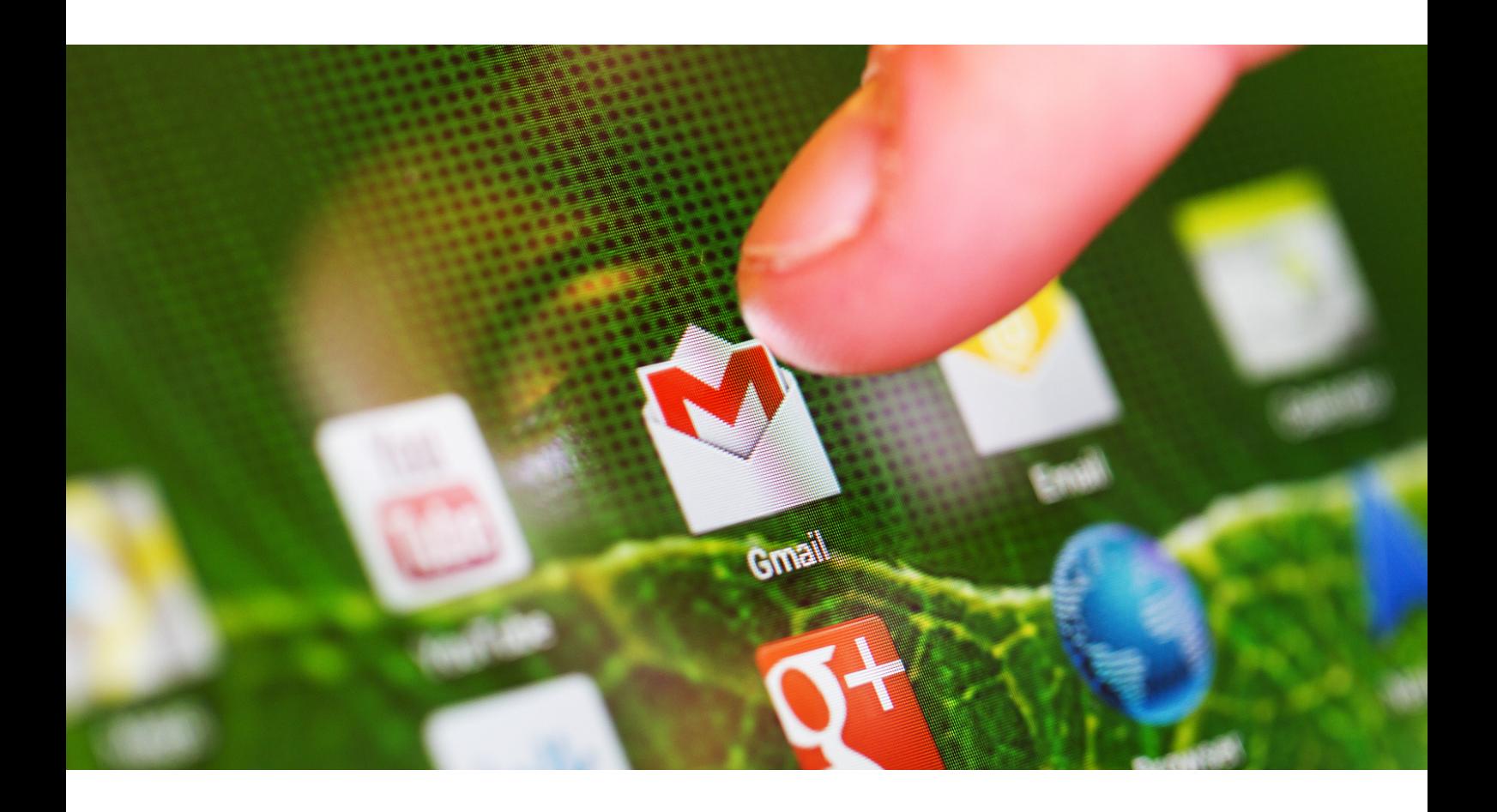

Има много видове входни устройства и имената им са дадени по-долу:

- Клавиатура
- Мишка
- Трек топка
- Joy Stick
- Светъл химикал
- Графичен таблет
- Микрофон
- Скенер
- Четец на баркодове
- Четец на карти с магнитно мастило (MICR)
- Оптичен четец на знаци (OCR)

### Има много видове изходни устройства и имената им са:

- Монитор
- Звукова карта
- Видео карта
- Принтер
- Слушалки
- Компютърни високоговорители
- GPS
- Проектор
- Устройство за генериране на реч
- Брайлов четец

### Има много видове устройства за съхранение и имената им са:

- Твърд диск (HDD)
- USB флаш устройства
- Компакт дискове (CD)
- Защитени цифрови карти (SD карти).
- Твърдотелни устройства (SSD)
- Дискети
- Ленти
- DVD и Blu-ray дискове
- RAM

В таблицата по-долу имате две колони, свързани с устройствата за работа на компютъра. В лявата колона има обект. В дясната напишете името на този обект.

Имената на устройствата в произволен ред следват по-долу:

- ПРИНТЕР
- МИШКА
- ПЛОТЕР
- ROM
- СКЕНЕР
- RAM
- $-MOHUTOP$
- МИКРОФОН
- HDD
- ГОВОРИТЕЛ
- $\cdot$  SSD
- КЛАВИАТУРА

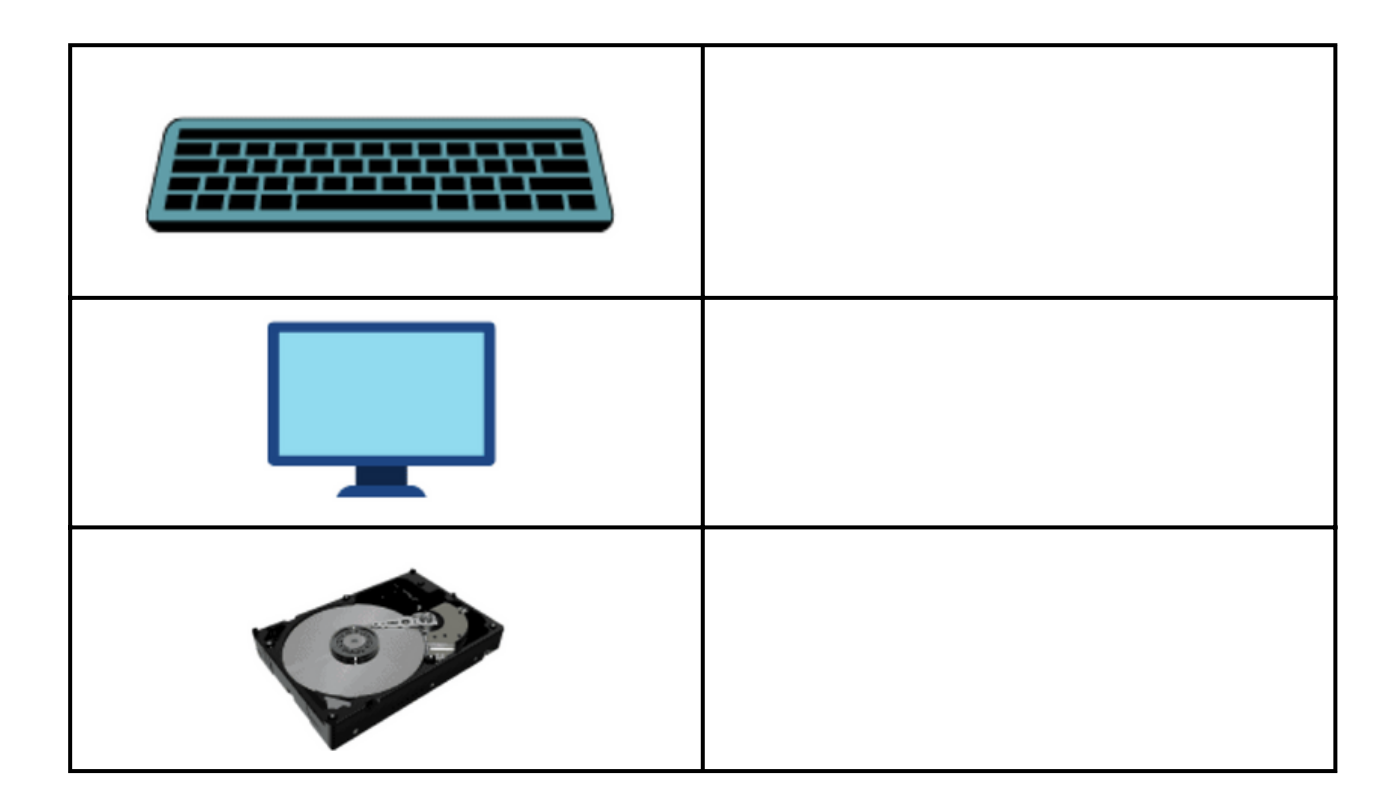

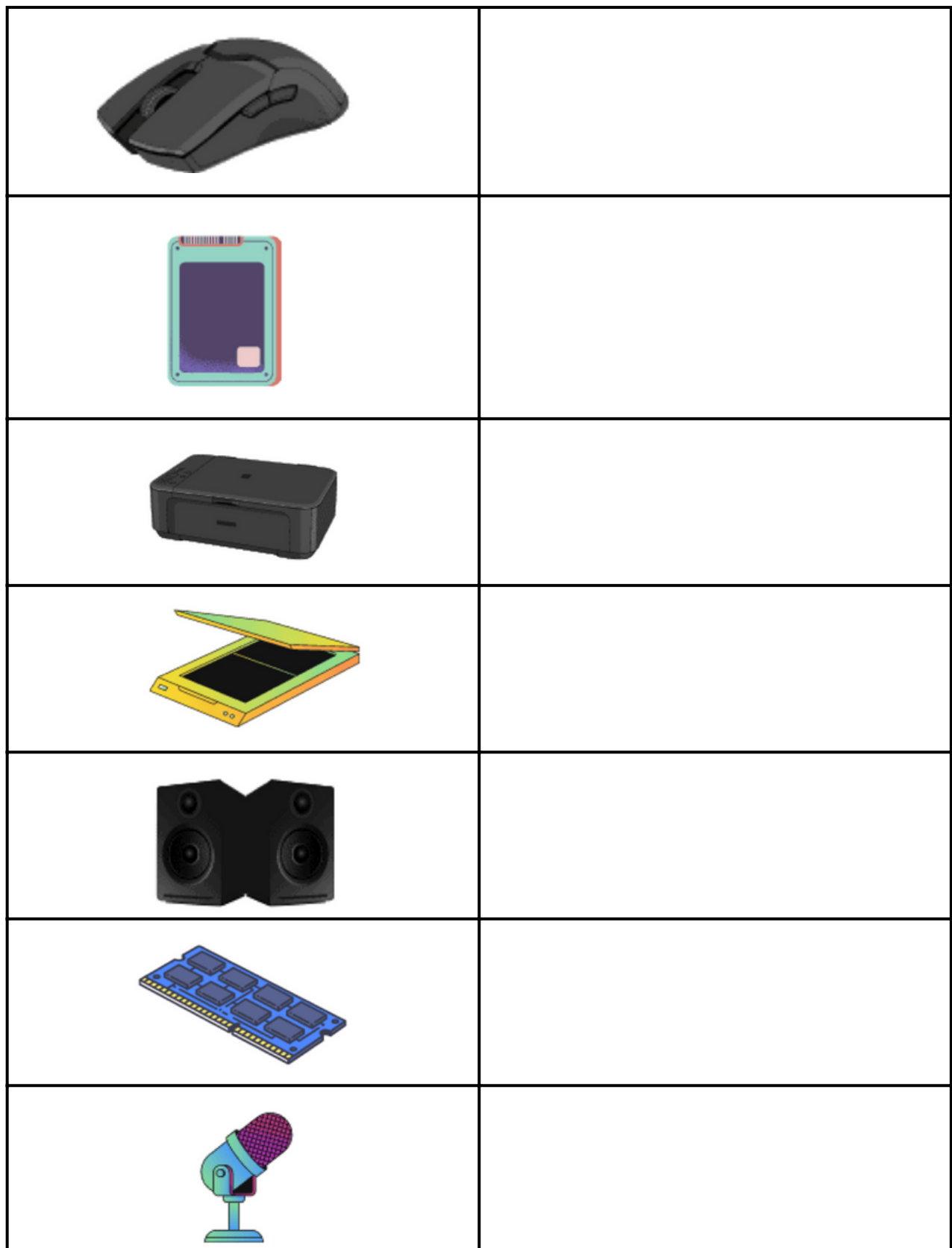

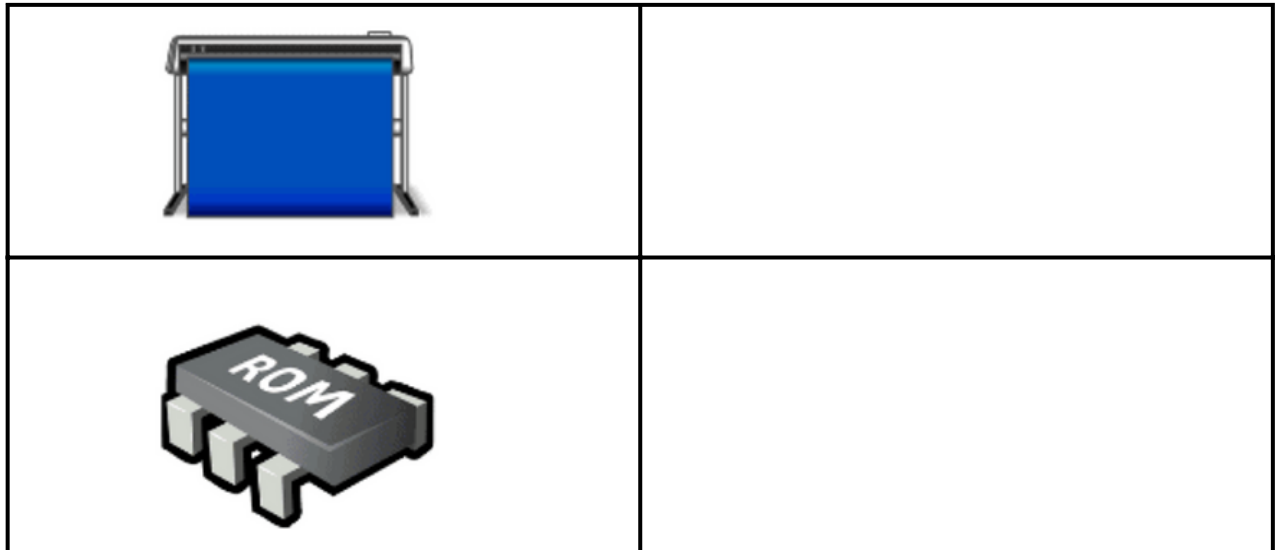

Просто казано, компютърните операции означават, че каквито и инструкции да бъдат дадени на компютърната система, тази компютърна система ще изпълни тези инструкции.

Процесът на изпълнение на дадени инструкции се нарича компютърна работа.

По-долу са дефинирани различни компютърни операции.

Има пет основни операции на компютърна система, които са дадени подолу.

- 1. Въвеждане
- 2. Обработка
- 3. Извеждане
- 4. Съхраняване
- 5. Контролиране

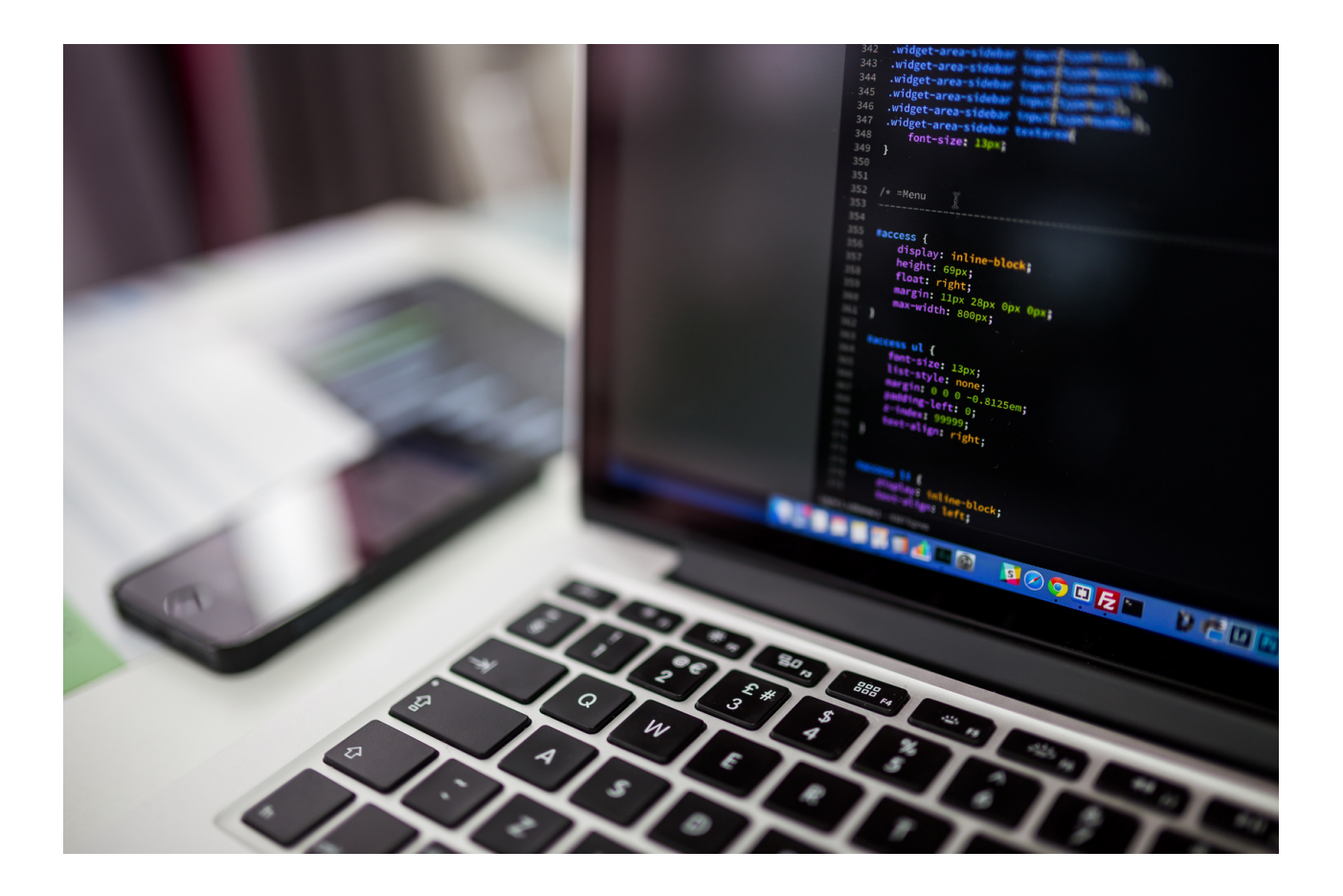

Помолете всеки участник да запише името на основните компютърни операции.

1.………………………………………………..

2.………………………………………………..

3.………………………………………………..

4.………………………………………………..

5.………………………………………………..

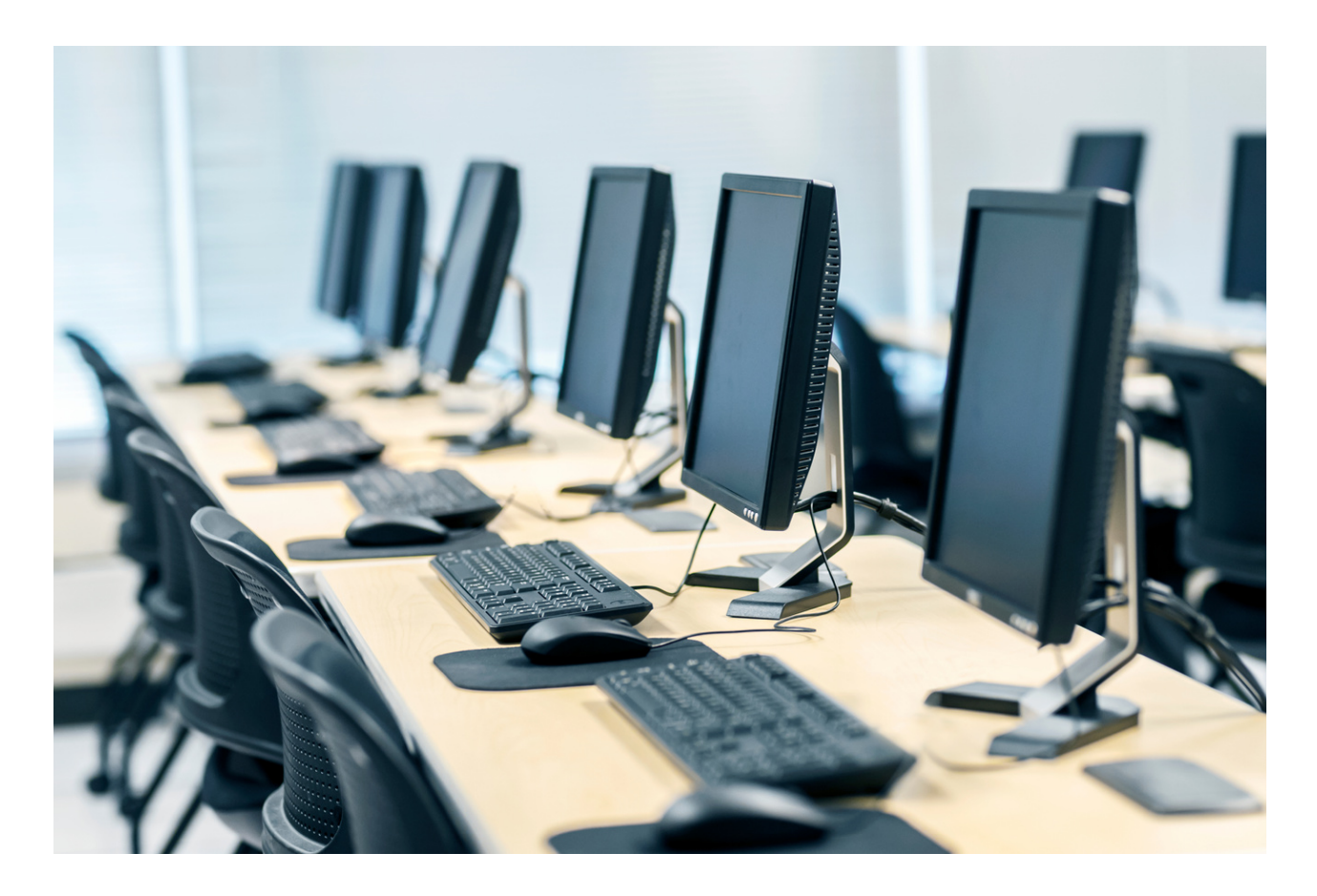

### Основни операции на компютърната система

Има пет основни операции на компютърна система, които са дадени подолу:

- 1.Въвеждане
- 2.Обработка
- 3.Извеждане
- 4.Съхраняване
- 5.Контролиране

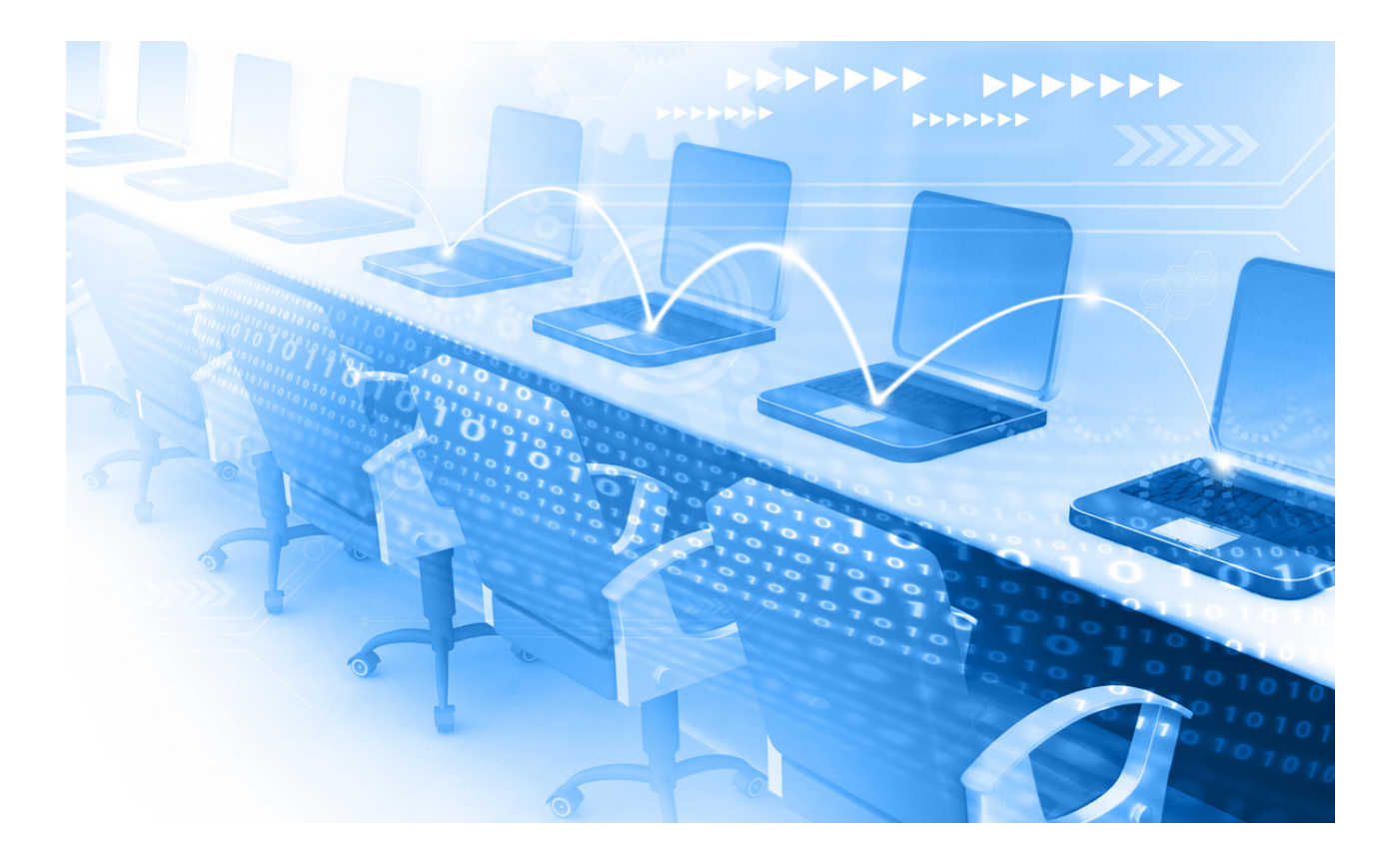

След като назовете всяка от основните компютърни операции, намерете кое описание отговаря на коя операция. Техните имена или дума, съответстваща на условията, се променят с @@@@

- @@@@@ е първата основна операция на компютърна система. @@@@ устройствата се използват за предоставяне на информация на компютъра. Например мишка или клавиатура могат да бъдат @@@@ устройства.
- @@@@ е втората основна операция на компютърните системи. @@@@ просто означава, че компютърната система започва да изпълнява инструкции, дадени от потребителя. Този процес се нарича @@@@.
- @@@@ е третата основна операция на компютрите. @@@@ означава просто @@@@ на резултатите, посочени от потребителя.
- @@@@ е четвъртата основна операция на компютърните системи. "Запазване" просто означава да запазите @@@@ резултата след изпълнение на инструкцията на потребителя.
- @@@@ е петата основна операция на компютрите. @@@@ е комбинацията от всички компютърни операции.

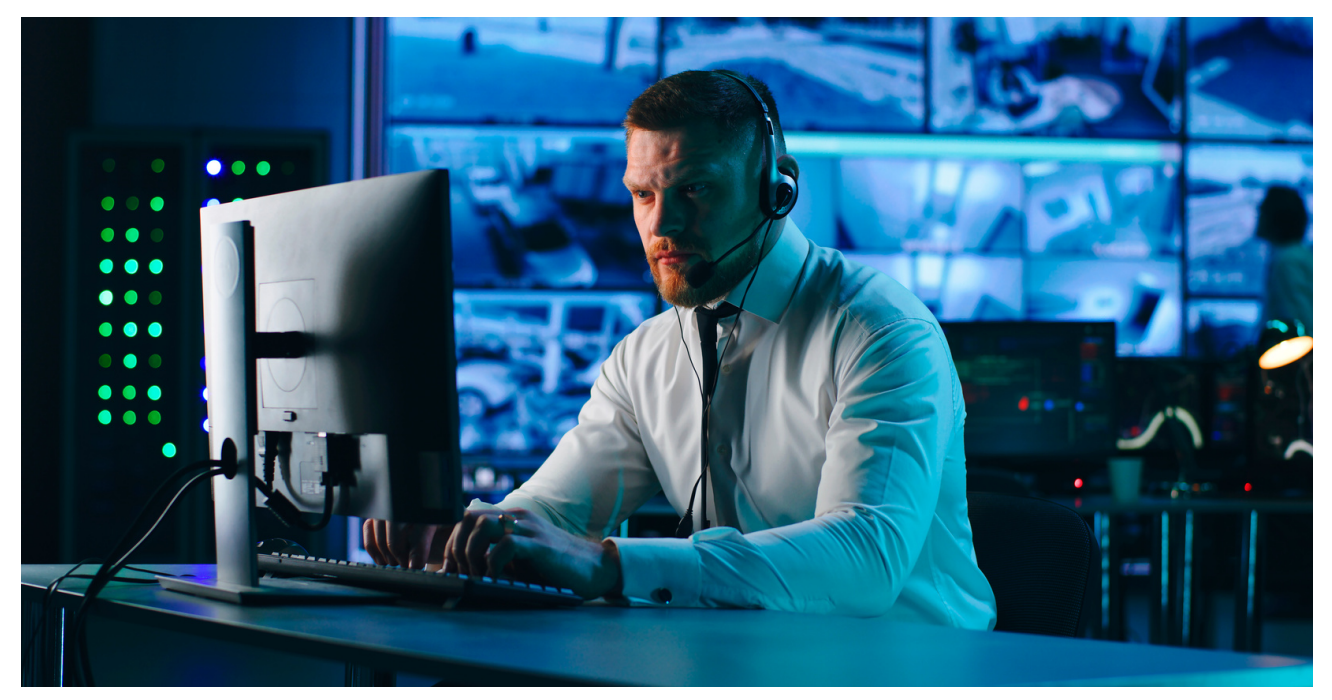

Когато участниците отговарят на описанието на термина, можете да им прочетете точните описания, които следват по-долу:

Въвеждането е първата основна операция на компютърна система. Входните устройства се използват за предоставяне на информация на компютъра. Например мишка или клавиатура могат да бъдат входни устройства.

Обработката е втората основна операция на компютърните системи. Обработката просто означава, че компютърната система започва да изпълнява инструкции, дадени от потребителя. Този процес се нарича обработка.

Извеждането е третата основна операция на компютрите. Извеждането просто означава извеждане на резултатите, посочени от потребителя

Съхранението е четвъртата основна операция на компютърните системи. "Запазване" просто означава да запазите изходния резултат след изпълнение на инструкцията на потребителя.

Контролирането е петата основна операция на компютрите. Контролирането е комбинацията от всички компютърни операции.

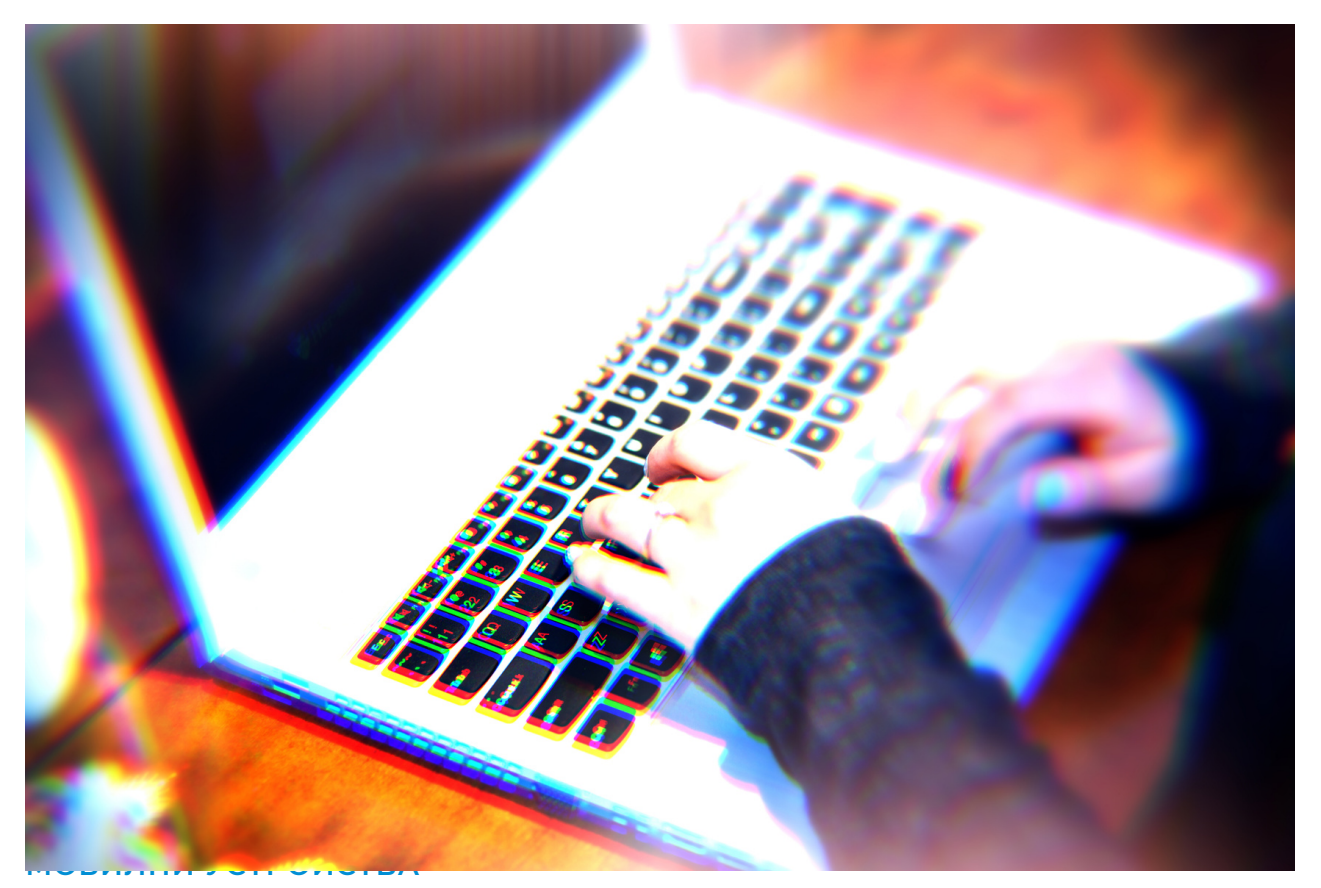

Има много видове входни устройства и имената им са дадени по-долу:

- Клавиатура
- Мишка
- Трак топка
- Joy Stick
- Светъл химикал
- Графичен таблет
- Микрофон
- Скенер
- Четец на баркодове
- Четец на карти с магнитно мастило (MICR)
- Оптичен четец на знаци (OCR)
- тъч скрийн

### Има много видове изходни устройства и имената им са:

- Монитор
- Звукова карта
- Видео карта
- Принтер
- Слушалки
- Компютърни високоговорители
- GPS
- Проектор
- Устройство за генериране на реч
- Брайлов четец

### Има много видове устройства за съхранение и имената им са:

- Твърд диск (HDD)
- USB флаш устройства
- Компакт дискове (CD)
- Защитени цифрови карти (SD карти).
- Твърдотелни устройства (SSD)
- Дискети
- Ленти
- **DVD и Blu-ray дискове**
- RAM

Важно е да знаете разликата между всяко компютърно устройство и към коя основна компютърна операция е свързана, така че в таблицата подолу, моля, попълнете в дясната колона името на компютърната операция, към която принадлежат.

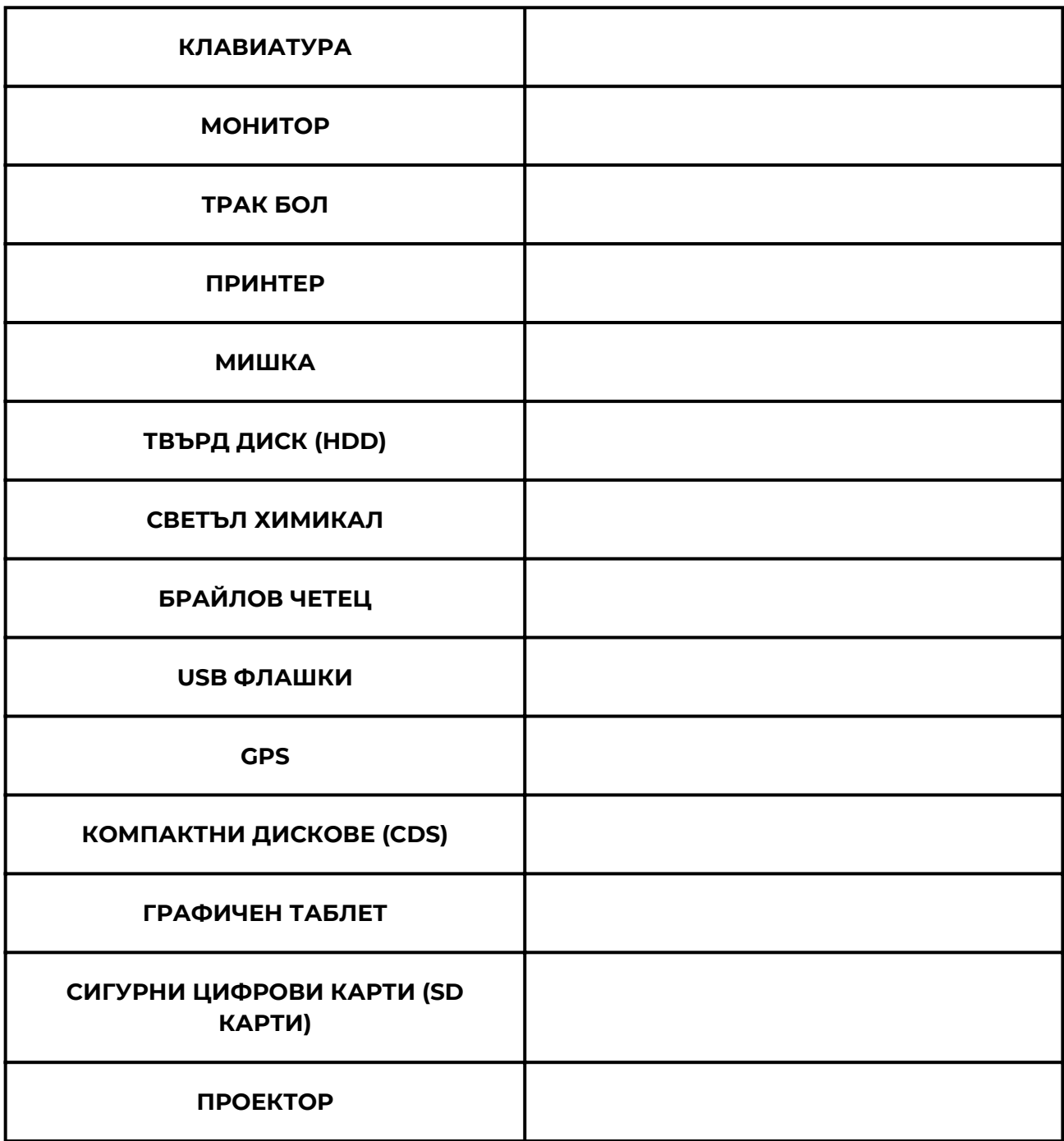

Важно е да знаете разликата между всяко компютърно устройство и към коя основна компютърна операция е свързана, така че в таблицата подолу, моля, попълнете в дясната колона името на компютърната операция, към която принадлежат.

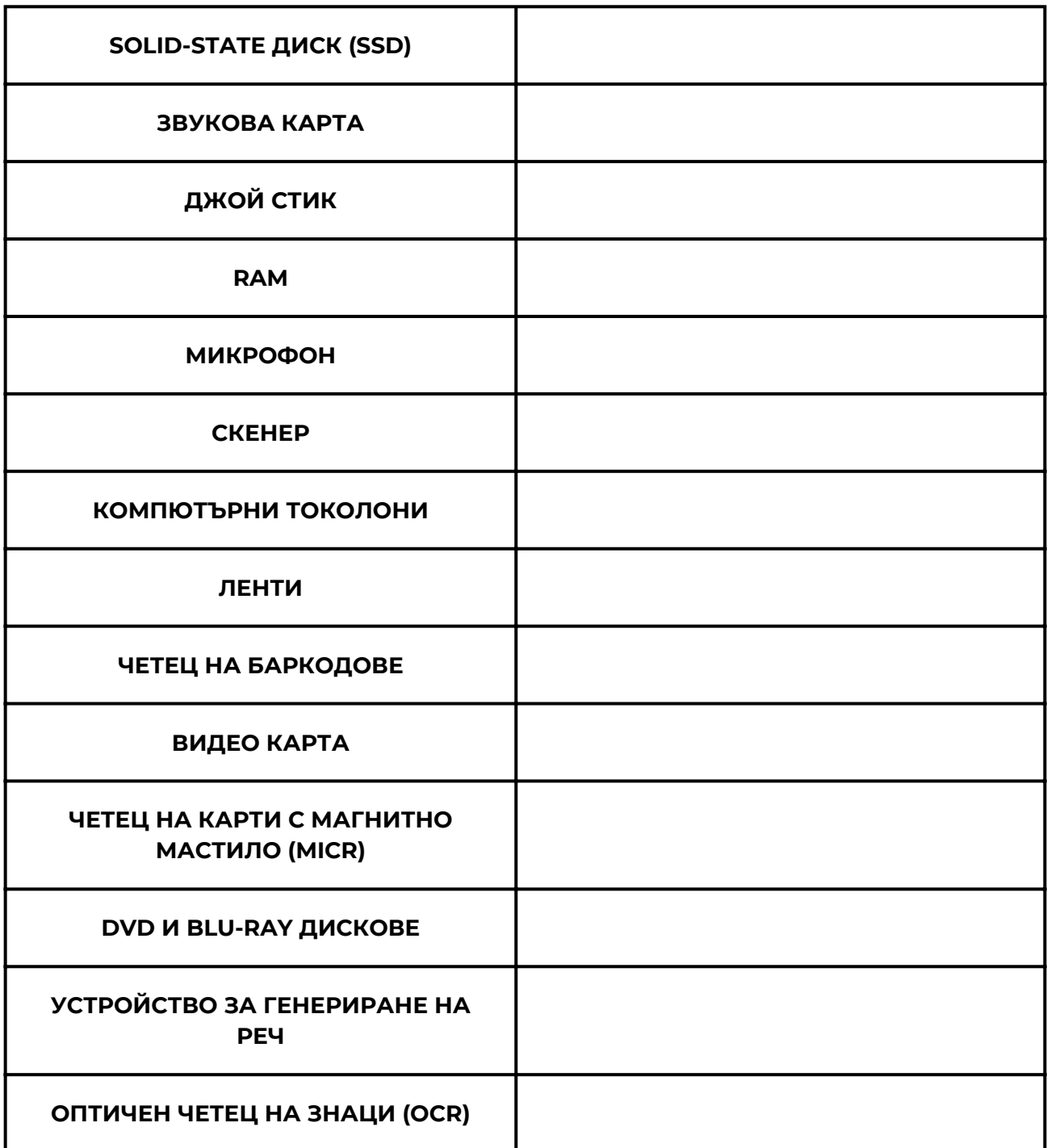

Важно е да знаете разликата между всяко компютърно устройство и към коя основна компютърна операция е свързана, така че в таблицата подолу, моля, попълнете в дясната колона името на компютърната операция, към която принадлежат.

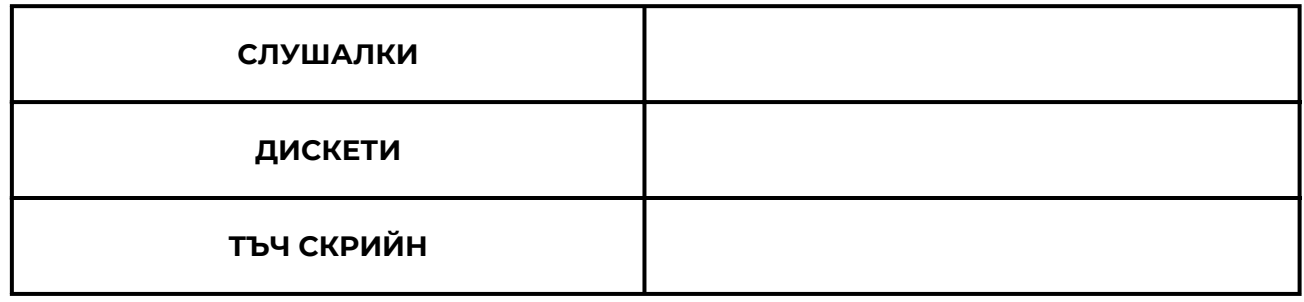

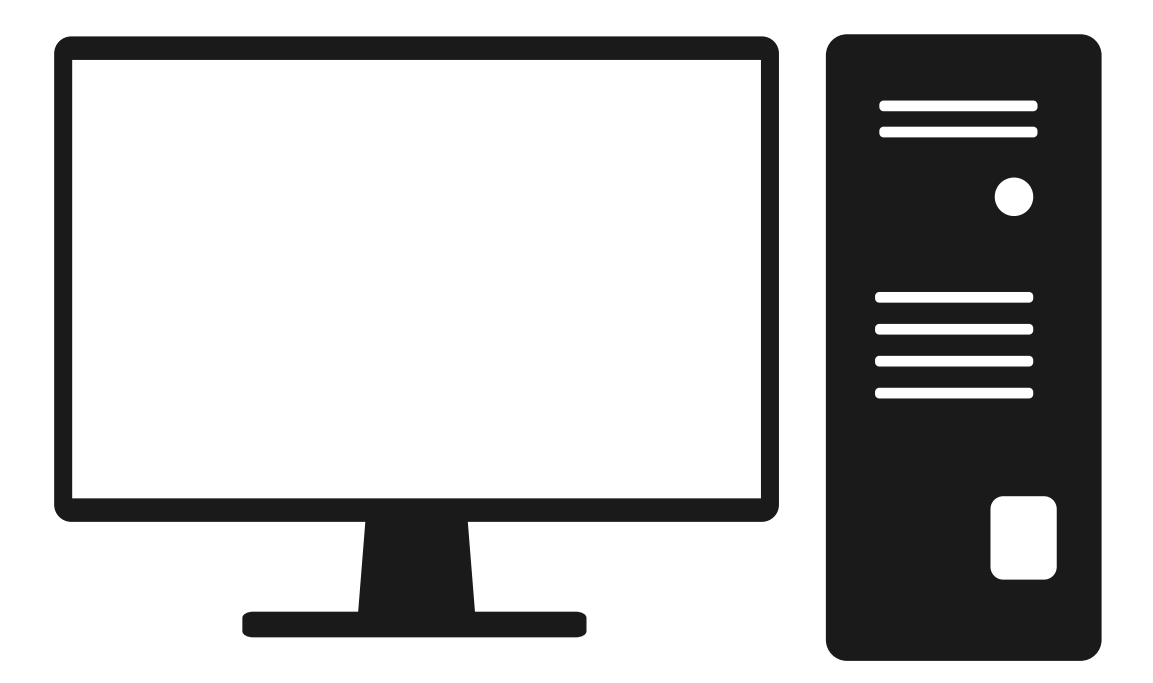

Най-новите примери за модерна технология включват 5G мрежи, които ще осигурят на потребителите супер бърз интернет, самоуправляващи се автомобили и сателитни носители за многократна употреба. Но това не е всичко. Броят на технологичния напредък, който сме постигнали, и инструментите, които сме изобретили, е зашеметяващ. Ето списък на съвременните технологични изобретения, които правят живота ни полесен и улесняват операциите във всяка индустрия. Това са примери за съвременни технологии:

- роботи
- Умни часовници
- VR слушалки
- Самоуправляващи се автомобили
- Биткойн
- AI чатботове
- Облачна технология

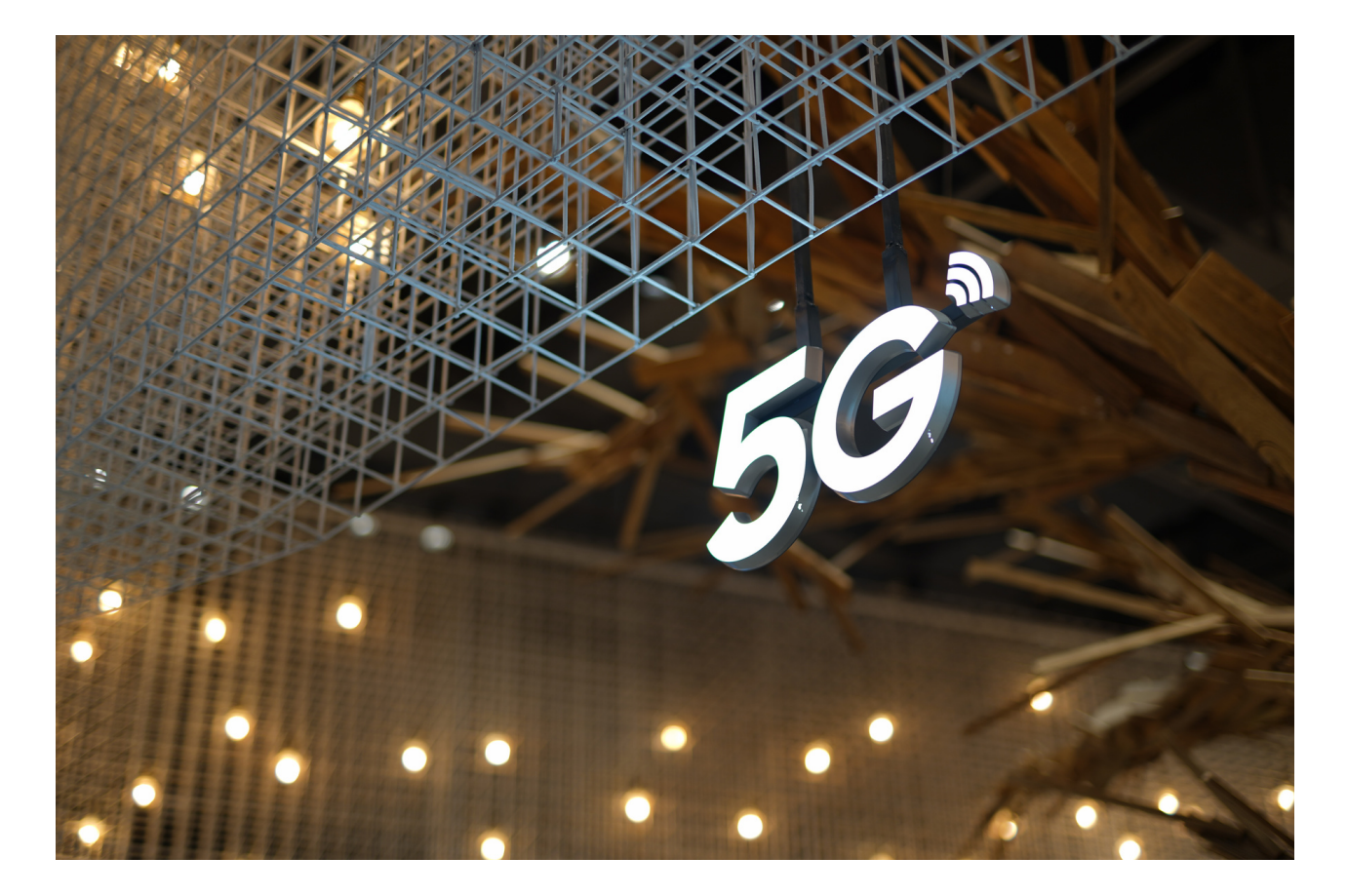

Инструкции към обучителя на възрастни: Направете дискусия с възрастните обучаеми и ги помолете да посочат поне 3 примера за съвременни технологии и как те влияят на живота им. Раздайте им разпечатки на работната карта по-долу:

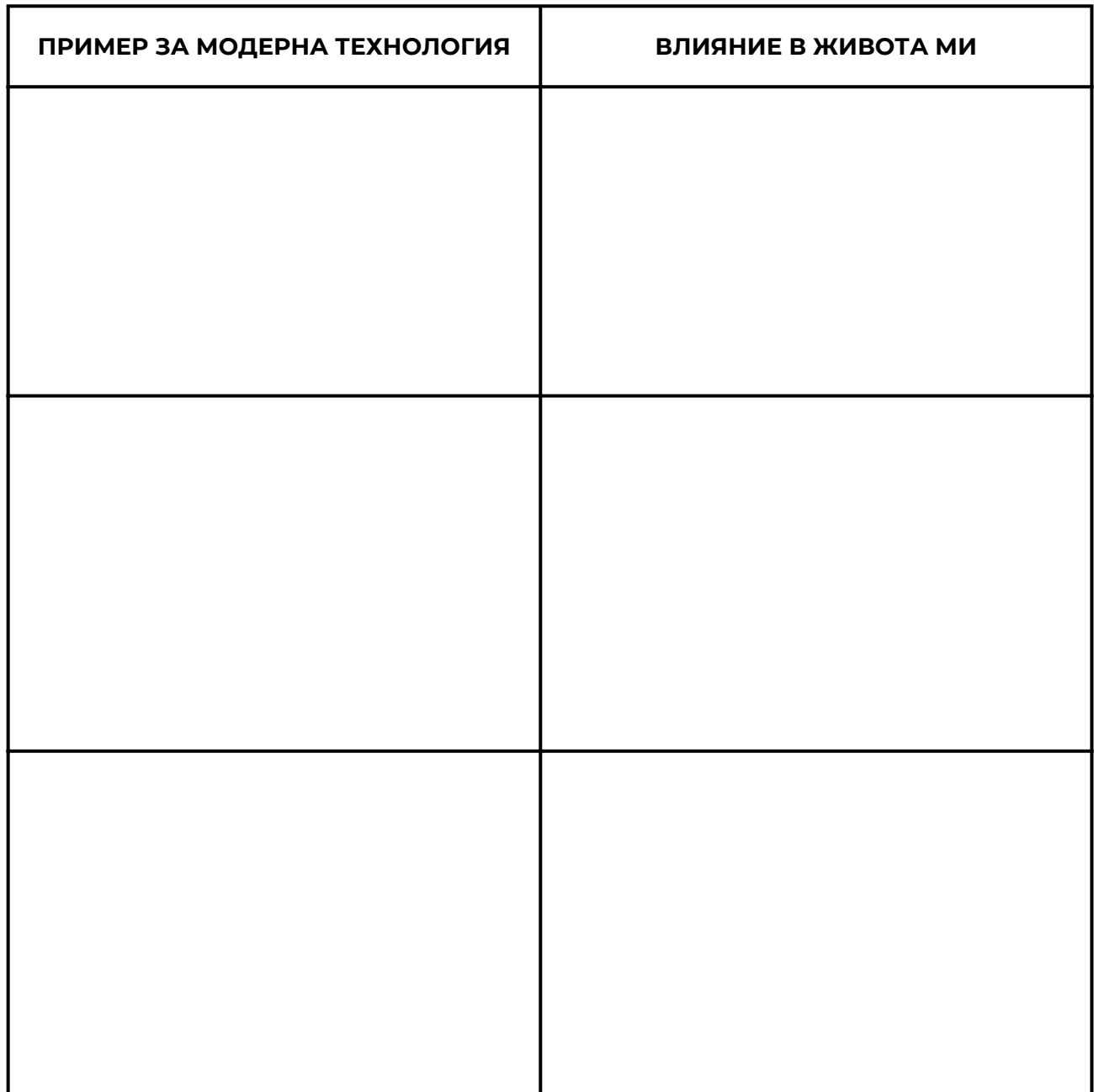

Съвременните технологии имат много предимства и недостатъци. Въпреки това изглежда, че ползите може да скрият въздействието на проблемите, причинени от технологичното развитие. Напредъкът в съвременните автомобилни технологии, както всяка друга област, която можем да си представим, допринесе за огромното подобрение на човечеството и самата планета.

Не можем да избегнем технологиите в живота си. Ако търсите предимствата и недостатъците на съвременната технология, ще ви покажем няколко, които съответстват на най-новата технология, а не на технологията като цяло. Тези точки обясняват защо не можем да живеем без технология. Това са предимствата на съвременната технология:

- Това го прави много удобен за учене и грабване на информация.
- Съвременните технологии извеждат иновациите и креативността на следващото ниво.
- Функцията за комуникация е подобрена.
- Транспортните съоръжения повишиха производителността.
- Огромно влияние в образователната индустрия.
- Повишена ефективност на хората за изпълнение на определени задачи.
- Джаджите за забавление са подобрени до крайност.
- Много оборудване получи по-ниски цени с новите технологии.
- Подобри лесното решаване на проблеми.
- Помогна на малките предприятия да растат по-бързо.
- Свърза хората чрез социалните мрежи.
- Начинът на живот стана по-лесен.
- Подобреното оборудване за диагностика и лечение подобри здравната индустрия.

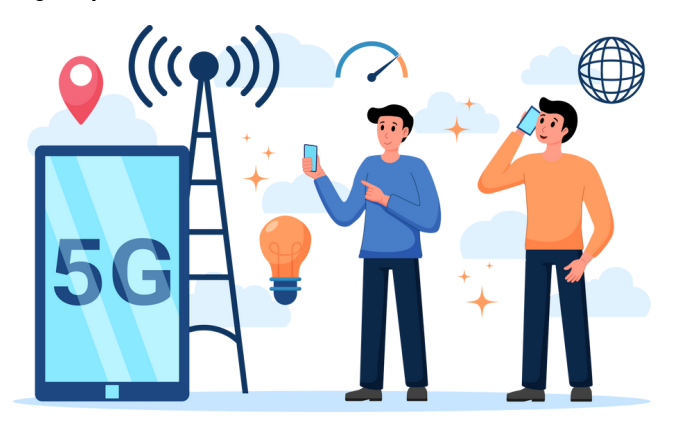

Съвременните технологии също имат някои недостатъци. Както всичко в света си има добри и лоши страни, така и съвременните технологии. Както можете да си представите, има повече от няколко недостатъци. Това са недостатъците на съвременните технологии:

- Съвременните технологии създават несигурност на работните места поради прекомерното използване на роботи и машини.
- ·Създаване на вредни оръжия и машини.
- Повишено замърсяване на въздуха, водата и почвата.
- Това може да бъде огромна загуба на време поради пристрастяване към модерните джаджи.
- Това увеличи конкуренцията във всяка област поради използването на автоматизация.
- Може да причини разсейване от учене и други естествени дейности.
- Съвременните технологии могат да повлияят на креативността на хората поради леснотата да се правят неща с помощта на технологиите.
- Киберпрестъпленията се увеличиха и почти всичко е унищожимо от брилянтни хакери.
- Съвременните технологии могат да създадат здравословни усложнения като затлъстяване поради пристрастяването към устройства като смартфони или таблети.
- Засегна социалния живот, като държи хората привързани към техническите джаджи.

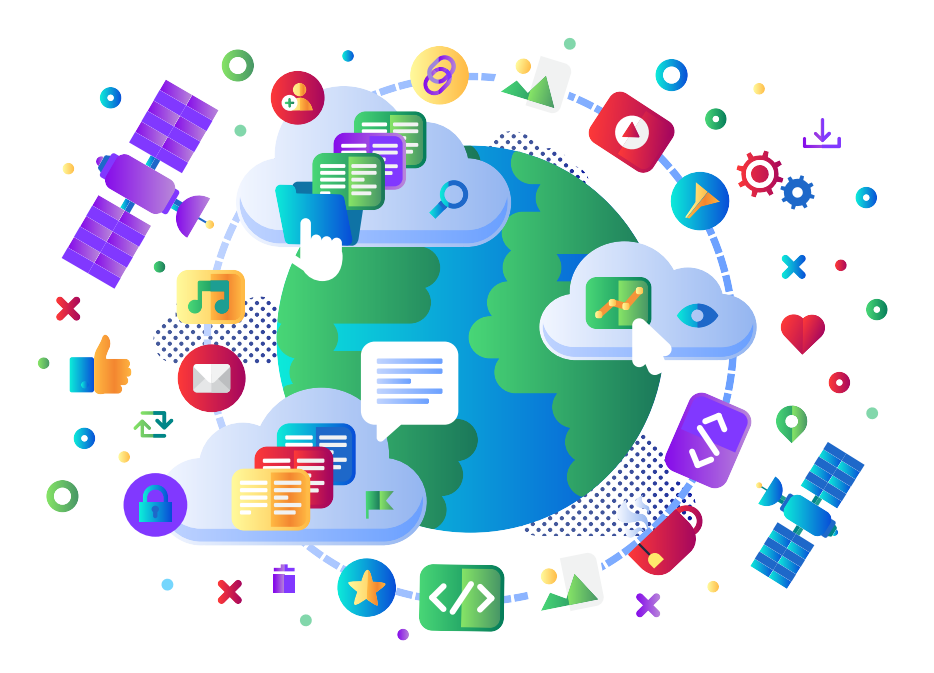

Инструкция към обучителя на възрастни: Разделете участниците в 2 групи. Трябва да се обсъждат предимствата на съвременната технология , а от друга - недостатъците на съвременната технология. Време за обсъждане – 10 минути. Разпечатайте картите по-долу и ги раздайте на групите. Всяка група трябва да обобщи резултатите на карта. След това всяка група трябва да посочи говорител, който да представи резултата от групата.

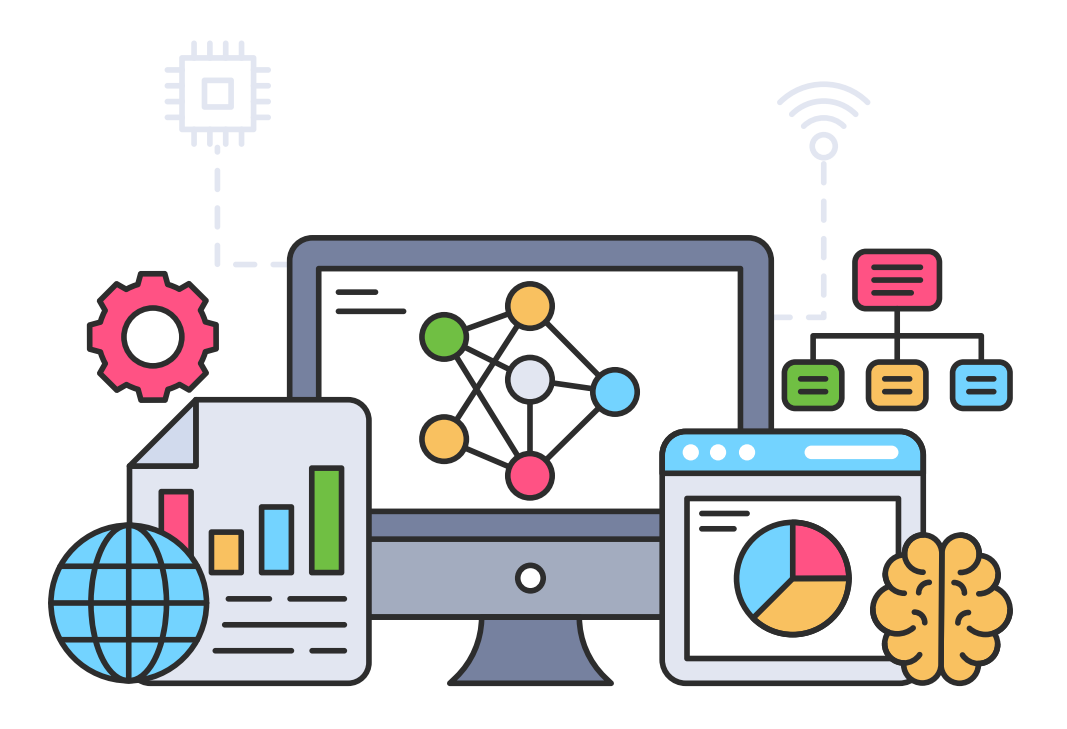

#### Предимства на съвременните технологии

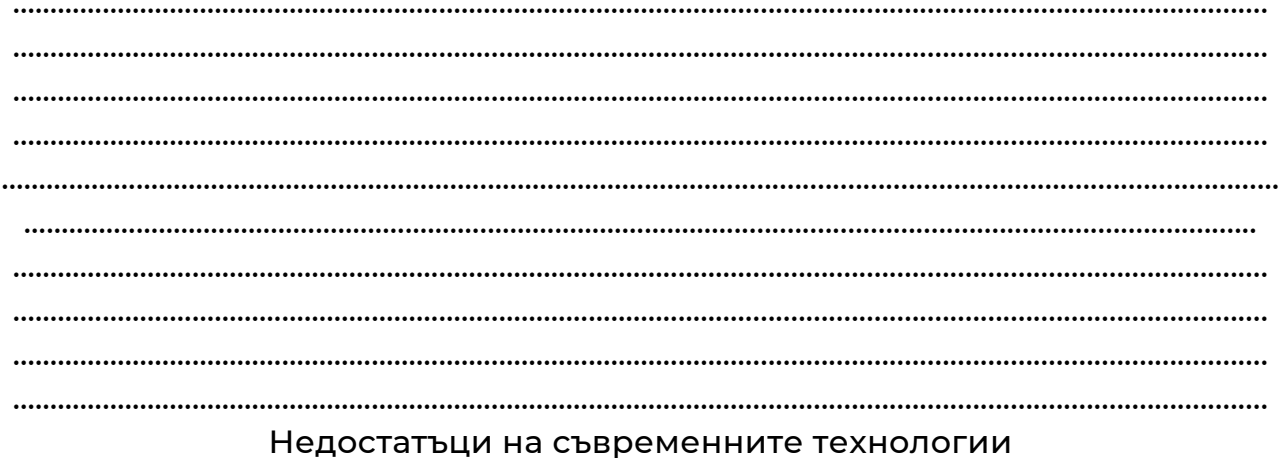

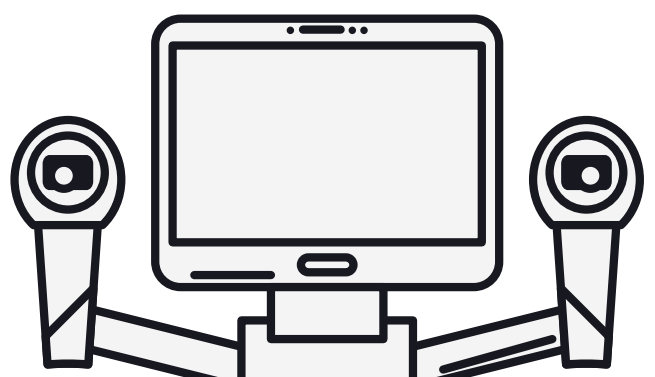

Мобилното устройство е общ термин за всички видове преносими компютри. Тези устройства са много преносими и често се побират в дланта ви. Някои мобилни устройства като таблети, електронни четци и смартфони са достатъчно мощни, за да правят много от същите неща, които могат да правят настолните и преносимите компютри.

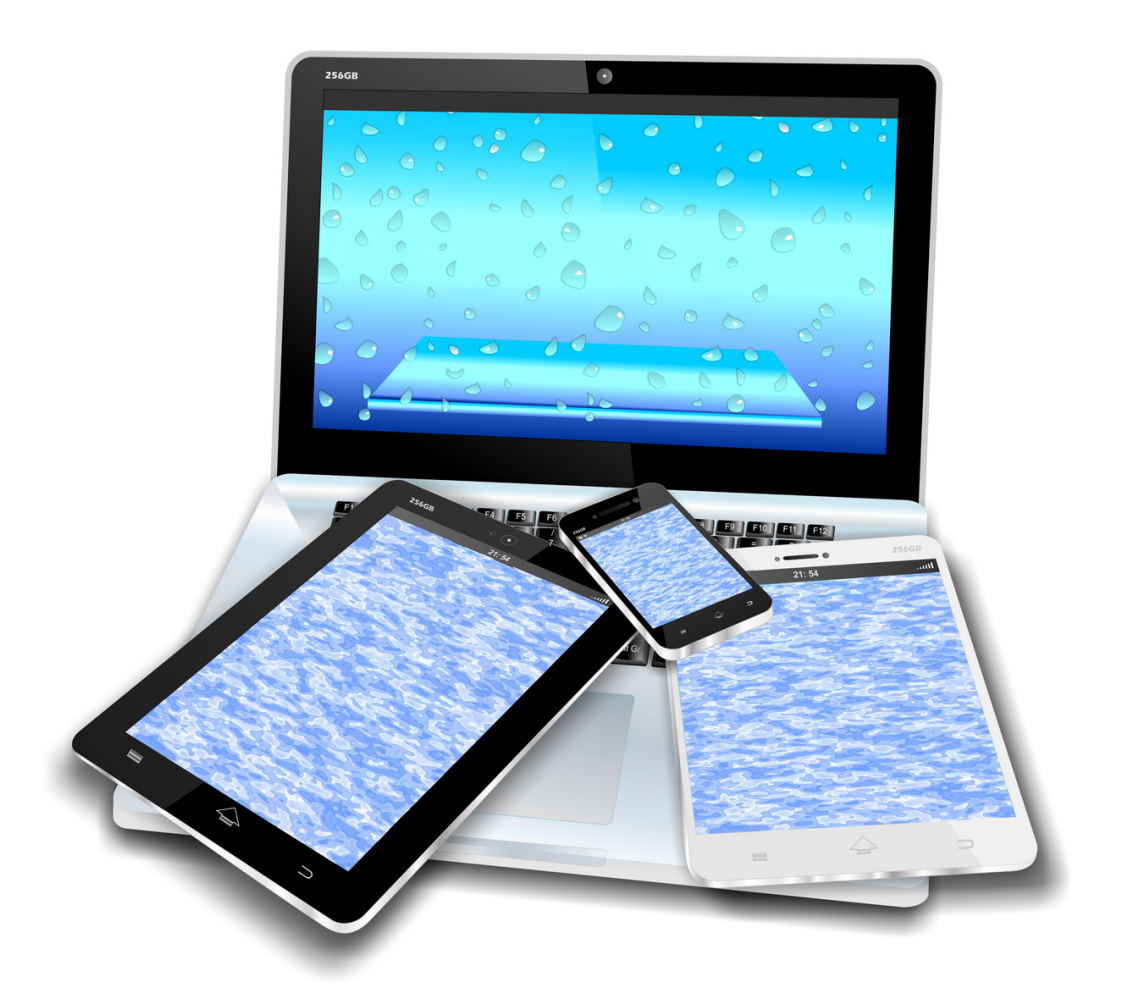

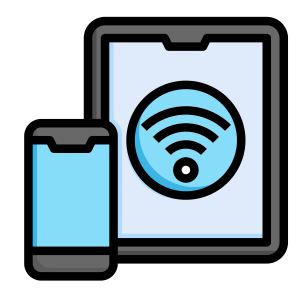

Помолете всеки участник да запише в таблицата по-долу 3 имена на мобилни устройства и защо са важни в живота му.

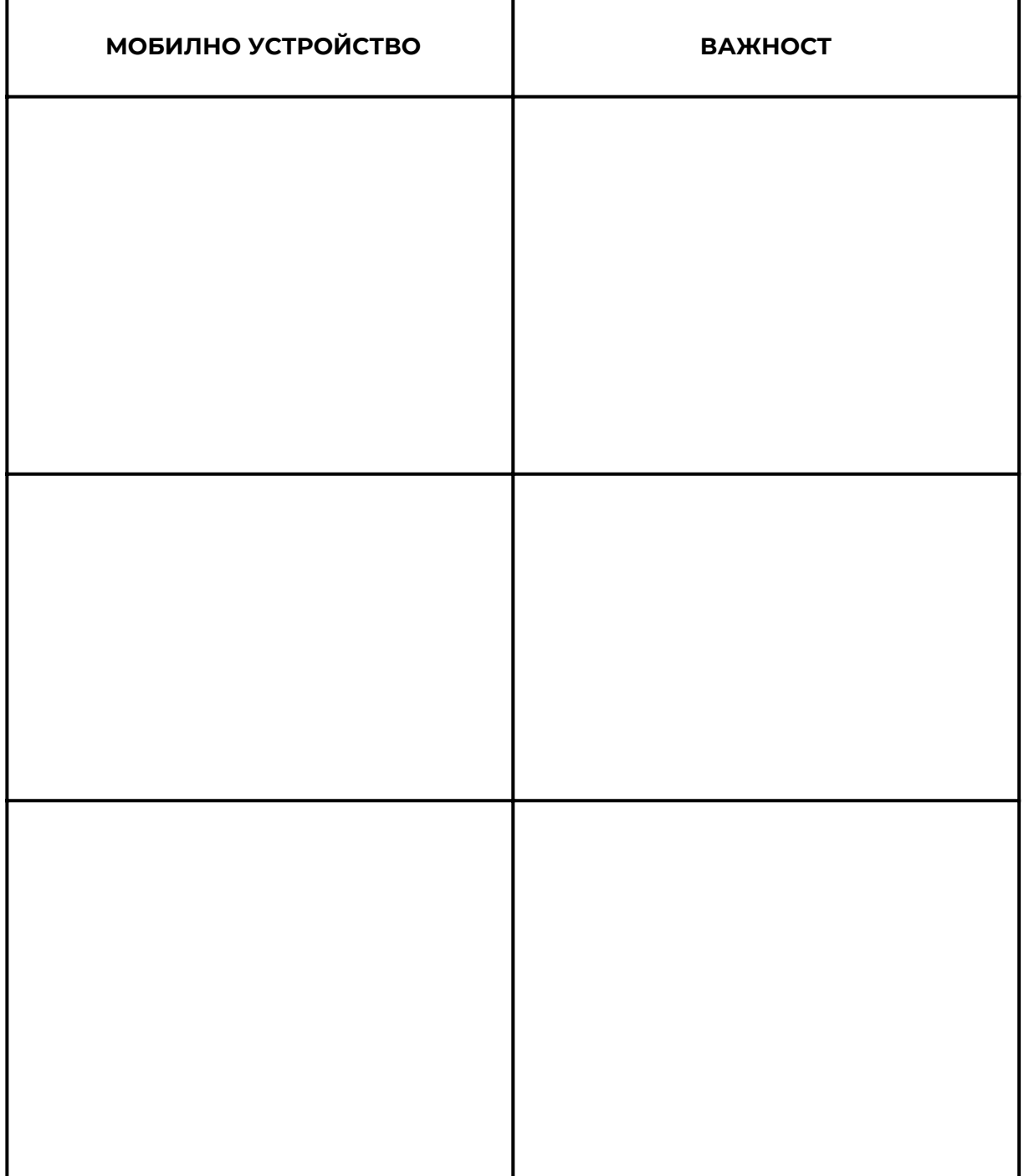

Смартфоните се използват за извършване на обаждания и изпращане на текстови съобщения, но могат да се използват и за достъп до интернет, проверка на имейли, търсене в мрежата и др.

Има различни марки смартфони като:

- $\bullet$  iPhones произведени от Apple
- Телефони с Android, произведени от Samsung, HTC и др.
- Windows Phone, произведени от Nokia

Разликата между всеки мобилен телефон е, че има различни операционни системи, разработени от различни производители.

Всеки смартфон има слот за слушалки, бутон за заспиване/събуждане, контрол на силата на звука и бутон за начало.

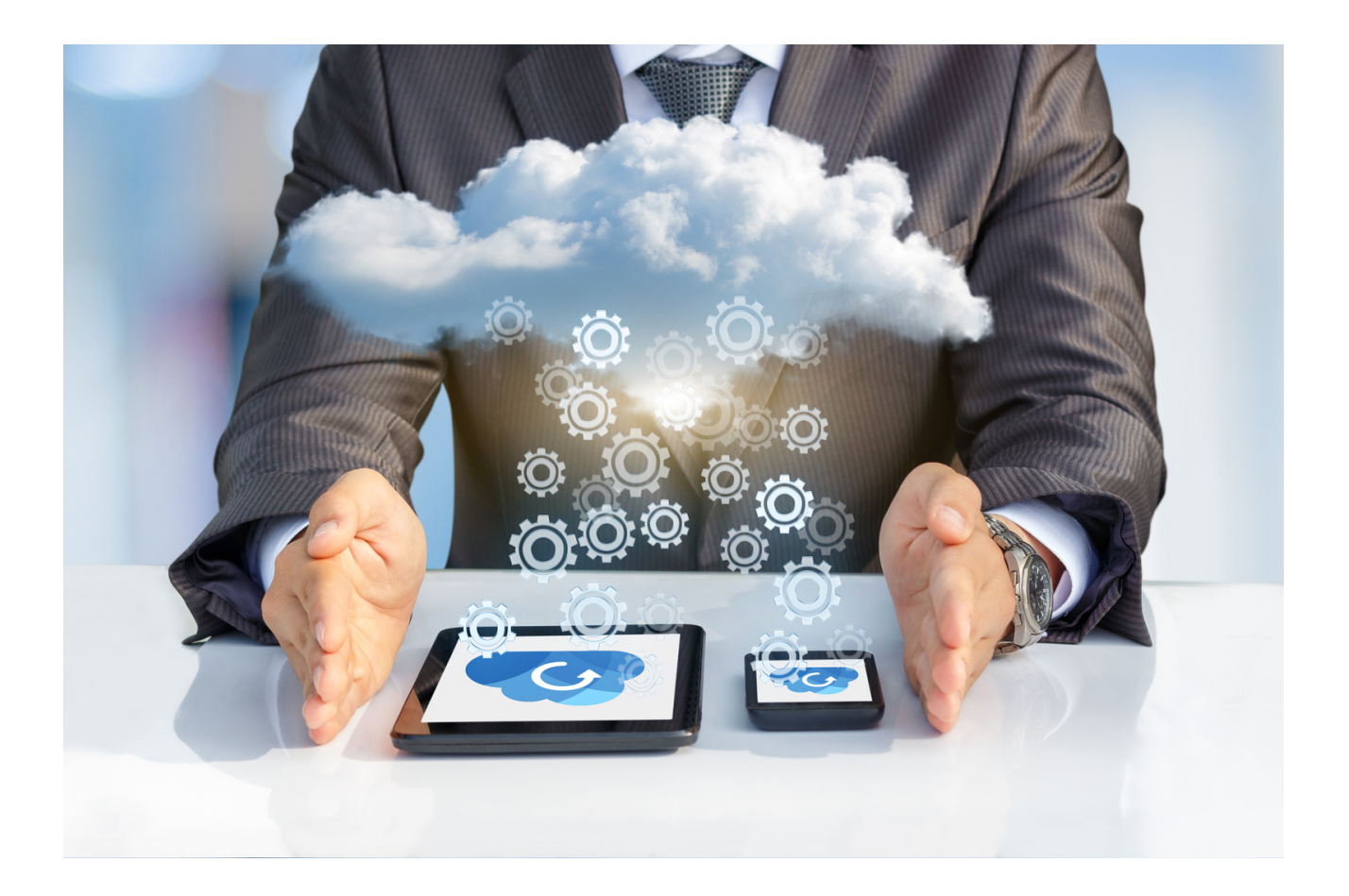

Помолете участниците да напишат името и функцията на бутона след всяка стрелка.

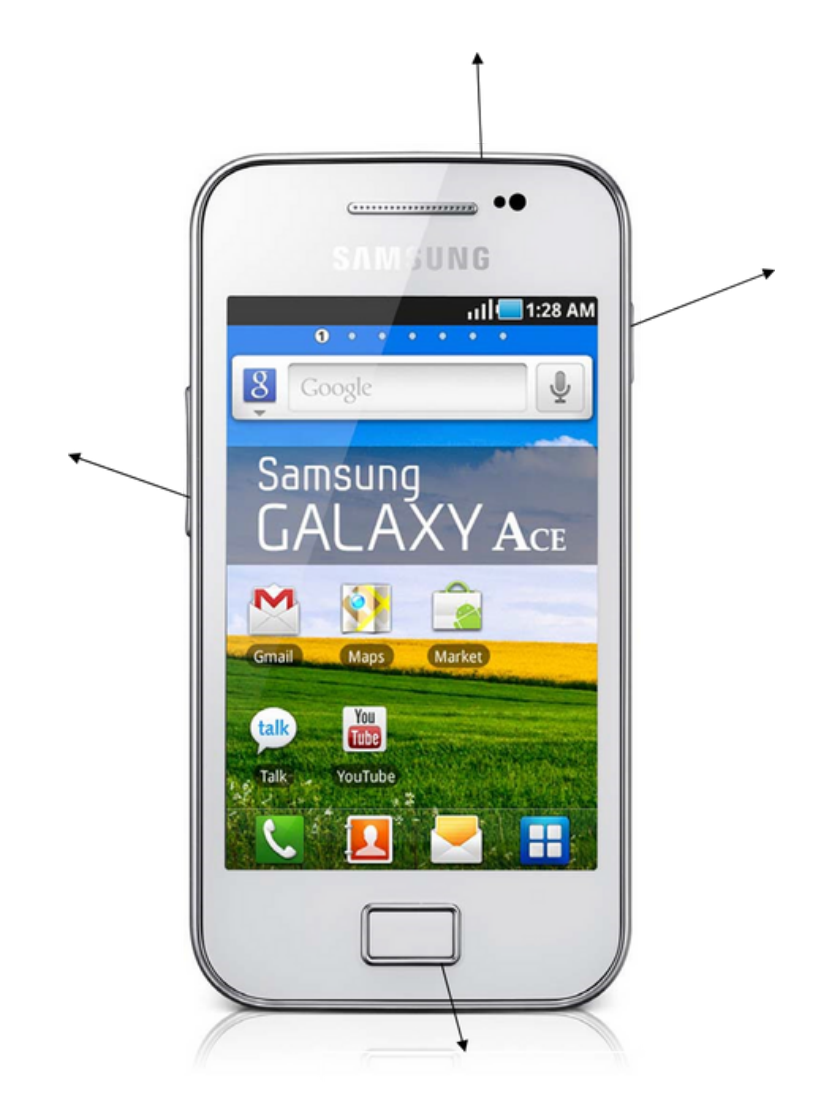

За да осъществите повикване от телефона си, намерете и докоснете иконата на телефона.

Намерете и докоснете иконата на клавиатурата. Ще се появи цифрова клавиатура. Изберете номера, на който искате да се обадите, и докоснете иконата на телефона за трети път. Това ще направи повикване.

За да се обадите на контакт, записан на вашия мобилен телефон:

Докоснете иконата на телефона и потърсете снимката на човека или думата "контакт" на екрана. Превъртете пръста си нагоре или надолу, докато намерите името на човека, на когото искате да се обадите. Докоснете името на лицето, след което докоснете иконата на телефона.

Най-лесният начин да добавите контакт е да докоснете иконата на телефона и да въведете номера, както бихте направили, когато правите повикване. Трябва да видите знак + или "Добавяне към контакти". Докоснете го и ще бъдете попитани дали контактът е нов или съществуващ.

Изберете нов контакт или създайте контакт. Някои телефони ще ви попитат дали искате да запишете вашите контакти в телефона или SIM картата. Ако го запишете на SIM картата, можете лесно да преместите контактите си, ако вземете нов телефон.

Въведете името на лицето и докоснете Запазване. Можете също да видите контактите си от иконата Контакти на вашия смартфон.

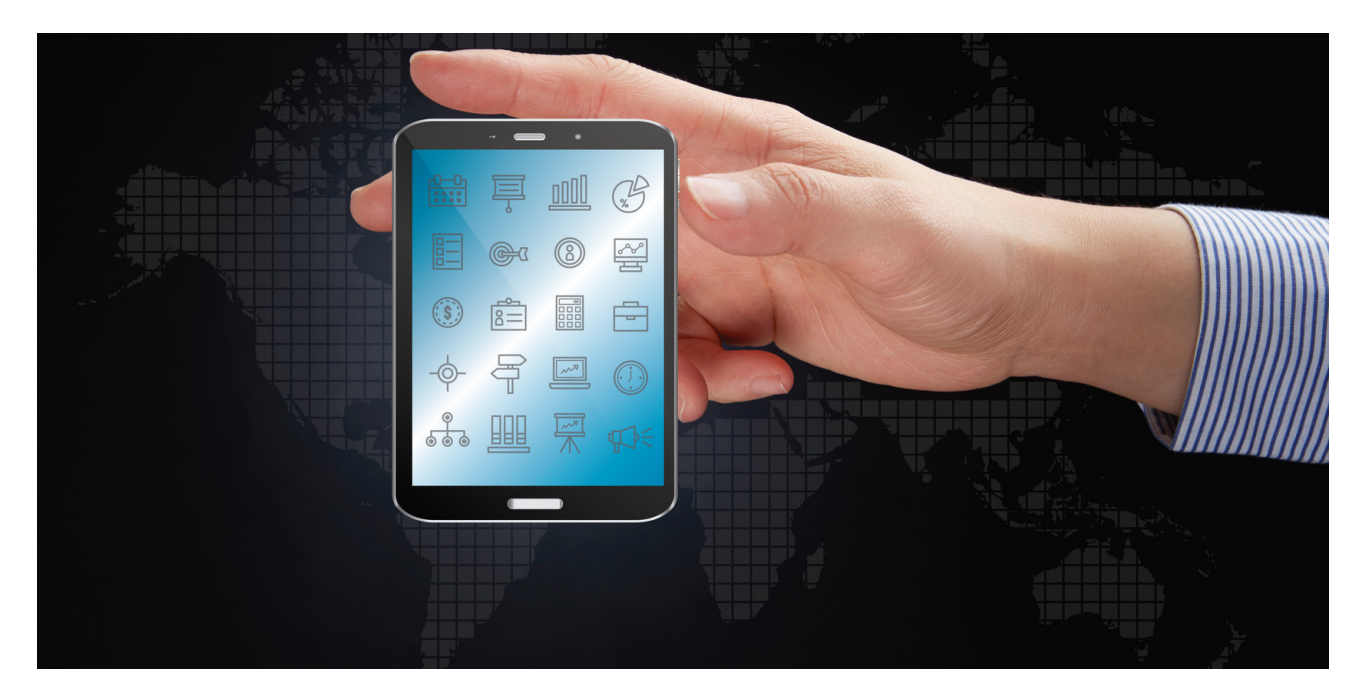

Разделете възрастните обучаеми на групи по двама. Те трябва да изпълняват следните задачи:

- Да обменят телефонните си номера;
- Да ги запишат в своите книги с контакти в своите смартфони;
- Да звъннат един на друг;
- Да изпращат sms един на друг.

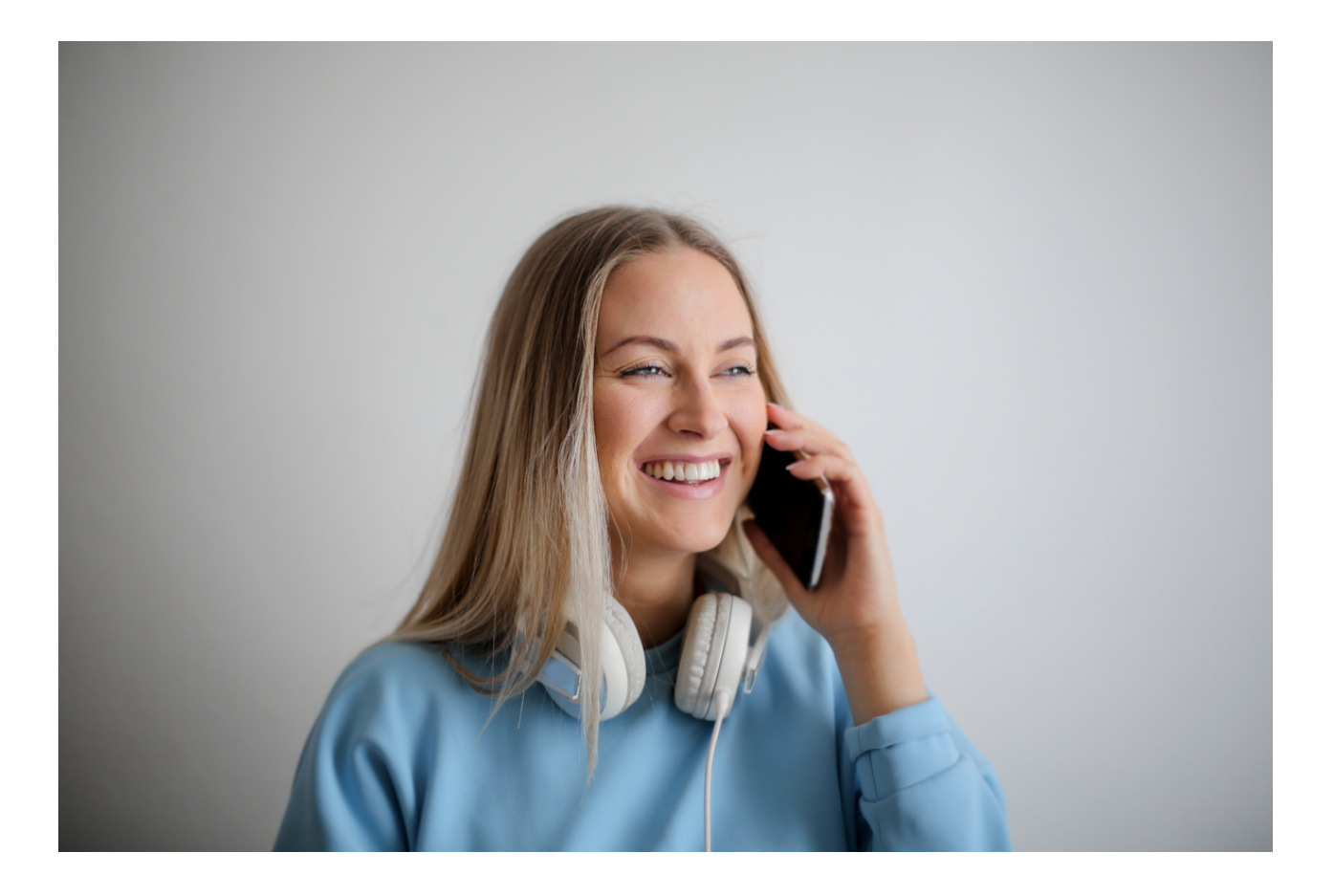

Wi-Fi или безжичен интернет ви позволява достъп до интернет без мобилни данни. Ако имате широколентов достъп у дома, можете също да свържете вашия смартфон към този интернет сигнал.

За да свържете смартфон към Wi - Fi: докоснете иконата Настройки Под Безжични и мрежи докоснете Wi - Fi.

Уверете се, че Wi-Fi опцията е активирана, изберете Wi-Fi мрежата, към която искате да се свържете, и въведете паролата. Вие сте свързани към WiFi мрежа, когато видите думата "Свързан" под името на мрежата.

За някои от Wi - Fi мрежите ще ви трябва парола.

У дома името на безжичната мрежа (SSID) обикновено е името на вашия доставчик на интернет услуги, последвано от някои цифри. Например: jlfgugnT853357. Когато щракнете върху името на безжичната мрежа, може да бъдете подканени да въведете паролата. Името и паролата на безжичната мрежа са написани под вашия рутер (черна интернет кутия) и паролата обикновено се нарича: WEP ключ или WLAN ключ.

За Wi - Fi обществени места като библиотеки, хотели и кафенета някои може да изискват парола, а други не.

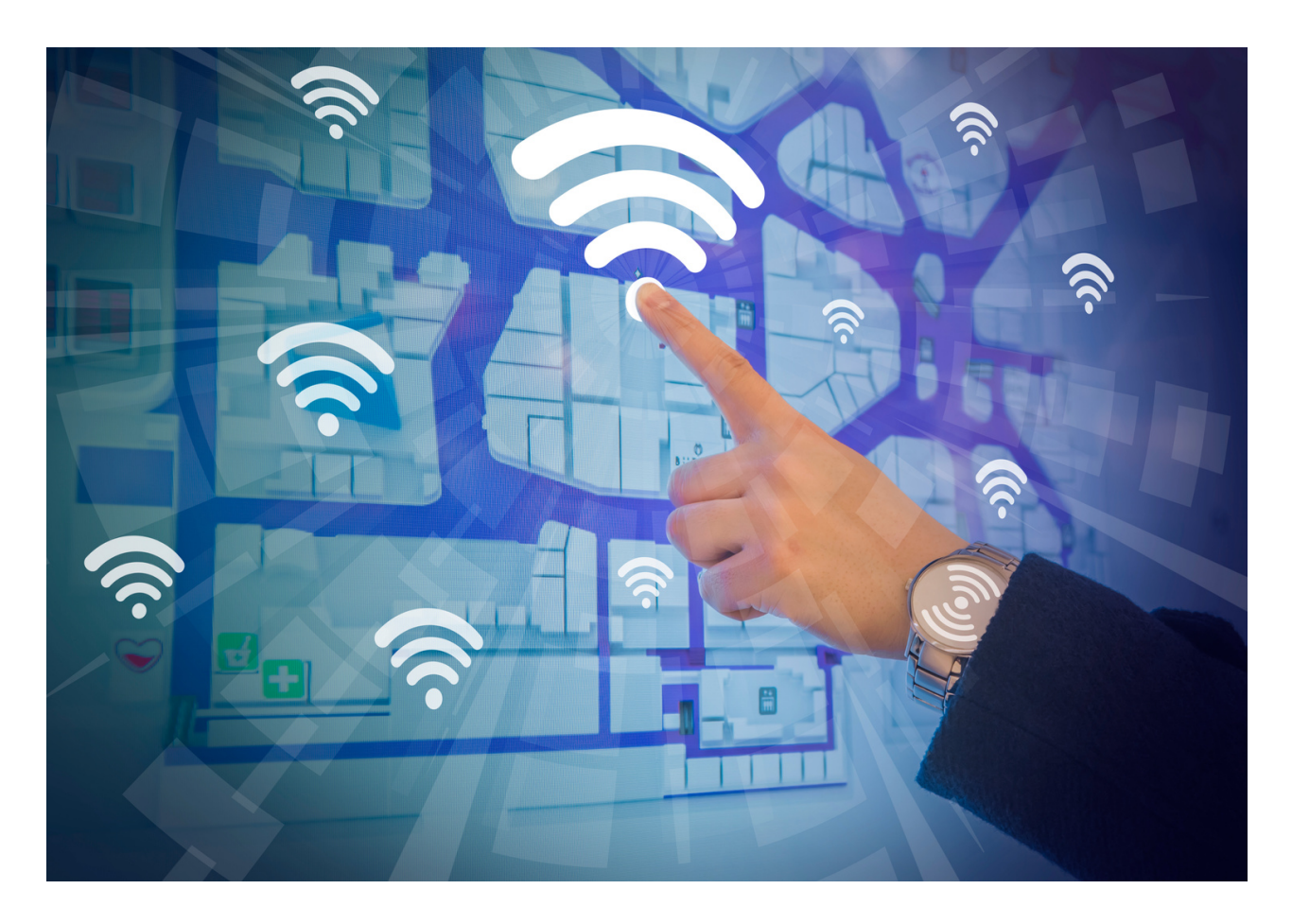

Помолете всеки от възрастните обучаеми да се свърже с WiFi мрежата в залата. Ако няма WiFi мрежа, обучителят на възрастни може да създаде гореща точка. Името на WiFi мрежата/горещата точка е Simba. Паролата е 88HTg6#L

Конкретните задачи, които всеки възрастен обучаем трябва да изпълни са:

- сканиране за WiFi мрежи;
- намиране на мрежата Simba;
- попълване на WiFi паролата;
- проверка дали сте свързани към WiFi мрежата;
- да отворите google.com в браузъра на смартфона.

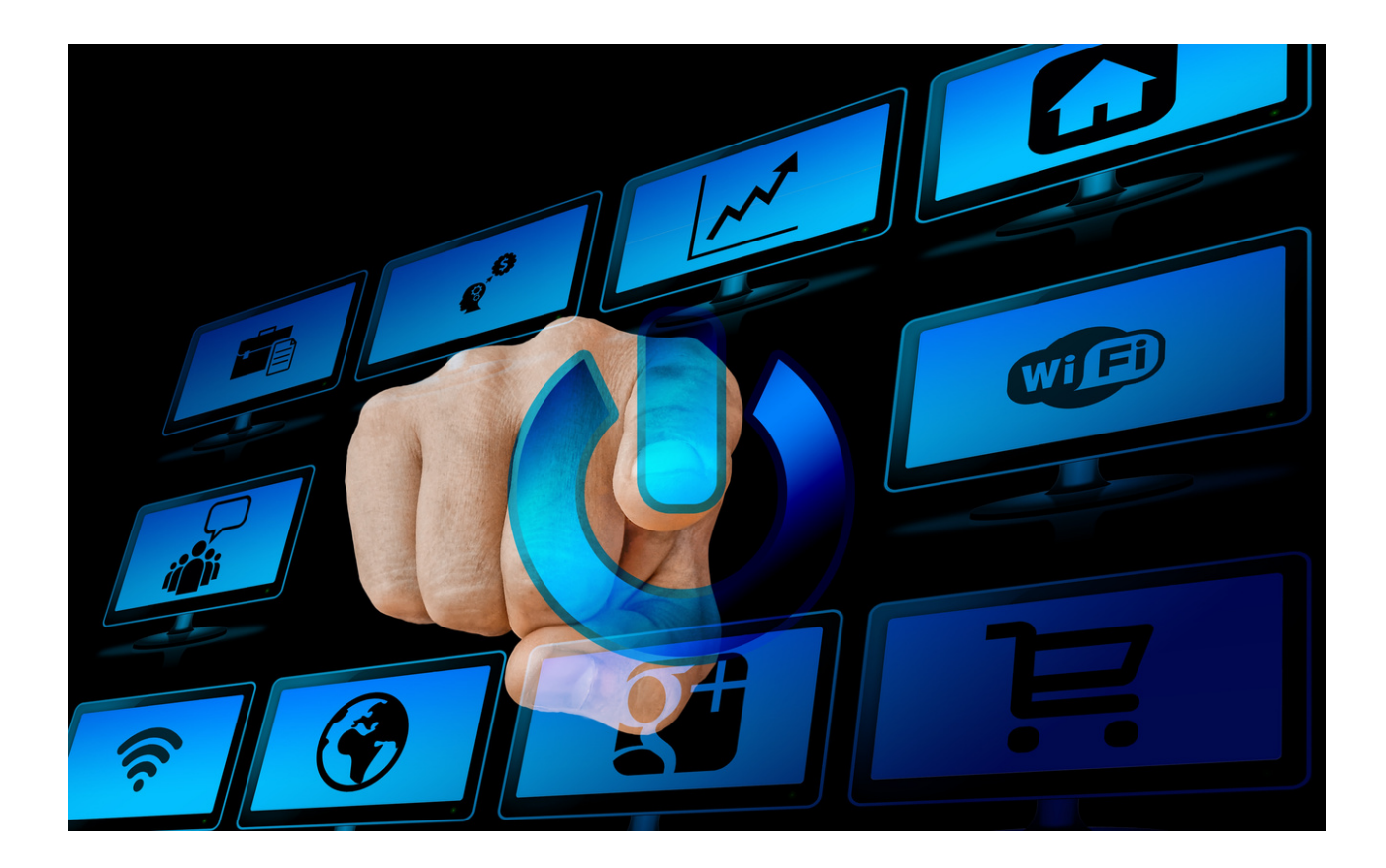
## IV Край на семинара (20 мин.)

Фасилитаторът кара участниците да седнат в кръг и всеки да отговори на въпрос:

- Какво Ви хареса най-много в днешните работилници*?*
- *Какво ще вземеш за себе си?*
- *Какво Ви изненада най-много и привлече вниманието ви?*
- *Как Ви повлияха работилниците?*
- *Какви неща ще промените в поведението си?*

След като участниците приключат изказването си, фасилитаторът би искал да им благодари за участието им в работилниците и учителят ще Ви помоли да попълните оценъчни въпросници.

След попълване на въпросниците учителят ще раздаде дипломите.

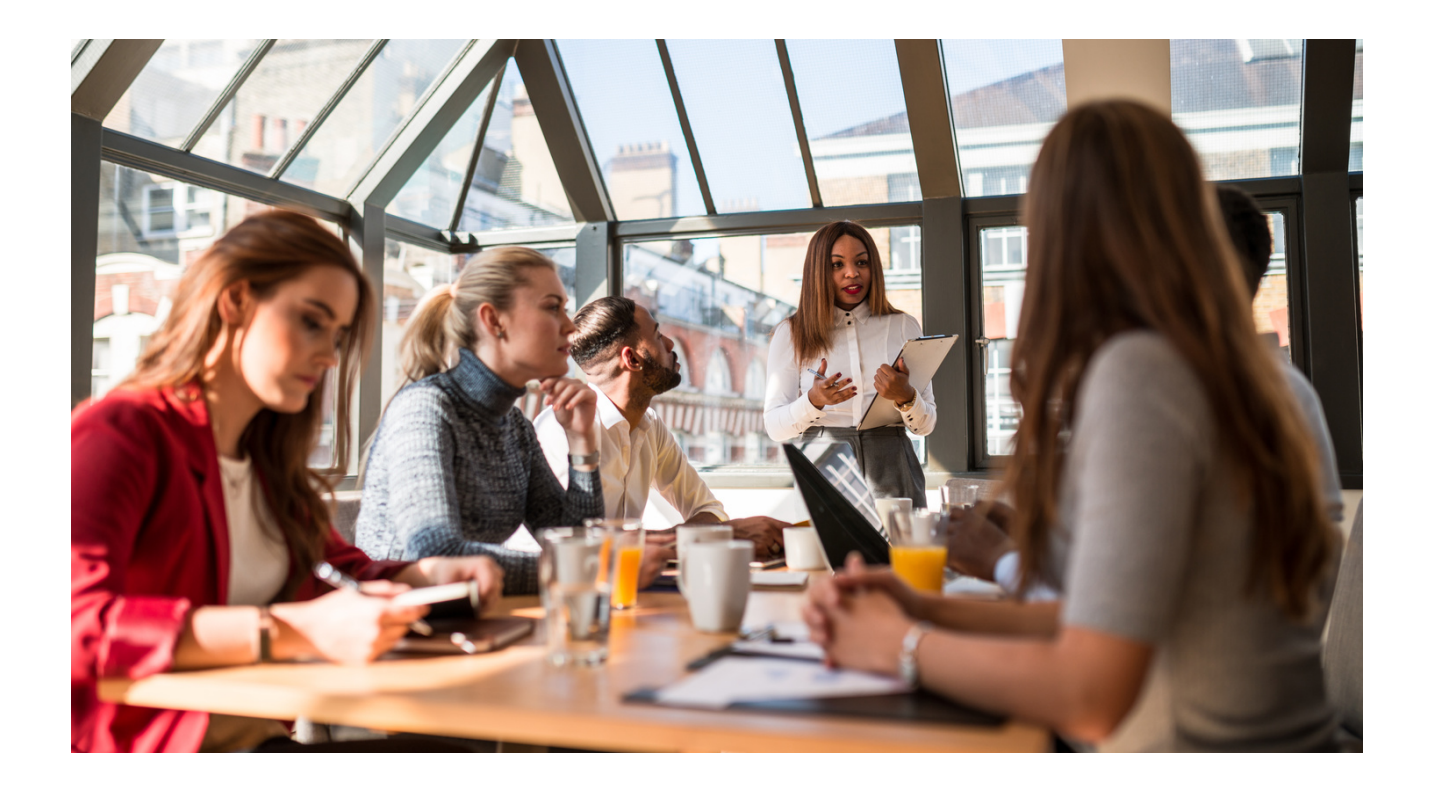

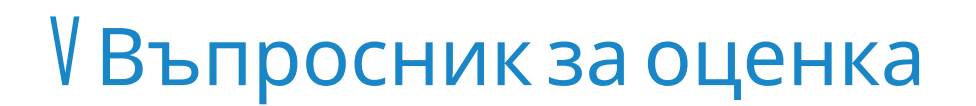

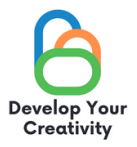

#### **СЦЕНАРИЙ IV | РАБОТА С КОМПЮТЪР, ЗАПОЗНАВАНЕ СЪС СЪВРЕМЕННИТЕ ТЕХНОЛОГИИ И ПОДДРЪЖКА НА МОБИЛНИ УСТРОЙСТВА**

**УВАЖАЕМИ УЧАСТНИКО,**

**НАДЯВАМЕ СЕ, ЧЕ РАБОТНИЛНИЦАТА Е БИЛА ИНТЕРЕСНА ЗА ВАС И МОЖЕ ДА ВИ НАУЧИ НА МНОГО ИНТЕРЕСНИ НЕЩА. БИХМЕ ИСКАЛИ ДА ПОЛУЧИМ ОБРАТНА ВРЪЗКА ОТ ВАС, ТАКА ЧЕ ЩЕ ВИ БЪДЕМ МНОГО БЛАГОДАРНИ ЗА ВАШЕТО ВРЕМЕ И ЗА ПОПЪЛВАНЕТО НА ВЪПРОСНИКА ПО-ДОЛУ.**

**ВЪПРОСНИКЪТ Е АНОНИМЕН.**

#### **1. СЕМИНАРЪТ ДАДЕ ЛИ ВИ ПОЛЕЗНИ СЪВЕТИ И ТЕХНИКИ ЗА ТОВА КАК ДА ИЗПОЛЗВАТЕ МОБИЛНИ УСТРОЙСТВА И СЪВРЕМЕННИ ТЕХНОЛОГИИ?**

**КАТЕГОРИЧНО ДА ПО-СКОРО ДА ПО-СКОРО НЕ КАТЕГОРИЧНО НЕ**

**2. СЕМИНАРЪТ ДАДЕ ЛИ ВИ ПОЛЕЗНИ СЪВЕТИ И ТЕХНИКИ ЗА РАБОТА С КОМПЮТРИ?**

**КАТЕГОРИЧНО ДА ПО-СКОРО ДА ПО-СКОРО НЕ КАТЕГОРИЧНО НЕ**

**3. СМЯТАТЕ ЛИ, ЧЕ СЛЕД ТОЗИ СЕМИНАР ИМАТЕ ПОВЕЧЕ ВЛИЯНИЕ И ШАНСОВЕ ДА ПОСТИГНЕТЕ СВОИТОЦЕЛИ?**

**КАТЕГОРИЧНО ДА ПО-СКОРО ДА ПО-СКОРО НЕ КАТЕГОРИЧНО НЕ**

**4. КОЯ ЧАСТ ОТ СЕМИНАРА ВИ ХАРЕСА НАЙ-МНОГО И ЗАЩО?**

**......................................................................................................................................................................................**

**......................................................................................................................................................................................**

#### **5. ИНТЕРЕСНА ЛИ БЕШЕ ТЕМАТА НА РАБОТИЛНИЦАТА ЗА ТЕБ?**

**ДА НЕ**

**СЦЕНАРИЙ IV | РАБОТА С КОМПЮТЪР, ЗАПОЗНАВАНЕ СЪС СЪВРЕМЕННИТЕ ТЕХНОЛОГИИ И ПОДДРЪЖКА НА МОБИЛНИ УСТРОЙСТВА**

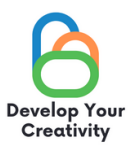

6. АКО ОТГОВОРЪТ Е ДА, МОЛЯ, ИЗБРОЙТЕ ТЕМИТЕ, КОИТО БИХА ВИ БИЛИ<br>ИНТЕРЕСНИ.

7. СПОДЕЛЕТЕ СВОЕТО МНЕНИЕ И КОМЕНТАРИ

БЛАГОДАРЯ ВИ ЗА ВАШИЯ ПРИНОС.

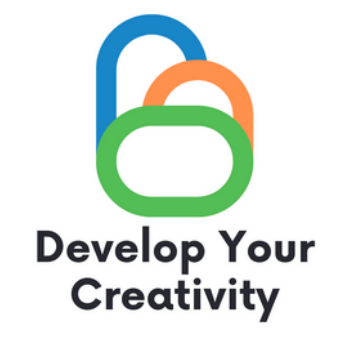

# **СЕРТИФИКАТ**

## ПОТВЪРЖДАВА СЕ, ЧЕ

....................................................................................................... (ТРИ ИМЕНА)

## ВЗЕ УЧАСТИЕ В РАБОТИЛНИЦАТА "РАБОТА С КОМПЮТЪР, ЗАПОЗНАВАНЕ СЪС СЪВРЕМЕННИТЕ ТЕХНОЛОГИИ И ПОДДРЪЖКА НА МОБИЛНИ УСТРОЙСТВА"

РАЗВИВАЙТЕ КРЕАТИВНОСТТА СИ ЕРАЗЪМ + ПРОЕКТ С № 2020-1-PL01-KA227-ADU-095783

РЪКОВОДИТЕЛ НА РАБОТИЛНИЦАТА: МЯСТО: ДАТА:

**START OF STRAIN** 

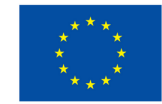

Съфинансирано от Европейския съюз